REPUBLIQUE ALGERIENNE DEMOCRATIQUE ET POPULAIRE

Ministère de l'Enseignement Supérieur et de la Recherche Scientifique

Ecole Nationale Polytechnique

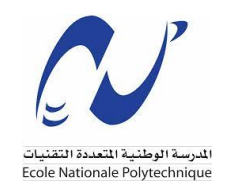

Département d'Hydraulique

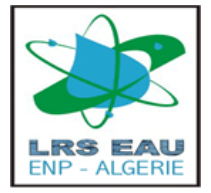

**Laboratoire de recherche des Sciences de l'Eau**

# **Mémoire de projet de fin d'etudes**

Pour l'obtention du diplôme d'Ingénieur d'État en

**Hydraulique**

# **Mise à jour de l'étude préliminaire du projet de mer intérieur par l'apport des SIG et de la télédétection**

*Réalisé par :*

M. Dilmi Lotfi

*Encadré par :* M. BENZIADA Salim MAA (ENP). M. Mezali Farouk MCB

(Université de M'sila)

*Présenter et Soutenu le 20 juin 2023, Devant le jury composé de :*

Mme.Saadia benmamar Professeur : ENP - Présidente Mme.Meriem CHETIBI MCB : ENP - Examinatrice M.Fahim Boudjihane Ingenieur : CTH - Examinateur

ENP 2023

REPUBLIQUE ALGERIENNE DEMOCRATIQUE ET POPULAIRE

Ministère de l'Enseignement Supérieur et de la Recherche Scientifique

Ecole Nationale Polytechnique

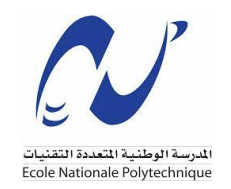

Département d'Hydraulique

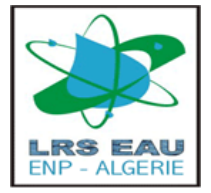

**Laboratoire de recherche des Sciences de l'Eau**

# **Mémoire de projet de fin d'etudes**

Pour l'obtention du diplôme d'Ingénieur d'État en

**Hydraulique**

# **Mise à jour de l'étude préliminaire du projet de mer intérieur par l'apport des SIG et de la télédétection**

*Réalisé par :*

M. Dilmi Lotfi

*Encadré par :* M. BENZIADA Salim MAA (ENP). M. Mezali Farouk MCB

(Université de M'sila)

*Présenter et Soutenu le 20 juin 2023, Devant le jury composé de :*

Mme.Saadia benmamar Professeur : ENP - Présidente Mme.Meriem CHETIBI MCB : ENP - Examinatrice M.Fahim Boudjihane Ingenieur : CTH - Examinateur

ENP 2023

# <span id="page-3-0"></span>**Remerciements**

Tout d'abord, je remercie Allah le tout puissant de m'avoir donné le courage et la patience nécessaires à mener ce travail à son terme.

Je tiens à remercier tout particulièrement mes encadrants **M. MEZALI Farouk** et **M. BENZIADA Salim**, pour l'aide compétente qu'ils m'ont apporté, pour leurs patience et leurs encouragements. Leurs œils critique m'ont été très précieux pour structurer le travail et pour améliorer la qualité des différentes sections. Que les membres du jury trouvent, ici, l'expression de mes sincères remerciements pour l'honneur qu'ils me font en prenant le temps de lire et d'évaluer ce travail.

Je souhaite aussi remercier l'équipe pédagogique et administrative de l'ENP pour leurs efforts qui on pu nous offrir une excellente formation.

Pour finir, je souhaite remercier toute personne ayant contribué de prés ou de loin à la réalisation de ce travail.

# <span id="page-4-0"></span>**Dédicace**

"

# *Je d´edie ce travail 'a la memoire de mon pere DILMI Ammar qui m'a toujours soutenue ,*

*Ma mere que j'aime plus que tout au monde*

*Ma sœur qui m'a toujours soutenue,*

*Mes fréres Adel et alilou et Amine,*

*Mes amis, Merci pour tout.,*

*- Lotfi*

**ملخص**

تم تنفيذ هذا العمل كجزء من مشروع نهاية الدراسة ، والهدف منه ، اولا لعرض الموارد المائية في الجزائر والحلول لا التقليدية مثل البحر الداخلي بين الجزائر وتونس ، التي اقترحها رودار في عام .1984 هناك لمحة تاريخية عن هذا المشروع. في وقت آخر، أجرينا دراسة من قبل GIS) نظام المعلومات الجغرافية) ، خلال الذي تتبعناه في القناة ، ٕ وحسبنا القطع والسدود ، وقدرنا التقدير الاجمالي للمشروع و تحديد مساحة البحر الداخلي. ثم ، في الخطوة الثالثة ، أجرينا محاكاة بواسطة نضام هندسة نظام تحليل الأنهار بمراكز الهندسة الهيدرولوجية على سطح البحر الداخلي و أجرى دراسة الحماية من الفيضانات على القناة.

**الكلمات المفتاحية:**

البحر الداخلي , الموارد المايية , نضام هندسة تحليل الانهار , الهندسة الهيدرولوجية

## **Abstract**

This work was carried out as part of the final project, the objective of which is, first and foremost, to present the water resources in Algeria and unconventional solutions such as the inland sea between Algeria and Tunisia, proposed by Roudaire in 1984. A historical overview of this project is provided. In the second phase, we conducted a study using GIS (Geographic Information System), during which we mapped the canal, calculated the cut and fill volumes, estimated the overall project cost, and delimited the area of the inland sea. Then, in the third phase, we performed a simulation using HEC RAS on the surface of the inland sea and conducted a flood protection study on the canal.

### **Mots clés :**

GIS , HEC RAS , Roudaire , Inland sea , Unconventional water resources

# <span id="page-6-0"></span>**Résumé**

Ce travail a été réalisé dans le cadre du projet de fin d'études, dont l'objectif est, dans un premier temps, de présenter les ressources en eau en Algérie et les solutions non conventionnelles telles que la mer intérieure entre l'Algérie et la Tunisie, proposée par Roudaire en 1984. On donne un aperçu historique de ce projet. Dans un deuxième temps, nous avons réalisé une étude par SIG (Système d'Information Géographique), au cours de laquelle nous avons tracé le canal, calculé les déblais et remblais, estimé le devis global du projet et délimité la superficie de la mer intérieure. Ensuite, dans un troisième temps, nous avons effectué une simulation par HEC RAS sur la superficie de la mer intérieure ainsi définie. Enfin, une protection contre les inondations sur le canal a été projetée après le design.

### **Mots clés :**

SIG , HEC RAS , Roudaire , Mer interieure , Les ressource en eau non conventionnelle

# **Table des matières**

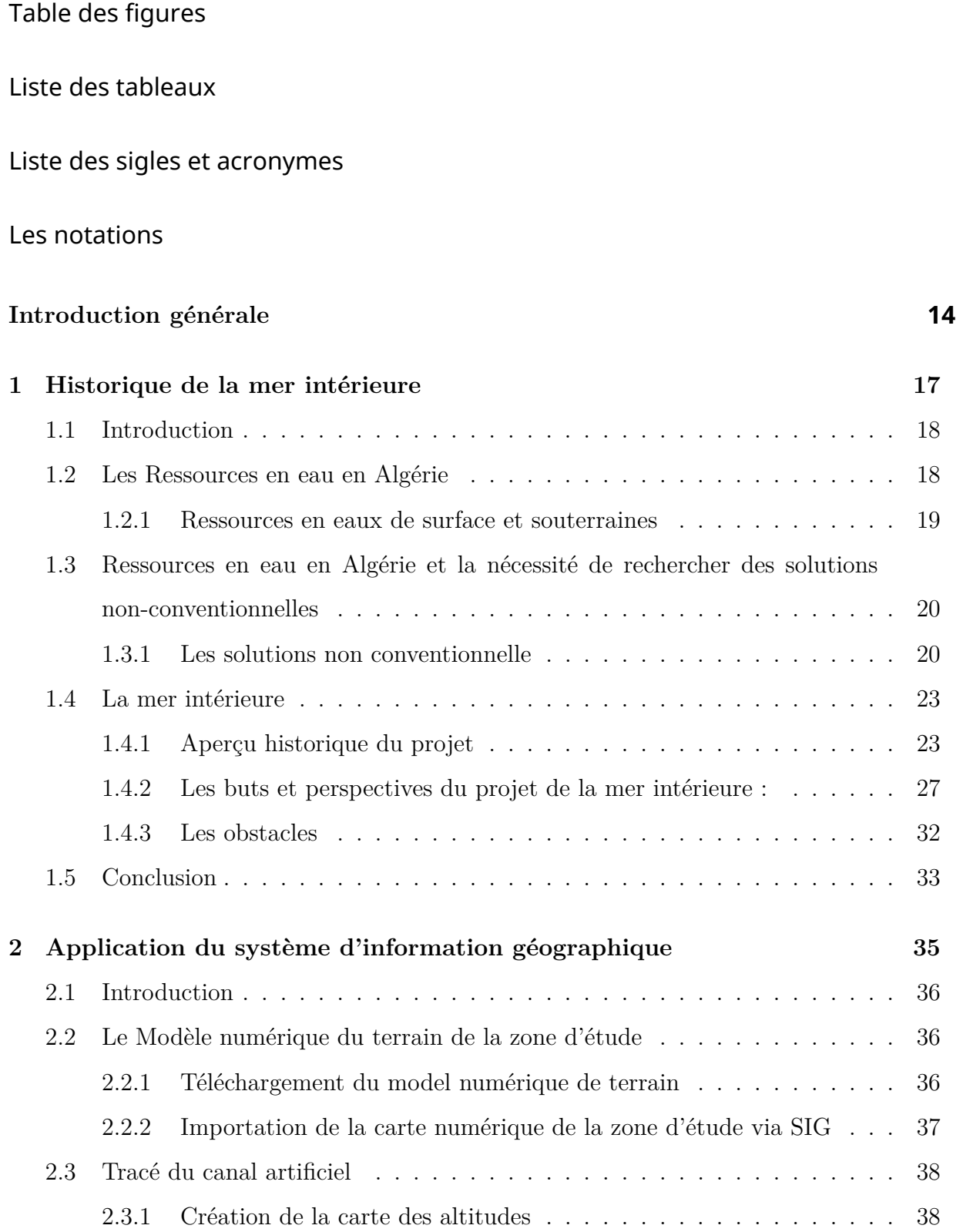

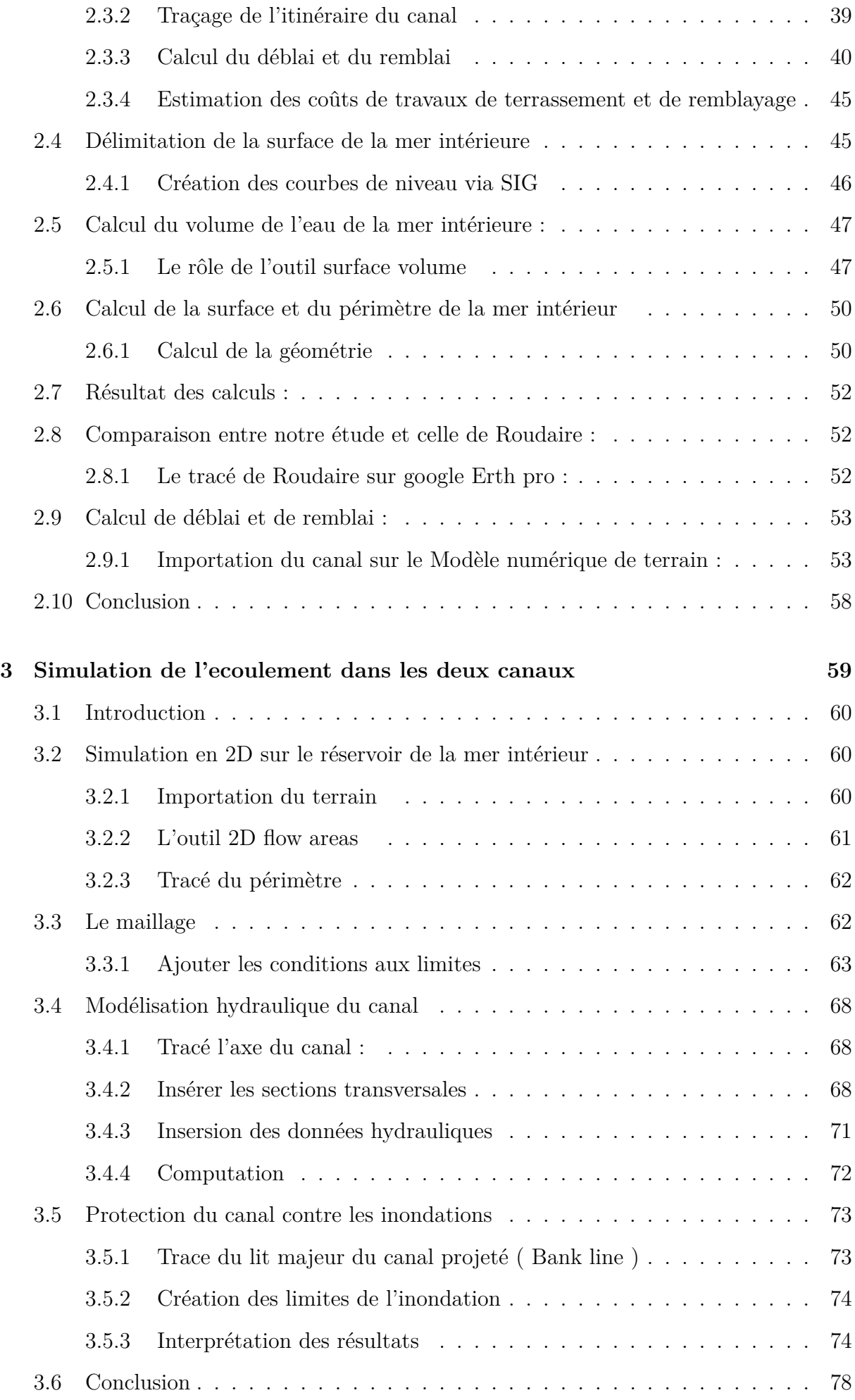

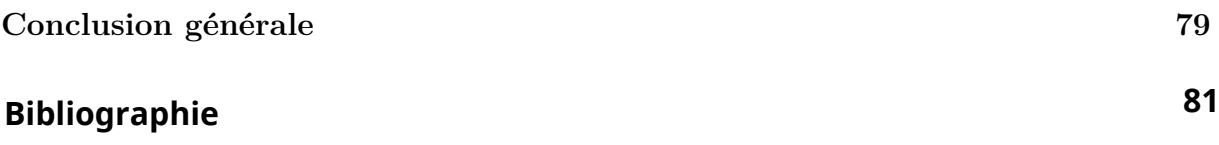

# **Table des figures**

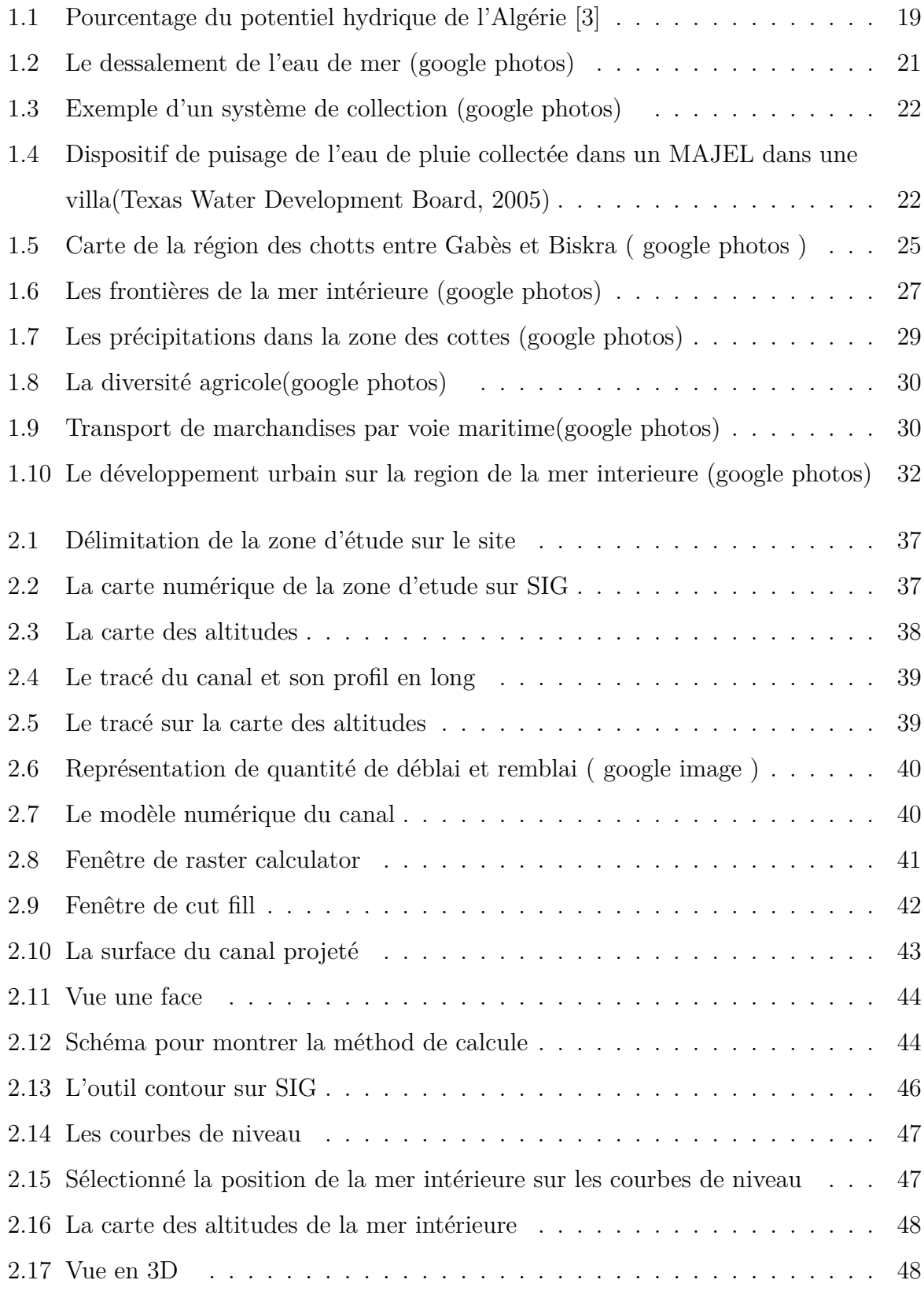

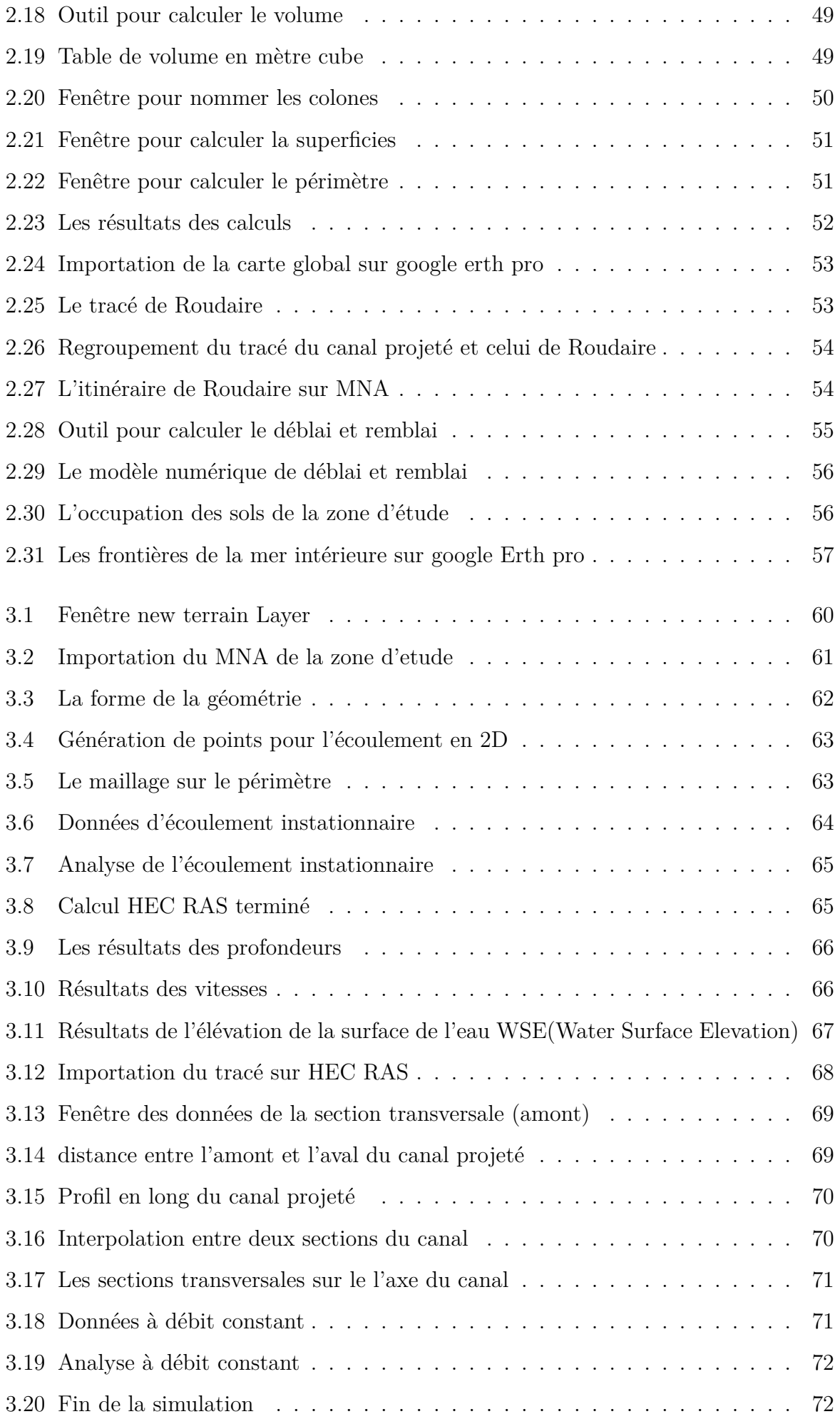

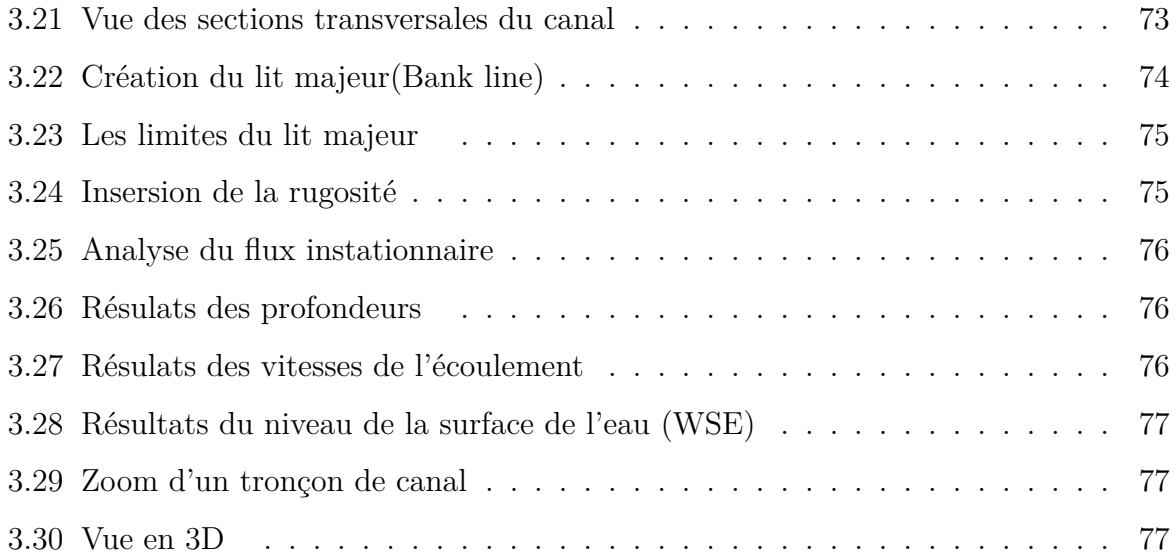

# **Liste des tableaux**

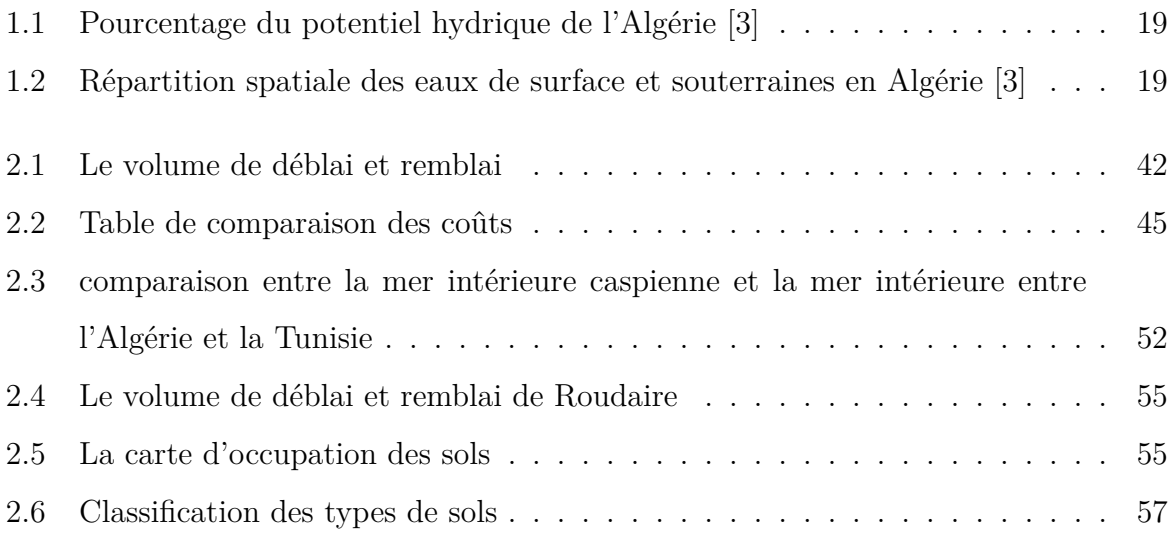

# **Liste des sigles et acronymes**

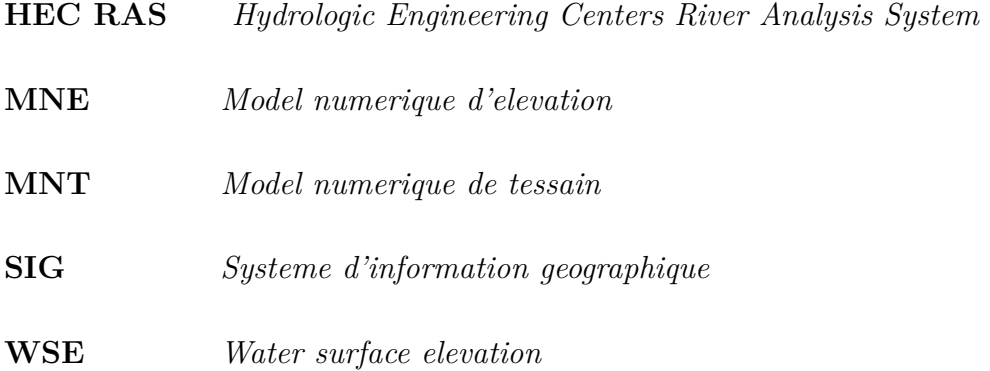

# **Les notations**

- i : La pente en pourcentage (%)
- n : nombre de manning
- $Q:$  Débit  $(m^3)$
- R : Le rayon hydraulique (m)
- V : La vitesse de l'écoulement (m/s)

# **Introduction générale**

# <span id="page-16-0"></span>**Introduction générale**

La planète terre est en constante évolution, et l'un des défis majeurs auxquels nous sommes confrontés aujourd'hui est le changement climatique. Ce phénomène est caractérisé par une augmentation de la température moyenne de la planète, provoquée par l'accumulation de gaz à effet de serre dans l'atmosphère. Les effets du changement climatique se font sentir partout dans le monde, mais certaines régions sont plus touchées que d'autres, et parmi elles, l'Algérie..

L'Algérie est un pays situé dans une région aride et semi-aride, où les précipitations sont rares et irrégulières. Au fil des années, la sécheresse est devenue un problème majeur en Algérie, affectant les ressources en eau, l'agriculture, l'économie et même la santé des populations. Face à cette situation, il est devenu impératif de trouver des solutions non conventionnelles pour préserver les ressources en eau et garantir le développement durable du pays.

Parmi les solutions non conventionnelles proposées, on peut citer le projet de la mer intérieure entre l'Algérie et la Tunisie, proposé par Jules-Élie Roudaire en 1874. Cette idée consiste à relier la mer Méditerranée à un lac intérieur situé en plein cœur du désert algérien, permettant ainsi de créer une ressource en eau abondante et pérenne. Bien que ce projet ait été jugé irréalisable à l'époque, il a suscité un grand intérêt et a été discuté à plusieurs reprises depuis. Nous prendrons également en compte les contributions de Rabah Ben Cherif, une personne qui s'était intéressé également à ce sujet ; il ya un certain nombre d'années.

Aujourd'hui, avec les avancées technologiques et les outils modernes tels que les logiciels de modélisation hydraulique et les systèmes d'information géographique, il est possible d'analyser et de simuler des projets aussi ambitieux que celui de la mer intérieure avec une grande précision. Cette nouvelle approche permet d'évaluer les avantages et les inconvénients de ce projet, ainsi que son impact sur l'environnement et la société.

### **Introduction générale**

Dans ce projet de fin d'étude, nous allons examiner de plus près le projet de la mer intérieure proposé par Jules-Élie Roudaire en 1874, en utilisant des outils modernes Nous allons également étudier les effets potentiels de ce projet sur l'environnement et la société, en particulier en ce qui concerne le changement climatique qui se déroule dans la région semi-aride et désertique où se situe le projet. Enfin, nous discuterons des implications de ce projet pour l'Algérie et la Tunisie, ainsi que de sa faisabilité dans le contexte actuel

<span id="page-18-0"></span>**Chapitre 1**

**Historique de la mer intérieure**

# <span id="page-19-0"></span>**1.1 Introduction**

Les changements climatiques accrues, et les conséquences, en termes de sécheresse, sur la zone méditerranéenne, exige d'envisager toutes les solutions, conventionnelles et non-conventionnelles pour assurer les besoins en eaux des habitants de ces régions. Dans ce contexte, ce projet de fin d'études, essaye de « ressusciter » l'ancien projet de la mer intérieur proposé dans le 19ème siècle.

Après la réalisation du canal de Suez, l'idée de faire entrer la mer dans le continent devenait une idée non étrange, surtout quand cela et motivé non seulement par des raisons climatiques. En effet, depuis le début, l'administration coloniale a consacré ses efforts à établir des stratégies et des plans visant à contrôler les oasis algériennes et à dominer les ports commerciaux.

Cela était destiné à soutenir les projets coloniaux politiques, économiques et militaires, prétendument dans le but de développer les populations et de diffuser les cultures.

Des explorations et des études géologiques ont été menées en abondance dans les régions désertiques pour mieux comprendre leur nature et trouver les moyens de les exploiter afin d'ouvrir la voie au commerce français et de mener à bien les projets français. Cela se produisait à un moment où de nombreux projets économiques ont vu le jour pour creuser des canaux maritimes pour le transport mondial.

En conséquence, la France a décidé de construire le canal intérieur entre l'Algérie et la Tunisie en 1874 afin de renforcer sa présence dans la région et de la contrôler.

Dans ce chapitre, nous allons avoir un aperçu historique sur ce projet ainsi que les ressources en eau en Algérie et la nécessité de rechercher des solutions non conventionnelles. Nous aborderons également les principaux problèmes environnementaux liés à ce projet et les réponses apportées.

## <span id="page-19-1"></span>**1.2 Les Ressources en eau en Algérie**

L'Algérie s'étend sur une superficie de 2 381 741 km², divisée en 58 wilayas. Près de 80% du territoire est constitué d'une zone désertique caractérisée par des précipitations quasiment inexistantes et une disponibilité limitée en eau de surface, qui se concentre principalement dans la partie septentrionale de l'Atlas[[3\]](#page-82-0).

<span id="page-20-1"></span>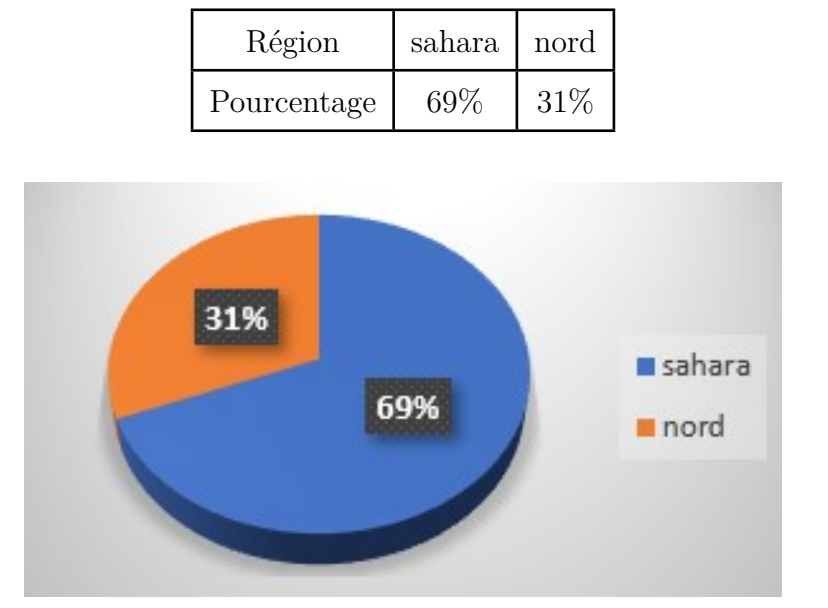

<span id="page-20-2"></span>Tableau 1.1 : Pourcentage du potentiel hydrique de l'Algérie [\[3](#page-82-0)]

Fig. 1.1 : Pourcentage du potentiel hydrique de l'Algérie [[3\]](#page-82-0)

### <span id="page-20-0"></span>**1.2.1 Ressources en eaux de surface et souterraines**

Les résultats obtenus à partir de l'enquête menée à partir des rapports de la commission de l'aménagement du territoire et de l'environnement du ministère des ressources en eau (voir tableau 2) ont révélé une distribution inégale des eaux de surface et souterraines en Algérie, variant selon les régions hydrographiques.

Les eaux de surface sont principalement concentrées dans le nord du pays, où le Constantinois-Seybouse-Mellegue compte 3,7 milliards de  $m^3$  et l'Algérois-Hodna-Soummam compte 3,4 milliards de  $m^3$ . En revanche, les eaux souterraines sont principalement concentrées dans le Sahara, avec un volume de 5 milliards de *m*<sup>3</sup> [\[3\]](#page-82-0)

| Régions                  | Eaux superficielles    | Eaux Souterraines      | Total de la ressource   |
|--------------------------|------------------------|------------------------|-------------------------|
| Oranie, $1,0$            | milliard de $m^3$      | 0,6 milliard de $m^3$  | 1,6 milliard de $m^3$   |
| Cheliff,                 | 1,5 milliard de $m^3$  | 0,33 milliard de $m^3$ | 1,83 milliards de $m^3$ |
| Hodna, Soummam           | 3,4 milliards de $m^3$ | 0,74 milliard de $m^3$ | 4,14 milliards de $m^3$ |
| Constantinois, Seybouse, | 3,7 milliards de $m^3$ | 0,43 milliard de $m^3$ | 4,43 milliards de $m^3$ |
| Sahara                   | 0,2 milliard de $m^3$  | 5 milliards de $m^3$   | Nappe albienne          |

<span id="page-20-3"></span>Tableau 1.2 : Répartition spatiale des eaux de surface et souterraines en Algérie [\[3](#page-82-0)]

# <span id="page-21-0"></span>**1.3 Ressources en eau en Algérie et la nécessité de rechercher des solutions non-conventionnelles**

L'Algérie est un pays situé dans une région aride et semi-aride, avec des précipitations limitées et une évaporation élevée. La disponibilité des ressources en eau en Algérie est donc limitée et inégale, avec la plupart des ressources en eau de surface concentrées dans le nord du pays et les ressources en eau souterraine principalement localisées dans le Sahara.

La forte croissance démographique et la demande accrue en eau pour l'agriculture, l'industrie et l'approvisionnement en eau potable ont créé une pression supplémentaire sur les ressources en eau en Algérie. Pour répondre à cette demande croissante en eau, il est nécessaire de rechercher des solutions non conventionnelles pour compléter les ressources en eau conventionnelles [**guebail2017approche**].

### <span id="page-21-1"></span>**1.3.1 Les solutions non conventionnelle**

### **L'utilisation de l'eau de mer dessalée :**

Le dessalement de l'eau de mer pour produire de l'eau potable a été utilisé depuis l'antiquité par évaporation. Au fil du temps, des technologies de dessalement thermique par distillation ont été développées, conduisant à l'émergence des premières usines industrielles de dessalement dans les années 1950, principalement au Moyen-Orient. L'osmose inverse est apparue dans le domaine du dessalement à la fin des années 1960. Actuellement, il existe plus de 15 000 usines de dessalement opérationnelles dans le monde, avec une capacité de production de plus de 40 millions de m3 d'eau par jour, représentant une augmentation de 12 % au cours des cinq dernières années. Plus de 50 % des capacités de dessalement dans le monde sont situées au Moyen-Orient, notamment en Arabie Saoudite qui représente 26 % de la capacité mondiale. Les États-Unis sont en deuxième position avec 17 % de la capacité mondiale, suivis par l'Espagne et l'Italie. Le Japon et de nombreux autres pays, comme la Chine, la Tunisie et la Jordanie, ont également montré un intérêt croissant pour le dessalement de l'eau de mer [\[4](#page-82-1)]

### **Réutilisation des eaux usées traitées**

En Algérie, les eaux usées font partie de l'approvisionnement global en eau, tout comme les eaux de surface et souterraines. Leur volume annuel est estimé à 600 millions

<span id="page-22-0"></span>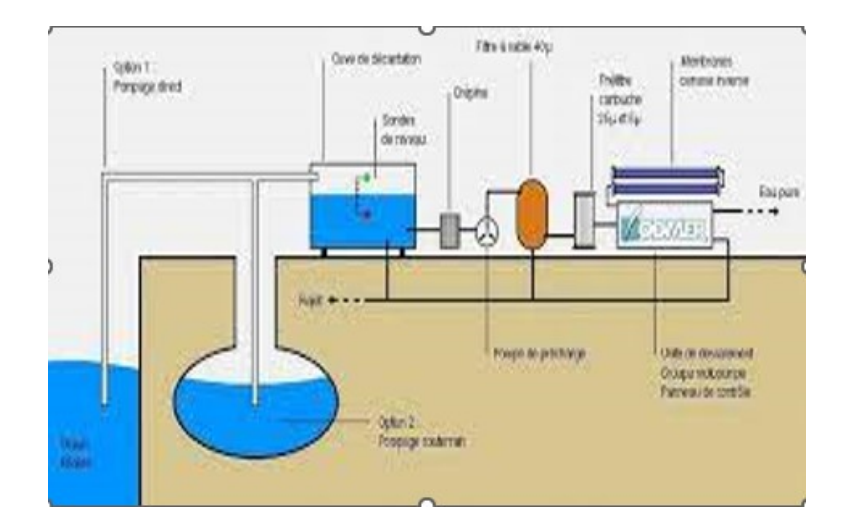

Fig. 1.2 : Le dessalement de l'eau de mer (google photos)

de mètres cubes, dont environ 550 millions de mètres cubes proviennent d'agglomérations de plus de 50 000 habitants. Cependant, la capacité totale de traitement est seulement de 4 millions de mètres cubes équivalent-habitants pour une population de 2,5 millions de personnes connectées à un réseau d'assainissement, ce qui signifie que seulement 20% de la population connectée bénéficie du traitement de ses eaux usées. De plus, 60% de ces eaux usées sont rejetées loin des zones d'irrigation et des barrages ou en mer, ce qui rend leur réutilisation peu rentable pour l'irrigation. Par conséquent, seuls 240 millions de mètres cubes d'eau usée sont potentiellement utilisables pour l'irrigation en raison de la localisation des points de rejet [[3\]](#page-82-0).

### **L'utilisation de l'eau de pluie collectée et d'autres sources alternatives**

Depuis l'Antiquité, la collecte et la réutilisation des eaux de pluie ont été pratiquées, comme l'ont démontré les premiers romains.

Bien que la technologie ait considérablement évolué depuis lors, la récupération des eaux de pluie à partir des toits de maisons est plus courante dans certains pays européens tels que l'Allemagne et l'Angleterre que dans d'autres pays tels que les États-Unis, où elle est principalement utilisée par les habitants des zones rurales éloignées des réseaux d'approvisionnement en eau potable.

La réutilisation des eaux pluviales sont particulièrement adaptées pour les grands édifices commerciaux, industriels et résidentiels. Une approche industrielle de la récupération de l'eau de pluie commence par la collecte de l'eau du toit, qui est une méthode d'installation moins coûteuse par rapport aux techniques traditionnelles. L'eau de pluie est acheminée depuis le toit plat vers un réservoir de stockage ou un étang situé sur place.

<span id="page-23-0"></span>L'eau stockée est ensuite redirigée vers l'intérieur et l'extérieur pour être réutilisée pour le rinçage des toilettes, la lessive, le nettoyage des installations et l'irrigation [\[2](#page-82-2)].

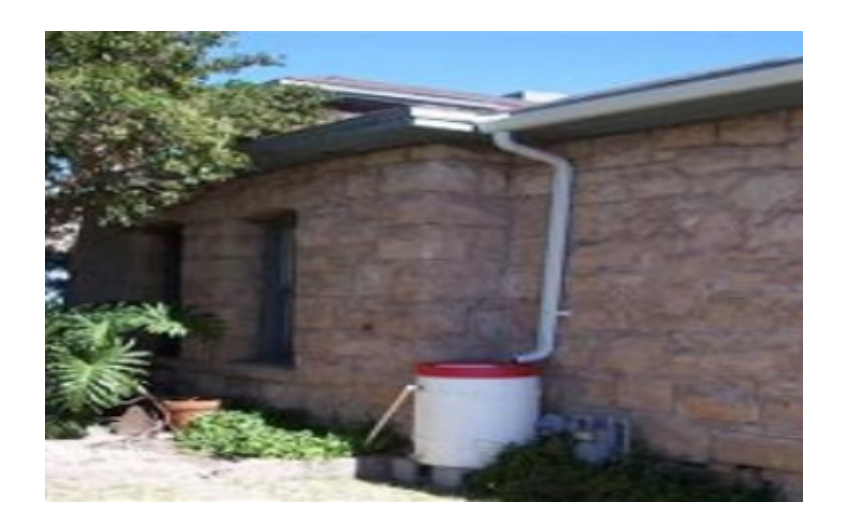

Fig. 1.3 : Exemple d'un système de collection (google photos)

<span id="page-23-1"></span>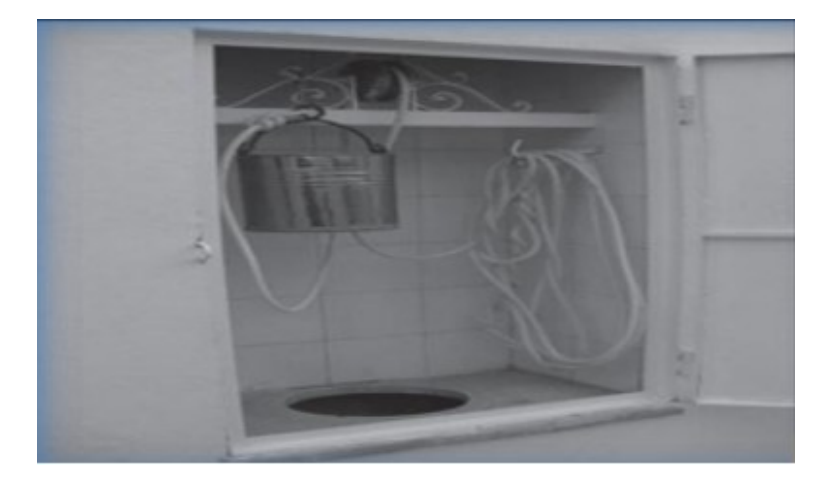

Fig. 1.4 : Dispositif de puisage de l'eau de pluie collectée dans un MAJEL dans une villa(Texas Water Development Board, 2005)

### **La mer intérieure**

C'est solution non conventionnelle propose par le général français Roudaire entre l'algerie et la tunisie en 1874 Dans cette thèse, nous avons étudié la proposition non conventionnelle du général Roudaire datant de 1874, qui consiste en la création d'une mer intérieure. Cette idée novatrice a été examinée en détail et nous avons exploré les avantages et les inconvénients de cette solution pour répondre aux besoins en eau de l'Algérie [[1](#page-82-3)].

## <span id="page-24-0"></span>**1.4 La mer intérieure**

Dans cette thèse, nous avons étudié la proposition non conventionnelle du général Roudaire datant de 1874, qui consiste en la création d'une mer intérieure.

### <span id="page-24-1"></span>**1.4.1 Aperçu historique du projet**

### **Roudaire et l'idée du projet de mer intérieure**

Les objectifs des stratégies coloniales dans le monde, et notamment en Afrique, consistaient à découvrir les richesses des pays colonisés en exploitant leur réseau routier, ferroviaire et fluvial, dans le but d'établir un contrôle sur ces terres. L'un des projets les plus importants dans ce contexte fut le projet de la mer intérieure africaine en 1874, qui fut mené par les Français Ferdinand de Lesseps et Charles Simonneau. Ce dernier avait précédemment commis une erreur dans la mise en œuvre du projet de canal de Suez en Égypte. Ce projet fut également motivé par les développements politiques dans la région, notamment les progrès significatifs des découvertes géographiques françaises dans le désert algérien, qui eurent un impact sur la situation économique de l'époque.

Après la réussite de la construction du canal de Suez en 1869 et l'émergence de nombreux projets de creusement de canaux destinés à faciliter le commerce international, Roudaire avait pour ambition que ce projet puisse servir de réseau de communication spécifique pour favoriser l'expansion coloniale, l'exploitation des zones désertiques et la croissance économique de la France.

Ce projet de mer intérieure sera un nouveau modèle dans le désert du Maghreb, comme l'a décrit le Français Roudaire dans ses études sur la possibilité de créer une mer intérieure irriguée qui s'étendrait jusqu'à Gabès en Tunisie [\[5](#page-82-4)].

#### **Le projet de la mer intérieure entre planification et concrétisation**

M. Delangle a apporté son soutien à cette idée, ce qui a conduit à la création en France d'une entité spéciale chargée de sa mise en œuvre. Cette dernière a défini les limites de la mer intérieure qui se situeraient dans la région comprise entre le golfe de Gabès à l'Est, les montagnes Awlad Naïl, le plateau du Mezab, les montagnes Aurès et les Nememcha, Tébessa et la bordure Tunisienne au Tord, et les montagnes Matmata à l'Ouest.

Roudaire s'est passionné pour ce projet titanesque, consolidant ses liens avec un groupe

d'aventuriers, notamment Delangle qui la épaulé dans cette entreprise. Une entité spéciale a été instaurée en France pour le concrétiser et a établi les contours de la mer intérieure dans la région limitée par le golfe de Gabès à l'Est, les montagnes Awlad Naïl, le plateau du Mezab, les montagnes Aurès et les Nememcha, Tébessa et la bordure tunisienne au nord, et les montagnes Matmata à l'ouest. La région couverte par le journal tunisien Al Jarid a été choisie comme point d'ancrage de cette mer intérieure, qui pourrait être délimitée dans la zone située entre le golfe de Gabès à l'est et les montagnes de l'Atlas à l'ouest.

Il s'agit d'un vaste bassin intérieur appelé le grand Erg oriental qui comprend un grand nombre de lagunes et de marais salants intérieurs, en particulier dans le nord-est, les plus importants étant le lac de l'Oued Noumer et le lac de la Garaet et le lac de l'oued El Grine, qui est situé à proximité du golfe de Gabès. Il y a aussi le lac Melghir en Algérie qui comprend le lac Aslaouj, le lac Melghir et le lac Merouane Arba. Le lac de l'Oued Noumer est considéré comme le plus important et le plus grand de ces lagunes.

Au-delà de la zone de Melghir, on trouve plusieurs autres étendues d'eau salée intérieures au sud, qui sont considérées comme appartenant au bassin de l'oued Rhigh et au lac Igharghar, qui prend sa source sur les pentes nord des montagnes du Hoggar.

Dans les hauts plateaux situés au Nord-Ouest de la région de Melghir, on trouve un groupe de bassins et de zones côtières intérieures salées disposées en forme quasi rectangulaire, s'étendant de l'est à l'ouest. Parmi ces étendues, les plus significatives sont Les bassins de El-Hadna, Zaar Est, Zaar Ouest et Grand Zaar Est sont séparés du bassin de Melghir par les hauts plateaux des montagnes de Zab Ziban entre Biskra et Batna, et par le bassin de El-Hodna.

Une note contenant la proposition de "Machrok", mentionnée dans un article de la revue "Francent os Geopoltisios" intitulé "La Tunisie et l'Algérie", a été présentée par Roudair. La proposition expliquait les objectifs et les conséquences de "Machrok" sur l'expansion française dans le désert et la prise de contrôle des régions qui pourraient servir de porte d'entrée pour la pénétration coloniale Française dans le désert Algérien et vers d'autres régions d'Afrique.

Les écrits anciens datant de l'époque grecque d'Hérodote et de Ptolémée font mention d'un vaste lac appelé le lac Triton, également connu sous le nom de lac de Palès, qui était relié au golfe de Syrte (actuel golfe de Gabès) par un canal aujourd'hui disparu suite à l'évaporation et à la baisse du niveau d'eau au fil du temps. Selon Ptolémée, cette baisse

du niveau d'eau s'est poursuivie jusqu'à ce que l'eau soit confinée dans quatre bassins situés dans les régions d'Art, Triton, Palès, ainsi que dans les lacs de Libye et de Salhef, qui étaient les appellations données à ces lacs à l'époque antique.

Les salines algériennes de Melghir et El Gherssa ainsi que les salines tunisiennes d'El Jérid et d'El Fejej sont communément appelées "Sebkhet Faraoun", bien que cette appellation ne soit pas fréquemment utilisée dans les écrits géographiques.

Après avoir mené plusieurs enquêtes, Roudaire a démontré la faisabilité de la réalisation d'un canal à travers le désert sablonneux, contrairement à ce qu'affirme Jules Verne dans son livre "Un capitaine de quinze ans". En effet, creuser un canal à travers cette région ne pose pas de problème majeur, car la croûte locale est facilement excavable, tout comme cela a été le cas pour le canal de Suez.

Après avoir mené plusieurs enquêtes, Roudaire a prouvé que creuser un canal à travers le désert sablonneux, comme cela a été fait pour le canal de Suez, était possible et ne posait aucun problème, comme l'a mentionné Jules Verne dans son livre "Un capitaine de quinze ans". La croûte locale étant peu solide, le creusage se fera dans cette terre plutôt que dans une terre solide. Grâce à l'évaporation de l'eau, la terre sera suffisamment sèche pour mener à bien les travaux. Même la distance de vingt kilomètres entre Gabès et la première saline ne posera pas de problèmes aux foreurs, sauf pour une couche calcaire de trente mètres d'épaisseur, tandis que le reste du creusage se fera dans une terre molle [\[5\]](#page-82-4).

<span id="page-26-0"></span>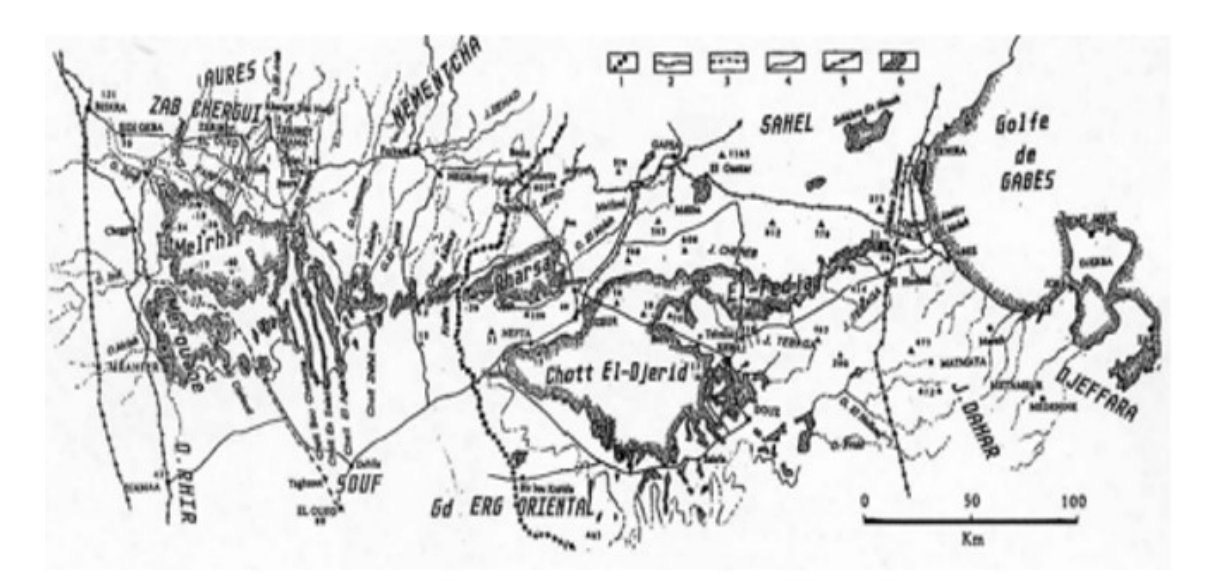

Fig. 1.5 : Carte de la région des chotts entre Gabès et Biskra ( google photos )

- 1 : Frontière algérois-tunisienne ;
- 2 : Voie ferrée en service ;
- 3 : Voie ferrée abandonnée ;
- 4 : Route ;
- 5 : Oléoduc ou gazoduc ;
- 6 : Limite des chotts.

#### **Les frontières de la mer intérieure**

On peut estimer l'étendue de la mer sur une surface de quinze mille kilomètres carrés, mais il faut exclure cinq mille kilomètres pour tenir compte des salines tunisiennes qui se situent à une altitude supérieure à celle de la mer Méditerranée. Selon les estimations de Roudaire, la surface totale qui peut être submergée par l'eau est de huit mille kilomètres carrés.

Le projet en question est un immense barrage très bénéfique, cependant sa construction entraînera l'inondation de zones qui sont cruciales pour l'urbanisme et l'économie de la région. Roudaire s'est passionné pour ce sujet dès 1873, date à laquelle il a commencé à mener des études approfondies sur la question. Par la suite, l'Association Nationale Française a adopté une approche financière pour étudier la région de Chott. Roudaire a parcouru la région en se dirigeant de Constantine vers Biskra, étudiant l'histoire, la géographie naturelle et astronomique, le climat, le relief, la proximité de la mer, les sols, la population et l'importance économique de la région dans la réalisation du projet souhaité. Il a établi des cartes et des mesures pour la région, tout comme l'ingénieur topographe Douvierri et le délégué de la Société géographique de Dubérité, qui ont étudié le niveau de Chott par rapport à la mer et sa géométrie. Les reliefs de la région, son niveau par rapport à la mer, ses sols, sa population, ses potentialités économiques et l'importance de la mer dans la réalisation du changement souhaité, ainsi que les zones qui seront submergées, leur longueur, leur largeur et leur altitude, et les conséquences de sa construction, nécessitent l'établissement de cartes et de mesures pour la région.

Après des recherches, Rodairde a découvert que le lac du Jerid se situe à une altitude supérieure à celle de Melghir de 1 mètre au-dessus du niveau de la mer [[5\]](#page-82-4).

<span id="page-28-1"></span>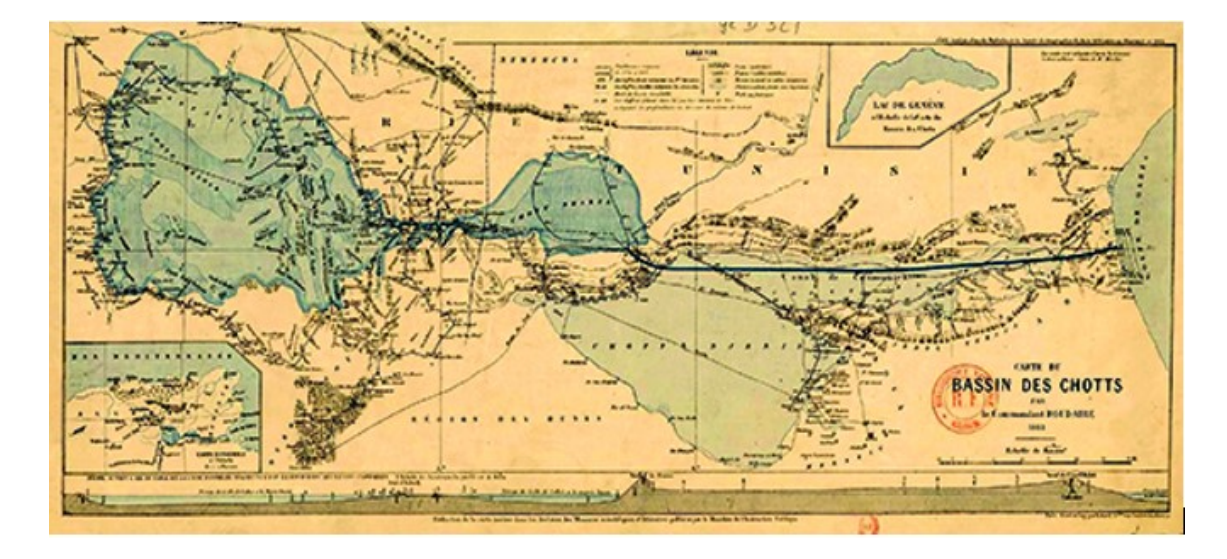

Fig. 1.6 : Les frontières de la mer intérieure (google photos)

### <span id="page-28-0"></span>**1.4.2 Les buts et perspectives du projet de la mer intérieure :**

#### **Phases de réalisation du projet**

Le plan pour la création du lac intérieur africain a été élaboré par Roudaire, un géographe français reconnu pour ses compétences militaires et son expertise dans l'acquisition d'informations lors de sa participation à la construction du canal de Suez.

Au cours de son séjour en Algérie à partir de 1872, Roudaire a été envoyé par le ministère français de la Guerre pour faire partie du comité scientifique chargé des découvertes géologiques et hydrauliques en Algérie. Pendant cette période, il a travaillé sur la préparation d'une carte des sites, des montagnes, des plaines, des côtes et a déterminé leurs dimensions [\[5\]](#page-82-4).

Les années 1870-1873 ont vu la publication par Roudaire d'une collection d'études et de recherches en cartographie et topographie, accompagnées de l'établissement d'un réseau routier pour l'exploitation des ressources et pour renforcer le contrôle sur celles-ci.

Pendant sa mission de cartographie topographique de la région de Biskra en 1873 pour le compte de la Société nationale française, Roudaire a été le premier à mesurer l'élévation d'un objet effacé. Il a identifié cet objet comme étant une mer desséchée en raison de la désertification, et l'a identifié à Triton, mentionné par l'historien grec Hérodote.

Après avoir mené les premières études, Roudaire a été officiellement nommé à la tête d'une mission scientifique multidisciplinaire par le ministre de l'Éducation publique pour explorer la région.

Après avoir été accueilli par le grand vizir Khayr al-Din Pacha, la mission d'exploration

de Rodard a débuté depuis Tunis et a été annoncée dans le journal le 13 février 1876. Le groupe a été renforcé avec un mètre-jauge pour superviser les opérations. Les archives tunisiennes rapportent l'arrivée Dylicipece et de Roudaire, accompagnés d'ingénieurs, à Gabès et leur mesure de l'élévation de la surface de la mer.

Par la suite, Roudaire a publié plusieurs rapports entre 1877 et 1881 sur Jrid et Melghir, qui incluaient plusieurs fichiers photographiques de la région et une carte préliminaire des opérations de forage de Gabès à la région de Chott. Selon Roudaire, le noyau de la mer intérieure serait initialement situé entre Jerid, gharsa et Melghir, qui rejoindraient le golfe de Gabès à l'Est à travers Fajij, représentant la branche orientale du plateau de Jerid et se trouvant à environ 15 kilomètres du golfe. Il a proposé de creuser un canal maritime droit pour relier les deux zones afin que les eaux soient au même niveau que le littoral, en fonction des possibilités techniques modernes, en particulier après le succès de De Lesseps dans le creusement du canal de Suez en 1881. Les rapports ont été publiés avec une carte préliminaire des opérations de forage de Gabès à la région du chott, ainsi que plusieurs fichiers photographiques de la région.

Dans la phase suivante, la mer atteint Jerid en passant par le plateau de Melghir à l'ouest et le plateau de Melghir au sud, via la vallée de Souf. Roudairde a estimé que cette faille était relativement petite, nécessitant l'excavation d'environ 30 millions de mètres cubes de terre, étant donné que les études ont montré que le sol de la région était principalement composé de sable et d'argile, sans présence de pierres ni de rochers. Selon les rapports de Roudaire, il a déterminé la superficie totale qui pourrait être submergée par les eaux, depuis les régions de Arsa et Melghir jusqu'à Gabès, ce qui représente une surface de huit mille kilomètres carrés[\[5](#page-82-4)].

#### **Les objectifs du projet :**

Les dimensions politiques, militaires et économiques les plus importantes qui peuvent être réalisées grâce à la mise en œuvre du projet de la mer intérieure et qui ont une grande importance pour la France, notamment en raison de son grand intérêt pour le désert et sa recherche, peuvent être résumées comme suit :

Les objectifs climatologiques :

Grâce à l'évaporation de l'eau de mer, ce lac permettra d'augmenter l'humidité dans l'air, ce qui aura pour effet d'augmenter les précipitations annuelles et de créer une barrière naturelle contre l'air sec et dur dans les zones environnantes. Cette initiative aidera également à atténuer le climat et à réduire les températures.

Roudaire était convaincu que le creusement du lac intérieur entraînerait un changement de l'environnement et de la nature de la région aride, qui ressemblerait davantage à l'environnement français. Pour stabiliser les sables, la plantation d'arbres fruitiers serait envisagée. Le lac intérieur contiendrait plusieurs rivières inondables sur une superficie d'environ 15 000 km², soit environ 15 milliards de mètres cubes d'eau, qui seraient évaporés chaque année. Toutefois, une grande partie de cette eau servirait à fertiliser l'immense plaine s'étendant sur des kilomètres et à récupérer les terres [[5\]](#page-82-4).

<span id="page-30-0"></span>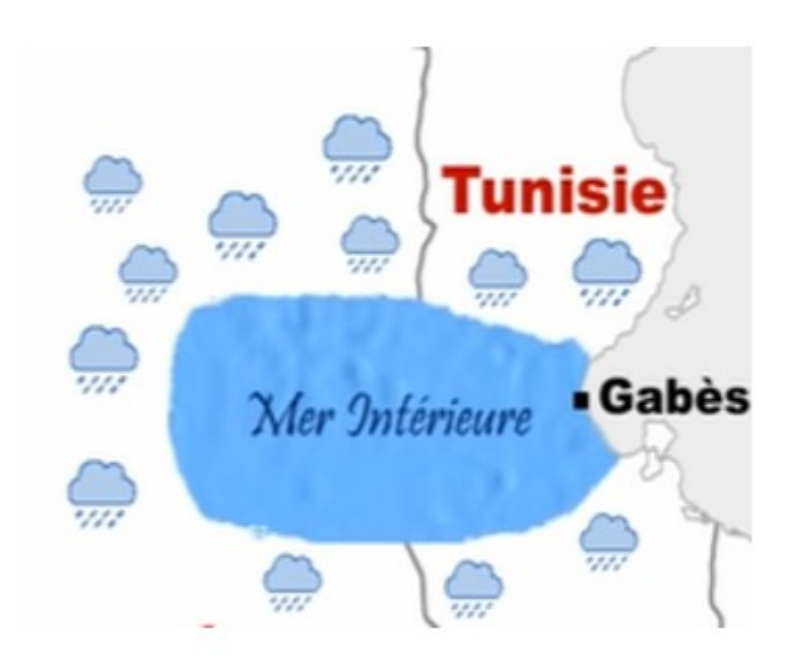

Fig. 1.7 : Les précipitations dans la zone des cottes (google photos)

Les objectifs commerciaux La présence française au sahara n'était pas le fruit du hasard, mais résultait des missions d'exploration dans les profondeurs du désert. La région avait suscité un grand intérêt commercial et la France avait cherché à étendre son influence dans ces zones, à prendre le contrôle des cours d'eau tunisiens, de Biskra et de la vallée du Souf pour créer une mer intérieure qui s'étendrait de ces régions jusqu'à la mer Méditerranée afin de faciliter le passage des caravanes commerciales habituelles à travers un point de rassemblement situé dans les frontières tunisiennes.

Après la prise de Biskra en mars 1844, qui était considérée comme la clé du commerce transsaharien pour la province orientale, les autorités françaises ont autorisé les caravanes commerciales à visiter la région.

La France a cherché à sécuriser ses marchés commerciaux en activant et en développant le mouvement d'importation et d'exportation vers les pays africains à travers le Sahara

<span id="page-31-0"></span>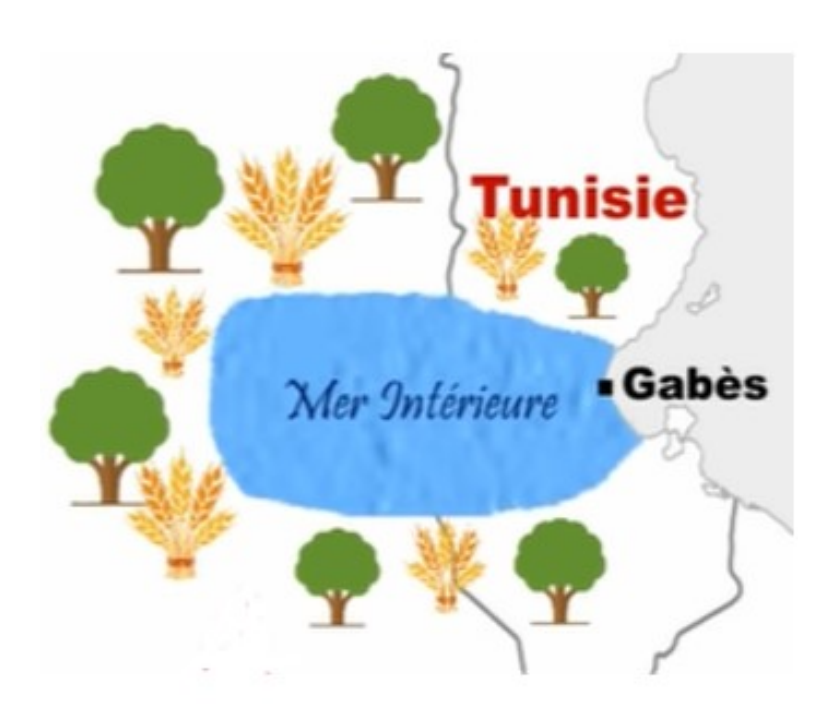

Fig. 1.8 : La diversité agricole(google photos)

<span id="page-31-1"></span>algérien, ainsi qu'en exerçant un contrôle.

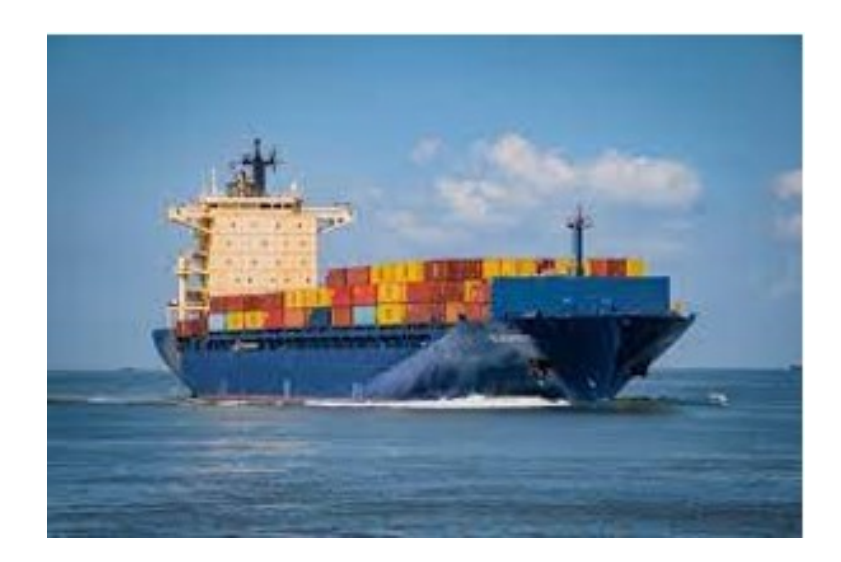

Fig. 1.9 : Transport de marchandises par voie maritime(google photos)

La France a cherché à sécuriser les marchés pour son commerce en activant et en développant les mouvements d'importation et d'exportation vers les pays africains à travers le Sahara algérien, en exploitant les richesses naturelles et intérieures telles que l'or, l'ivoire, etc., pour servir les intérêts économiques français. Charles de Foucauld considérait que la prise de possession de Tamanrasset permettrait l'établissement d'une administration française forte, basée sur le marché commercial de cette ville, qui serait importante pour les Européens. De même, Dumont d'Urville a mentionné dans les rapports qu'il a présentés à Bugeaud pendant les explorations géographiques du Sahara que Biskra était un centre important pour les commerçants arabes venant de Bousaada, , Touggourt et Oued Souf, qui sont des centres de commerce intérieur. Par conséquent, la nécessité de développer notre prise de possession pour développer notre commerce en Afrique s'impose. C'est pourquoi les centres coloniaux, certains d'entre eux étant en concurrence avec les intérêts locaux, ainsi que les colonies africaines de la France, sont importants au niveau continental.

Les objectifs politiques

La création d'un canal artificiel dans le désert facilitera le déplacement des forces armées françaises vers le sud de l'Algérie et empêchera les révoltes locales dans le cadre de la stratégie coloniale de la France. Cette mer servira de frontière naturelle et sera une porte d'entrée pour l'Afrique de l'Ouest, ce qui compliquera la résistance des tribus et permettra ainsi à la France de prendre le contrôle du désert. L'expert Cornuier considère que la célébration du Sahara renforcera la position de la France dans sa lutte contre les mouvements de libération en Afrique.

La prise de contrôle par la France des richesses souterraines lui fournira un soutien financier, militaire et politique qui lui permettra de poursuivre la guerre en Algérie et de garantir sa présence. La France a prétendu que le Sahara était inhabité et l'a exploré en se basant sur l'argument que le Sahara n'était soumis à la souveraineté de personne mais qu'il était une mer intérieure partagée par tous les pays voisins.

Le but principal du canal est d'assurer la sécurité militaire et de stabiliser les frontières sud des hauts plateaux algériens. La France a également éprouvé des difficultés similaires dans le contrôle des frontières tuniso-algériennes en raison des affrontements militaires qui ont éclaté dans ces régions entre les rebelles et les forces françaises, poussant ces dernières à fuir vers la Tunisie en traversant les frontières.

La mise en place de cette mer facilitera l'accès des navires militaires français à ces régions et leur permettra de contrôler le sud de l'Algérie et de la Tunisie.

Il est nécessaire de réformer les habitants des frontières sud des deux pays et de mettre fin aux mouvements tribaux qui sont toujours une source de problèmes pour la puissance coloniale en Algérie. Ces politiques de la France sont basées sur la fraude, la colonisation et l'expansion dans toutes les régions, les soumettant à l'autorité du gouvernement français et utilisant toutes les mesures de projet pour les soumettre, y compris les infrastructures telles que les routes, les chemins de fer, les réseaux maritimes et fluviaux. Cela permettra de changer les questions de routes et de vieilles routes commerciales.

Les objectifs sociaux

Le flux des eaux marines à travers les côtes entraînera la formation d'un mouvement marin salé et encouragera la stabilisation d'un grand nombre de populations autour de ces côtes, ce qui créera un nouveau développement de la vie et de l'urbanisation.

On peut reformuler le texte de la manière suivante : "La France considère que la réalisation de ce projet colossal serait une victoire sur ces terres, où persistent les vieilles querelles entre l'Islam et l'ingéniosité créative pour le développement graduel de la civilisation chrétienne ancienne. Cela permettrait également de découvrir les vestiges de la civilisation romaine et de restaurer la fertilité des sols qui, dans l'Antiquité, étaient des réserves de grains.

Le désert de la mer contribue à mettre fin à l'isolement des régions désertiques sur le plan géographique, en réduisant les distances grâce à la création de moyens de communication et de transport avec les populations des régions côtières. Selon les idées de Radar, une nouvelle civilisation émergera de la rencontre entre les habitants de la mer et ceux du désert.

<span id="page-33-1"></span>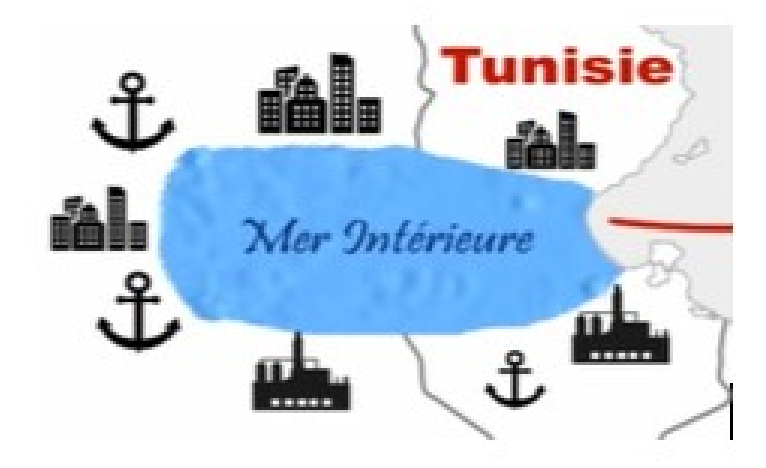

Fig. 1.10 : Le développement urbain sur la region de la mer interieure (google photos)

## <span id="page-33-0"></span>**1.4.3 Les obstacles**

Les études menées par Roudaire ont été confrontées à de nombreux obstacles, notamment les sceptiques du projet et les défis posés par la nature, qui ont entravé la réalisation du projet de la mer intérieure. Parmi les principaux obstacles figurent :

1. La canalisation de cette longueur ne peut pas supporter le transport des eaux du golfe de Gabès, ce qui a rendu cette étude inutile. Avec cette quantité d'eau du nouveau lac, soit environ 280 milliards de mètres cubes, il serait difficile d'inonder les basses terres avec un canal de cette taille.

2. Les eaux salées de la mer dans le désert vont progressivement s'infiltrer à travers le sol des oasis voisines, puis remonter à la surface et causer la destruction des vastes plantations de palmiers dattiers, qui représentent une richesse importante pour le pays.

3. La réalisation d'un projet de cette envergure nécessite des coûts financiers considérables pour financer le creusement des canaux, en particulier après l'étude menée par Doverissini qui a estimé que les coûts dépassent les trois milliards.

4. Les vents forts ne souffleront pas du sud mais plutôt du nord, ce qui signifie que les précipitations ne seront pas bénéfiques car elles seront perdues dans les vastes plaines de sable du grand désert.

5. Les bâtiments entourant la mer intérieure pourraient être exposés à des vents violents du nord-est et du sud-est, ce qui aura un impact sur l'environnement social et la capacité d'adaptation à la nouvelle nature et aux changements climatiques. Les vents du sud qui traversent le littoral déplaceront les couches de sable et affecteront le climat, selon les géographes. La majeure partie de la saison sera constituée d'automne et d'été, avec des vents forts du nord qui pourraient causer des tempêtes et affecter la circulation de l'eau salée dans le golfe de Gabès.

6. En 1883, Roudaire et Deylapis se sont rendus dans la région de Gabès pour étudier la lagune, mais à leur retour, une forte opposition à leur projet est apparue de la part des membres de la Société française pour l'avancement des sciences, notamment d'Auguste Pomel qui a étudié l'Algérie et la Tunisie et a confirmé l'absence de lien entre la mer et ces lagunes anciennes. Le Dr Rouire, qui a effectué un voyage dans la région en question, était également contre le projet.

## <span id="page-34-0"></span>**1.5 Conclusion**

Dans ce chapitre, on a examiné les ressources en eau en Algérie ainsi que les solutions non conventionnelles pour faire face à la rareté de l'eau dans les régions arides. L'un de ces projets novateurs est celui de Roudaire, qui est également connu sous le nom de "mer intérieure". Il a pour objectif de créer une vaste étendue d'eau salée à partir d'eau de mer dans le désert algérien, et constitue une entreprise ambitieuse.
## **Chapitre 2**

# **Application du système d'information géographique**

## **2.1 Introduction**

Le chapitre « Application sur ArcGIS » est une étape essentielle pour la mise en pratique des compétences en SIG (Système d'Information Géographique). Dans ce chapitre, nous allons appliquer les connaissances et les compétences acquises lors des chapitres précédents pour résoudre des problèmes concrets en cartographie et en analyse spatiale.

Nous allons nous concentrer sur la délimitation d'une mer intérieure, une zone géographique complexe, en utilisat des fonctionnalités d'ArcGIS pour evaluer sa superficie et son périmètre. Ensuite, nous allons explorer comment tracer un canal artificiel pour remplir le réservoir de la mer intérieure, un défi important pour la gestion des ressources en eau.

En mettant en pratique ces compétences, nous allons découvrir comment ArcGIS peut être utilisé pour résoudre des problèmes géospatiaux complexes de manière efficace et précise. Nous allons également apprendre comment l'analyse spatiale peut aider à mieux comprendre les caractéristiques de la zone étudiée et à prendre des décisions éclairées en matière de gestion des ressources naturelles.

Nous allons nous concentrer sur la délimitation de la mer intérieure, une zone géographique complexe, et l'utilisation des fonctionnalités d'ArcGIS pour calculer sa superficie et son périmètre. Ensuite, nous allons explorer comment tracer un canal artificiel pour remplir le réservoir de la mer intérieure, un défi important pour la gestion des ressources en eau.

En mettant en pratique ces compétences, nous allons découvrir comment ArcGIS peut être utilisé pour résoudre des problèmes géospatiaux complexes de manière efficace et précise. Nous allons également apprendre comment l'analyse spatiale peut aider à mieux comprendre les caractéristiques de la zone étudiée et à prendre des décisions éclairées en matière de gestion des ressources naturelles.

## **2.2 Le Modèle numérique du terrain de la zone d'étude**

## **2.2.1 Téléchargement du model numérique de terrain**

A partir du site https ://earthexplorer.usgs.gov/ on va télécharger le model numérique de terrain et la carte d'occupation des sols

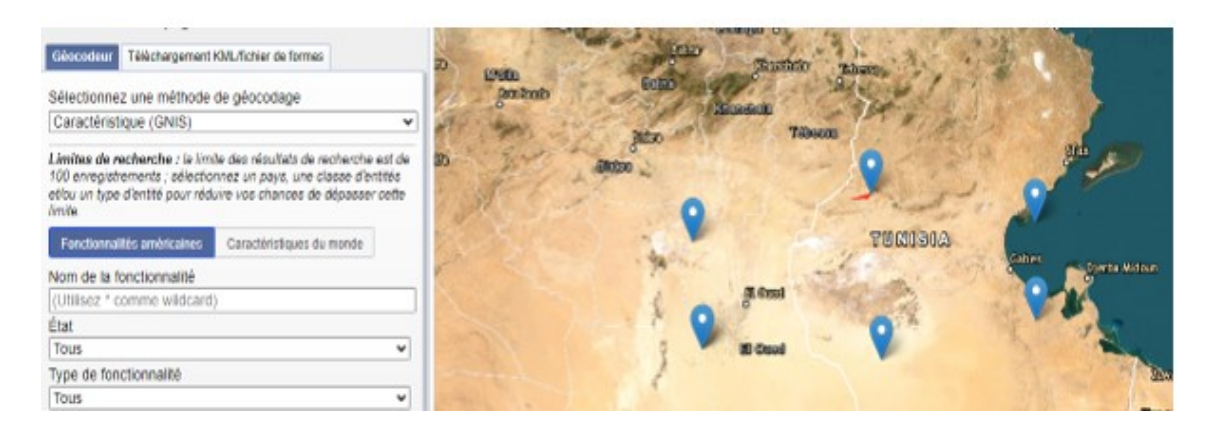

Fig. 2.1 : Délimitation de la zone d'étude sur le site

## **2.2.2 Importation de la carte numérique de la zone d'étude via SIG**

Avec l'outil Mosaic sur SIG, on va assembler plusieurs cartes sur une seule.

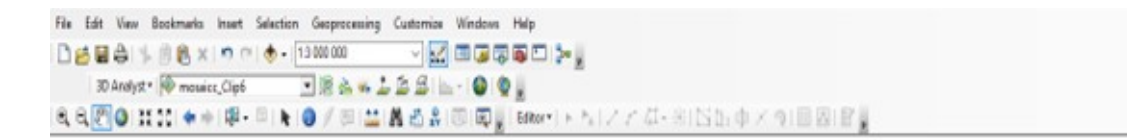

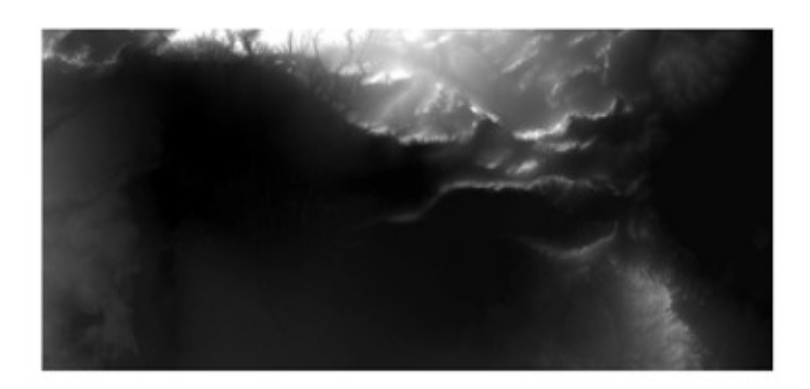

Fig. 2.2 : La carte numérique de la zone d'etude sur SIG

## **2.3 Tracé du canal artificiel**

## **2.3.1 Création de la carte des altitudes**

La carte des altitudes est très importante pour la création d'un canal artificiel, car elle permet de déterminer l'élévation des différents points du terrain et de planifier le tracé du canal en fonction de la pente et des changements d'altitude.

Lors de la conception d'un canal artificiel, il est essentiel de déterminer le niveau de l'eau à différentes étapes du canal, ainsi que la distance horizontale et verticale entre les différents points. La carte des altitudes peut être utilisée pour calculer la pente nécessaire du canal afin que l'eau puisse s'écouler de manière régulière et efficace, tout en évitant les zones à forte pente qui peuvent causer des érosions ou des inondations.

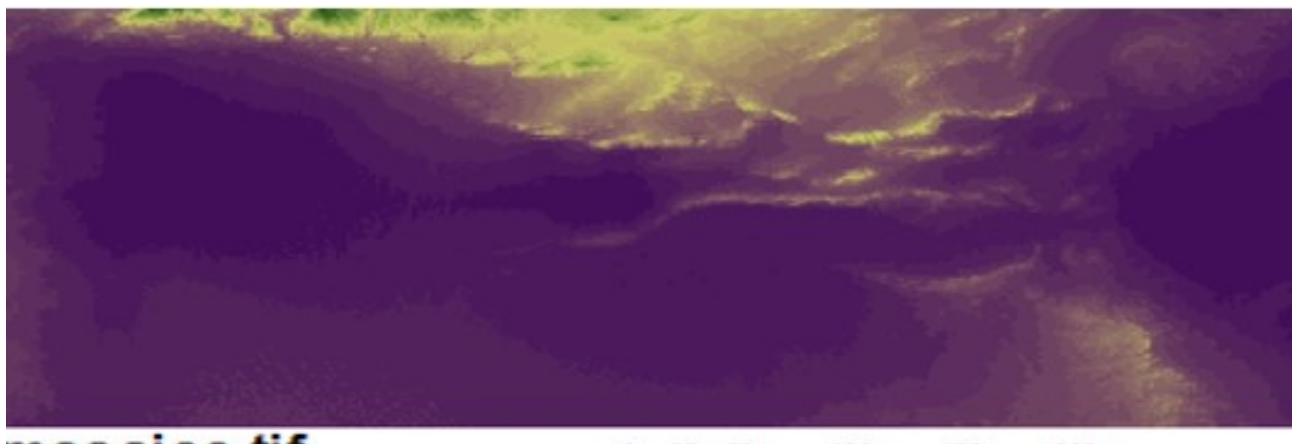

mosaicc.tif

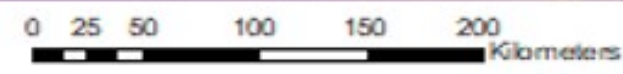

## <VALUE>

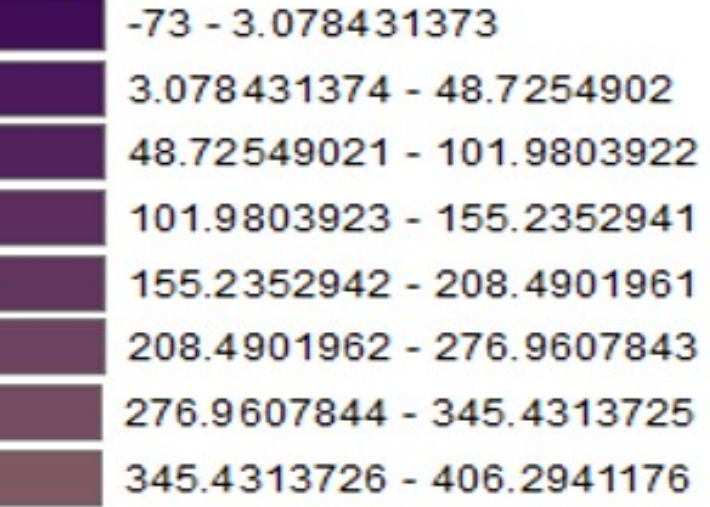

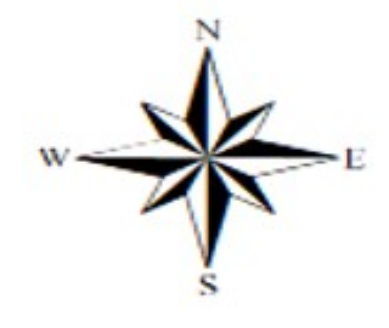

Fig. 2.3 : La carte des altitudes

## **2.3.2 Traçage de l'itinéraire du canal**

Le point le plus élevé de ce tracé de 307 kilomètres de longueur atteint une altitude de 46 mètres.

Pour s'assurer que le profil en long est optimal, il est préférable d'importer d'abord le canal sur la carte des altitudes

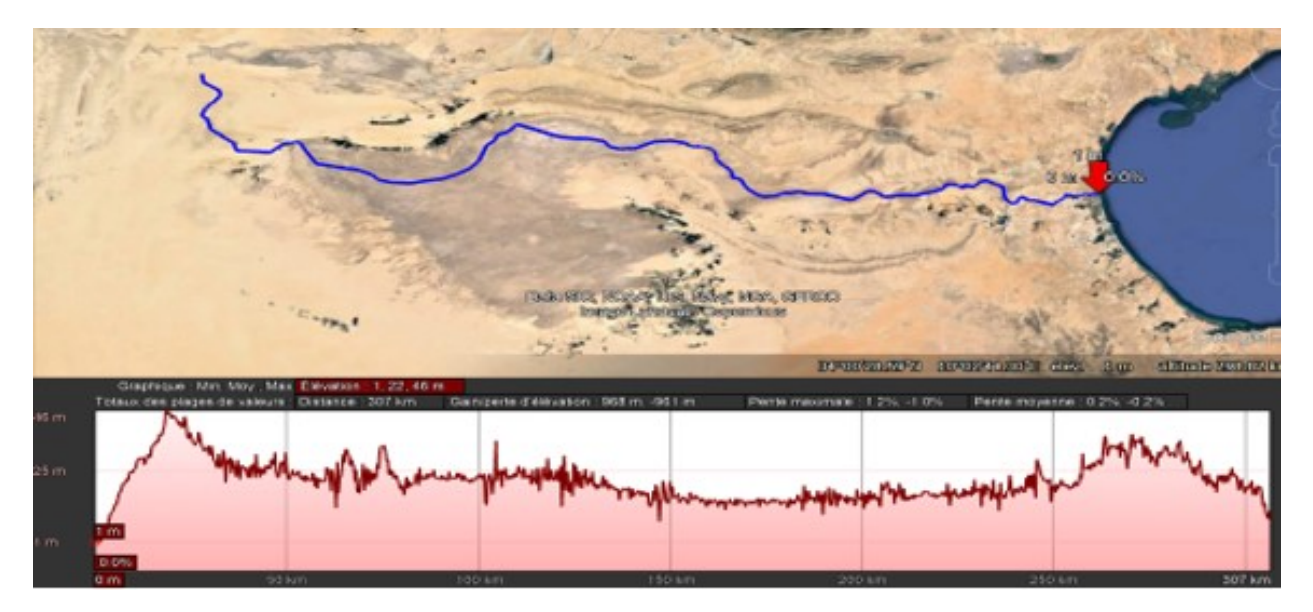

Fig. 2.4 : Le tracé du canal et son profil en long

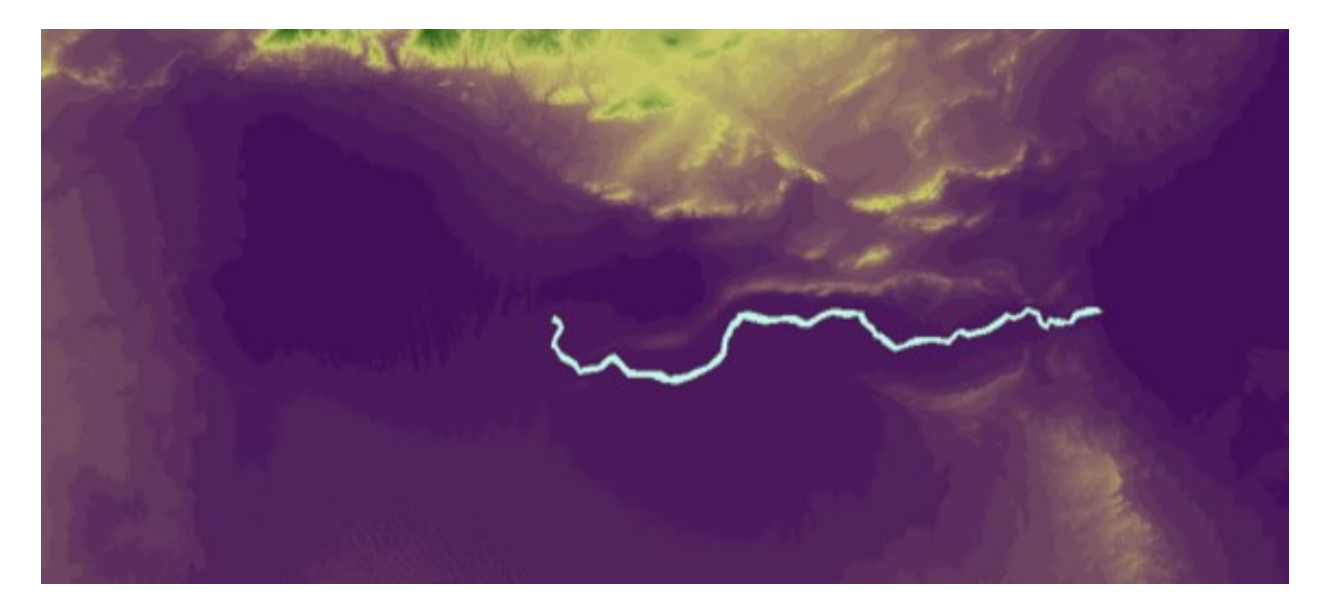

Fig. 2.5 : Le tracé sur la carte des altitudes

## **2.3.3 Calcul du déblai et du remblai**

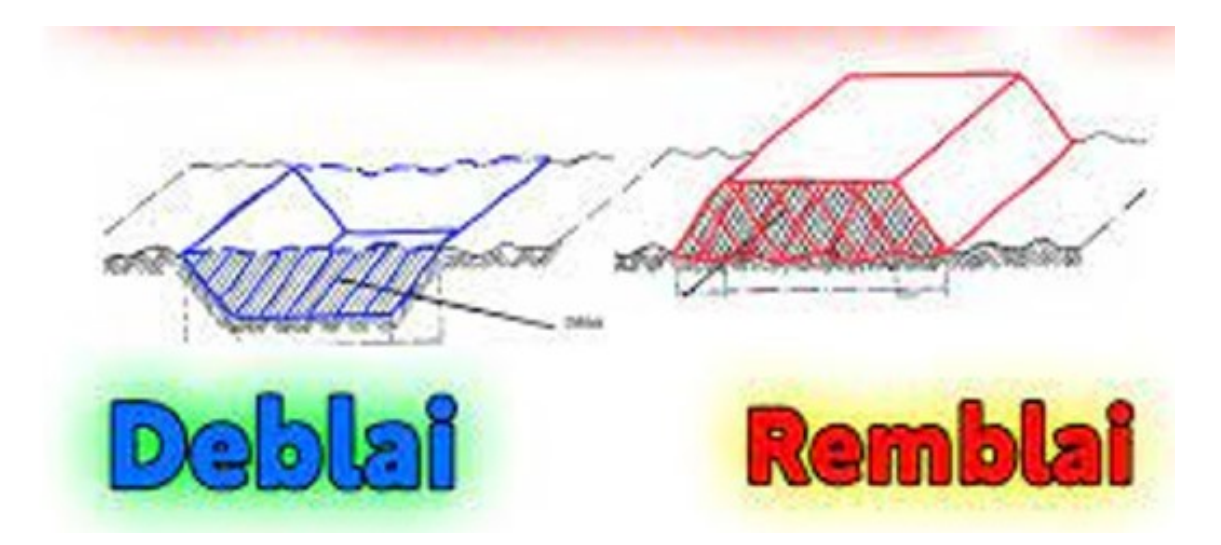

Fig. 2.6 : Représentation de quantité de déblai et remblai ( google image ) Pour ce faire les étapes suivantes seront décrites et mise en application

#### **Créer le modèle numérique du tracé**

Nous allons extraire le tracé du canal à partir du modèle numérique de terrain afin de pouvoir effectuer des calculs de déblai et de remblai

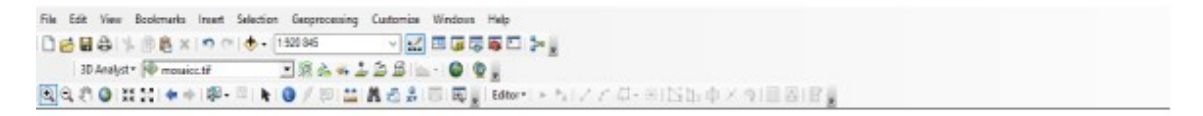

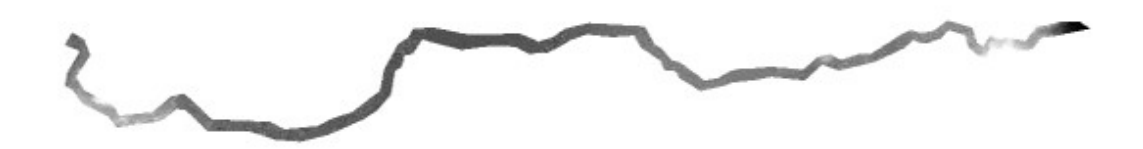

Fig. 2.7 : Le modèle numérique du canal

#### **Utilisation de l'outil raster calculator**

Cet outil permet me permet de réaliser des calculs mathématiques ou logiques entre les valeurs de cellules de différentes couches raster.

Cet outil permet ainsi de créer de nouvelles couches raster à partir des couches existantes en effectuant des opérations telles que l'addition, la soustraction, la multiplication, la division, ou encore des opérations logiques telles que l'ET (AND), l'OU (OR), le NON (NOT), etc.

L'outil Raster Calculator permet également de créer des expressions plus complexes en utilisant des fonctions mathématiques, des opérateurs de comparaison et de logique, ainsi que des références à des valeurs de cellules spécifiques dans les couches raster.

En résumé, l'outil Raster Calculator est un outil puissant pour la manipulation des données raster dans les SIG, offrant une grande flexibilité pour réaliser des calculs et des analyses géospatiales avancées.

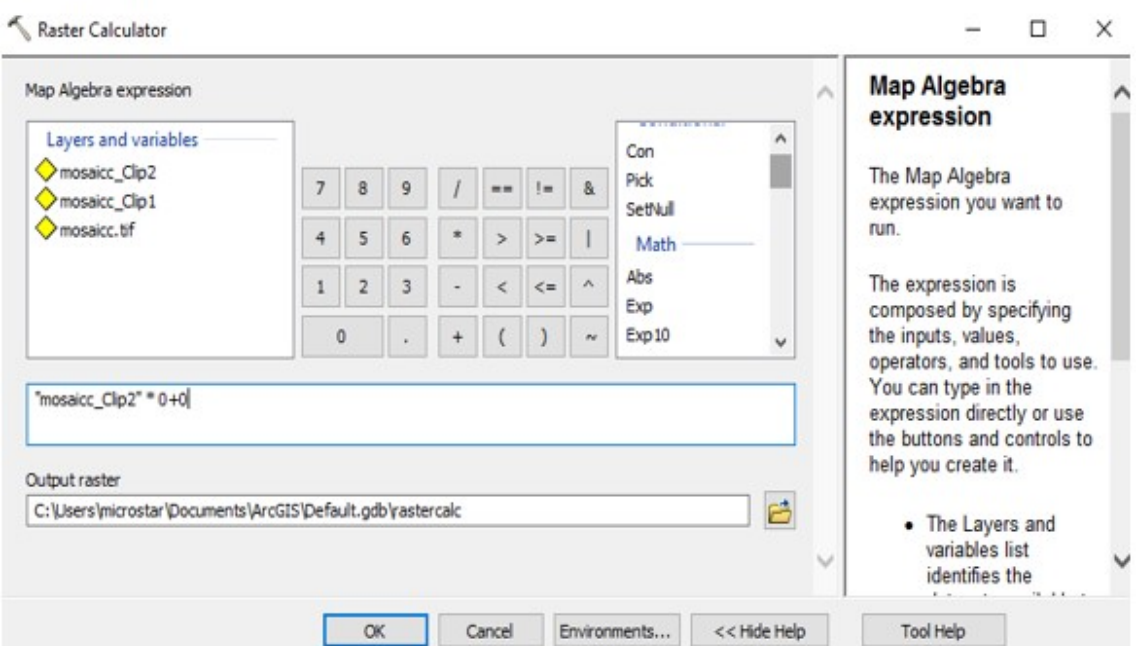

Fig. 2.8 : Fenêtre de raster calculator

#### **Utilisation de l'outil cut fill**

L'outil "Cut/Fill" sur ArcMap est un outil de calcul de déblai/remblai pour les données raster qui permet d'estimer les volumes de terre en mouvement lorsqu'un terrain est modifié, par exemple lors de la construction d'un bâtiment ou d'une route.

L'outil Cut/Fill compare deux couches raster, souvent des modèles numériques de terrain (MNT) ou des surfaces de nivellement, pour déterminer la quantité de terre qui doit être enlevée (cut) ou ajoutée (fill) pour atteindre le nouveau niveau de terrain. Les résultats sont présentés sous forme de couches raster représentant les volumes de déblai et de remblai pour chaque cellule de la zone d'étude.

Cet outil est particulièrement utile pour les professionnels de la construction, les urbanistes et les géomètres, car il permet d'évaluer rapidement les coûts et les impacts environnementaux potentiels d'un projet avant sa mise en œuvre.

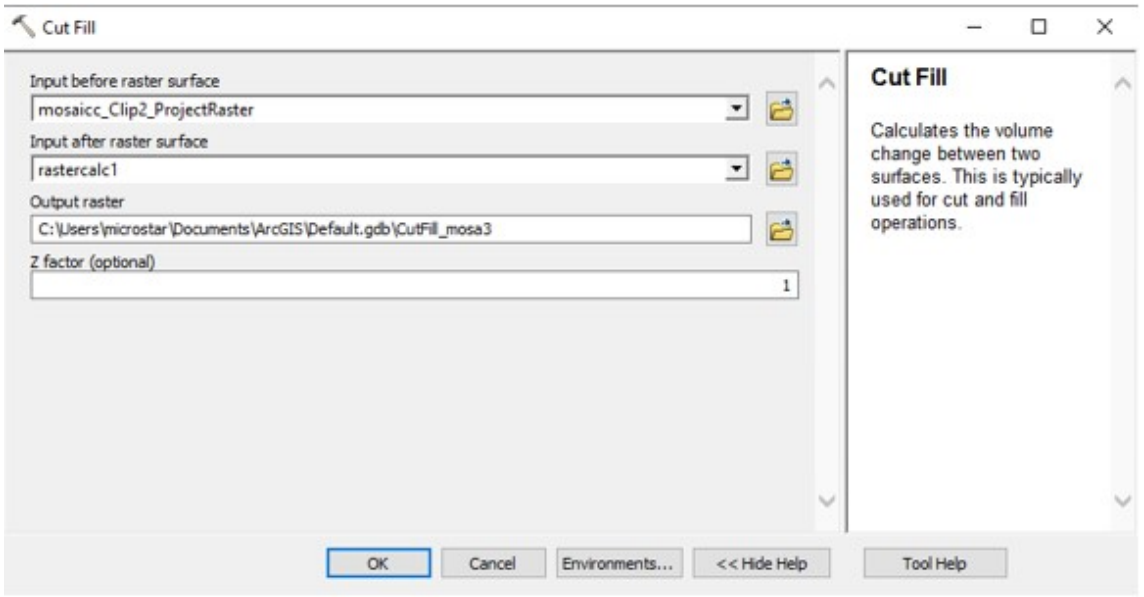

Fig. 2.9 : Fenêtre de cut fill

#### **Résultat de l'outil cut fill**

La quantité de déblai est plus importante que celle du remblai en raison du fait que nous avons commencé à déblayer au niveau de la mer et presque tout le déblayé est au niveau supérieur au niveau de la mer

Tableau 2.1 : Le volume de déblai et remblai

| Volume de déblai en $Km^3$   Volume de remblai $Km^3$   Longueur (km) |             |     |
|-----------------------------------------------------------------------|-------------|-----|
| 17,700865034                                                          | 0,086611644 | 307 |

#### **Dimensionnement du canal :**

On va dimensionner le canal avec un débit de 330 *m*<sup>3</sup> par Manning et la hauteur P :

Cette valeur sera évaluée en infra de ce chapitre et on suppose que la profendeur egale 4.4 métre

$$
Q = \frac{1}{n} \cdot R^{\frac{2}{3}} \cdot i^{\frac{1}{2}} * A \tag{2.1}
$$

Tel que :

Q=débit en mètre cube par second

A=la section transversale mouillée n=coefficient de Manning ( 0.013 )

R=rayon hydraulique

i= la pente égale 0,01

Pour calculer la section transversale mouillée (A), on

utilise le débit (Q) et la vitesse d'écoulement (V) :

$$
A = \frac{Q}{V} \tag{2.2}
$$

La section transversale mouillée du canal a une forme rectangulaire, la largeur (B) sera égale à la section transversale mouillée divisée par la profondeur (D) :

$$
B = \frac{A}{D} \tag{2.3}
$$

Application numérique

$$
V = (76, 92) \cdot \left(\frac{A}{P}\right)^{\frac{2}{3}}
$$
 (2.4)

$$
A = \frac{Q}{V} = \frac{330}{(76, 92) \cdot \left(\frac{B \cdot D}{P}\right)^{\frac{2}{3}}}
$$
(2.5)

$$
B = \frac{A}{D} = \frac{\frac{330}{(76,92) \cdot (\frac{D}{P})^{\frac{2}{3}}}}{D}
$$
\n(2.6)

En résolvant ces équations, on peut trouver la largeur et la profondeur du canal :

 $D = 4.14$  mètres

 $B = 79,76$  mètres

A l'aide de ArcGIS on va calculer la surface de canal et multiplier

#### **Calcul de la quantité d'excavation sous le niveau de la mer**

A l'aide de SIG on va calculer la surface de canal

| <b>FID</b> | Shape <sup>*</sup> | surface |
|------------|--------------------|---------|
|            | <b>NOON</b>        | 37 XM   |

Fig. 2.10 : La surface du canal projeté

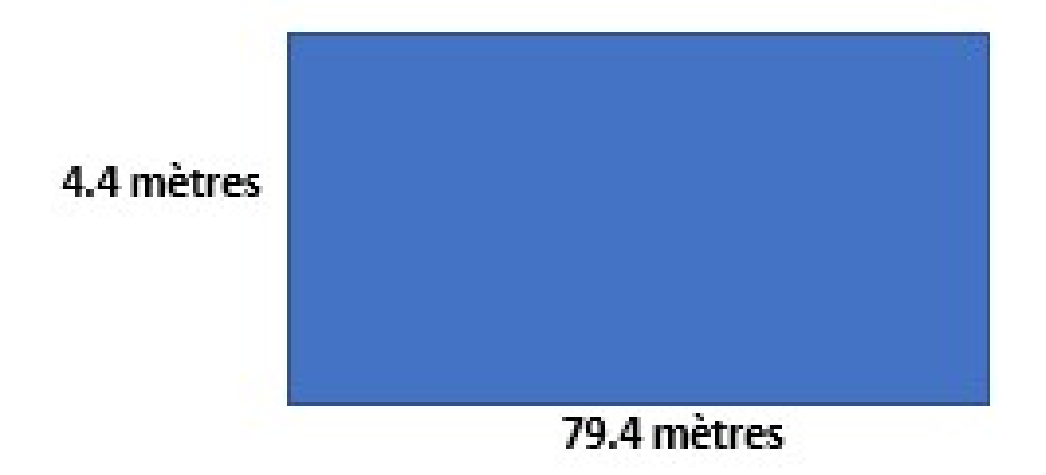

Fig. 2.11 : Vue une face

On va multiplier cette valeur par la profondeur (0.00414 km) on obtient :

$$
2423,71980 \cdot 0.00414 = 10,035321724 \text{ Km}^3 \tag{2.7}
$$

Le volume d'excavation est de  $10,035321724 \text{ Km}^3$ , ce qui équivaut à  $10 \text{ Md m}^3$ .

#### **Calcul de la quantité de déblais finale**

Afin de déterminer le volume final de déblai, il est nécessaire de procéder de la manière suivante : d'abord, calculer la différence entre le volume de déblai et de remblai. Ensuite, pour obtenir le volume de déblai au niveau zéro, on effectue les calculs de déblai et de remblai au niveau zéro. Enfin, on ajoute le volume d'excavation. Un schéma est réalisé pour illustrer la méthode de calcul du Volume final

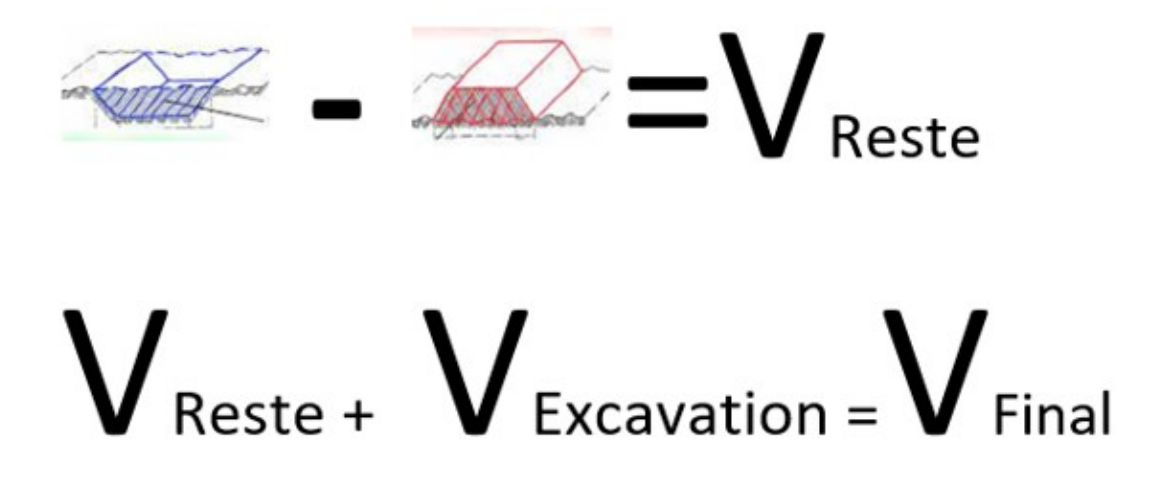

Fig. 2.12 : Schéma pour montrer la méthod de calcule

Application numérique :

Déblai - Remblai = 17*,* 700865034 *−* 0*,* 086611644 = 17*.*6141874

Volume reste =  $17,6141874$  Km<sup>3</sup> = 17*,* 6 Md m<sup>3</sup>

17*,* 6141874 + 10*,* 03532172 = 27*,* 73532064156

Volume final =  $27,73532064156$  Km<sup>3</sup> = 27*,* 7 Md m<sup>3</sup>

## **2.3.4 Estimation des coûts de travaux de terrassement et de remblayage**

Le coût d'un mètre cube est de 2000 dinars algériens.

277353206415*,* 6 *∗* 2000 = 554706412831200

Donc, cela équivaut à 554706,412831200 milliards Dinars Algériens et équivaut à 3.7 Milliards Dollars. Le tableau 3.2 de comparaison des coûts présente une comparaison entre

Tableau 2.2 : Table de comparaison des coûts

| Le projet                     |      | Notre étude   Projet de Kadafi |
|-------------------------------|------|--------------------------------|
| Le coût en Milliards Dollars. | 3.67 | 25                             |

deux projets, "Notre étude" et "Projet de Kadafi". Les coûts des projets sont mesurés en milliards de dollars.

Selon la table, le coût du projet "Notre étude" est de 3.7 milliards de dollars, tandis que le coût du "Projet de Kadafi" est de 25 milliards de dollars.

Ainsi, il est évident que le projet de Kadafi est plus coûteux que notre projet.

## **2.4 Délimitation de la surface de la mer intérieure**

Afin de déterminer La surface du lac intérieur, il est nécessaire de prendre en compte le niveau de la surface de la mer de la Tunisie, c'est-à-dire que la surface de la mer doit être en dessous du niveau zéro pour que la mer intérieure soit rempli

## **2.4.1 Création des courbes de niveau via SIG**

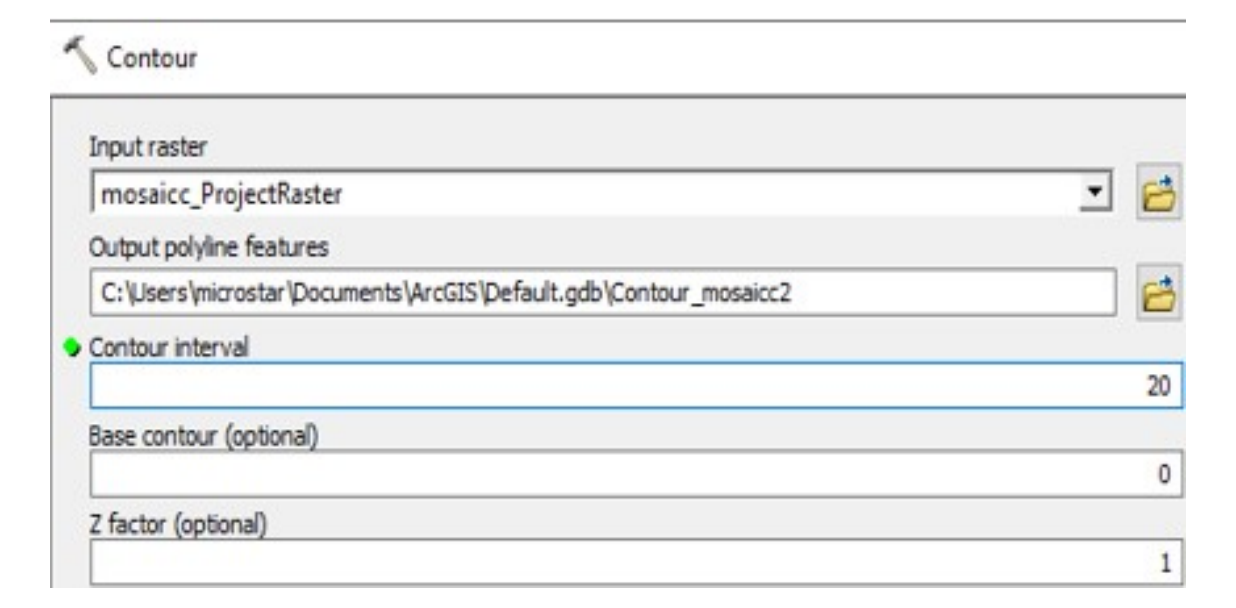

Fig. 2.13 : L'outil contour sur SIG

L'outil "Contour" sur ArcMap : est un outil de traitement de données géospatiales qui permet de créer des lignes de contour en fonction des valeurs d'élévation d'une surface.

L'outil contour est un outil important en SIG pour délimiter la mer intérieure car il permet de créer des lignes de contour à partir d'une couche de données raster représentant l'élévation de la surface. En utilisant ces lignes de contour, il est possible de déterminer les points hauts et bas d'une surface, ainsi que les changements de pente et les écoulements d'eau.

En utilisant les lignes de contour créées par l'outil contour, il est possible de suivre les courbes de niveau pour délimiter la zone qui alimente un point d'écoulement d'eau, tel qu'un ruisseau ou un canal. Cette zone, appelée une mer intérieure, est importante pour comprendre la dynamique de l'écoulement de l'eau dans un environnement donné.

Une fois la zone de la mer intérieure délimitée à l'aide des lignes de contour, il est possible d'utiliser d'autres outils SIG pour calculer les caractéristiques hydrologiques, La deuxième étape consiste à sélectionner les courbes de niveau ayant un niveau zéro spécifique

Après on va couper cette zone sur le modèle numérique de terrain

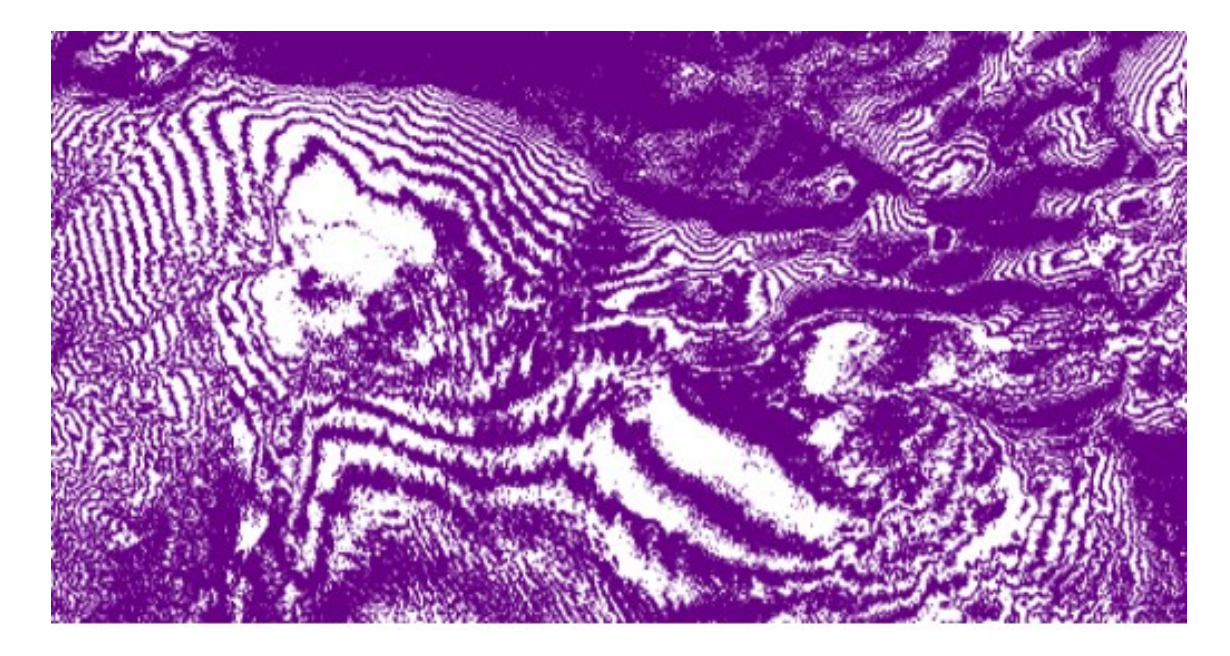

Fig. 2.14 : Les courbes de niveau

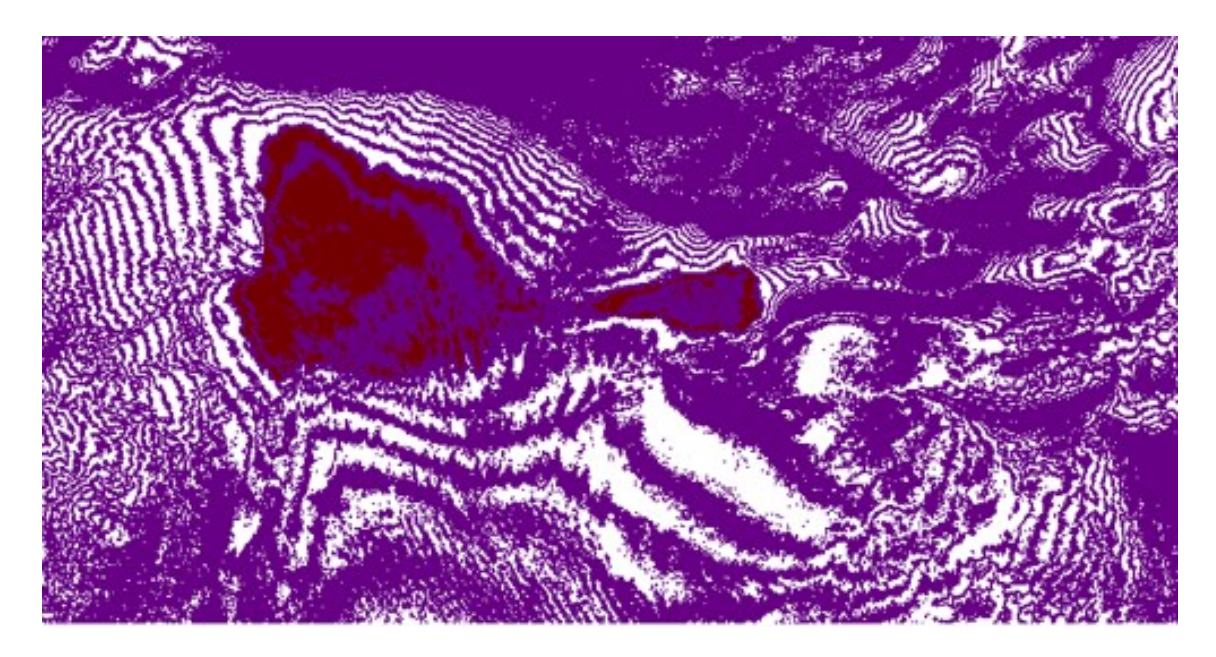

Fig. 2.15 : Sélectionné la position de la mer intérieure sur les courbes de niveau

## **2.5 Calcul du volume de l'eau de la mer intérieure :**

A l'aide de l'outil surface volume sur le SIG , on va calculer le volume de l'eau.

## **2.5.1 Le rôle de l'outil surface volume**

L'outil Surface Volume dans ArcMap permet de calculer le volume entre deux surfaces en utilisant des données de modèle numérique d'élévation (MNE). Il est utilisé pour mesurer les changements de volume dans des zones spécifiques, telles que les carrières, les sites de construction, les barrages, les digues ou les zones de stockage l'eau.

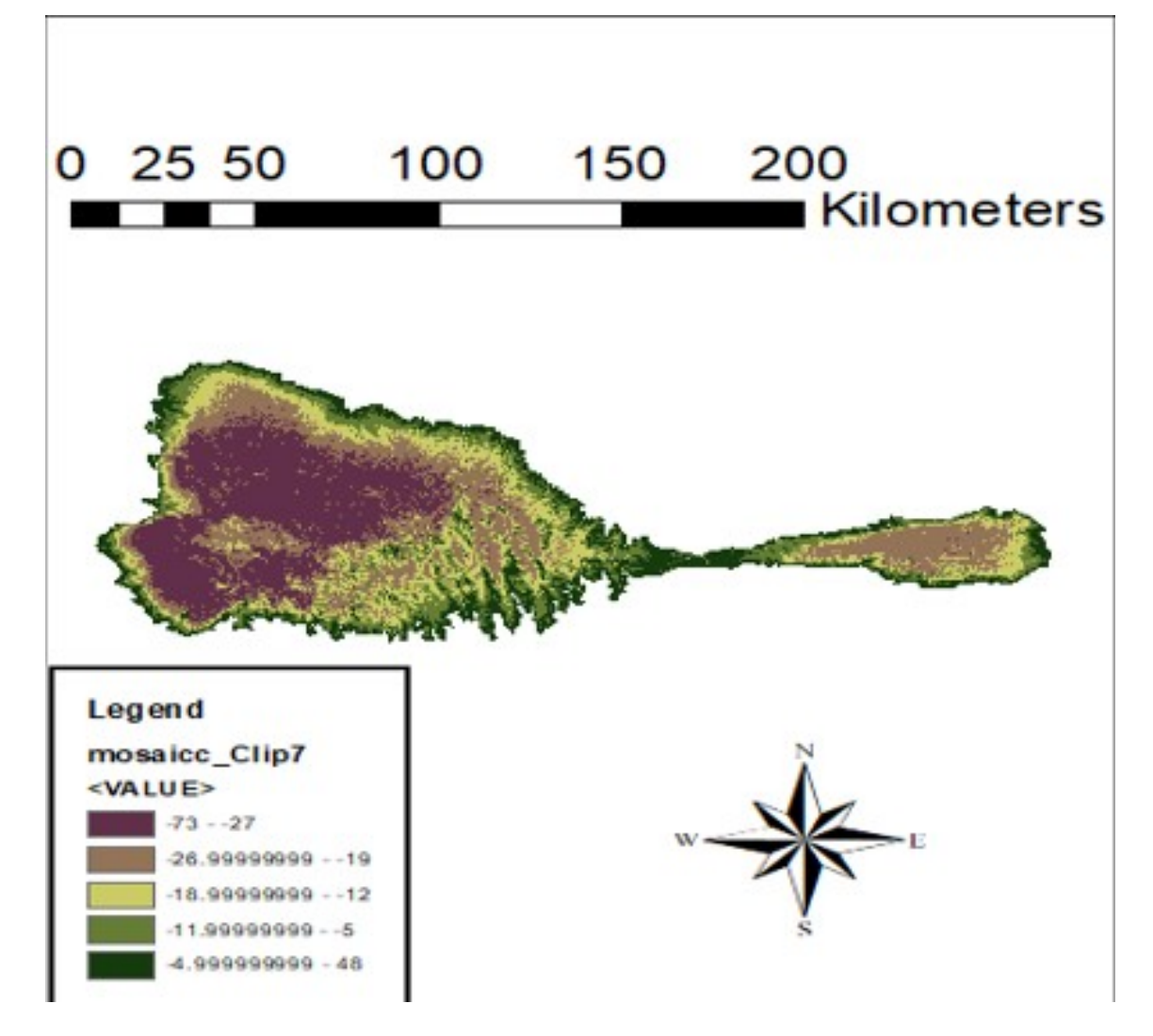

Fig. 2.16 : La carte des altitudes de la mer intérieure

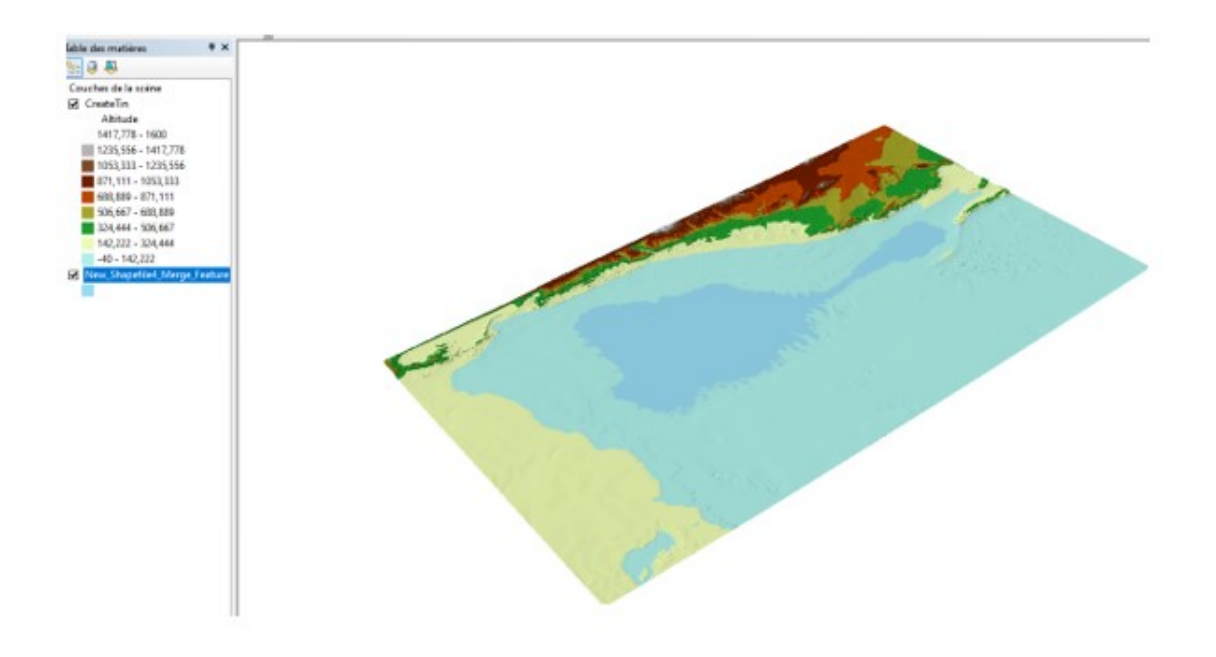

Fig. 2.17 : Vue en 3D

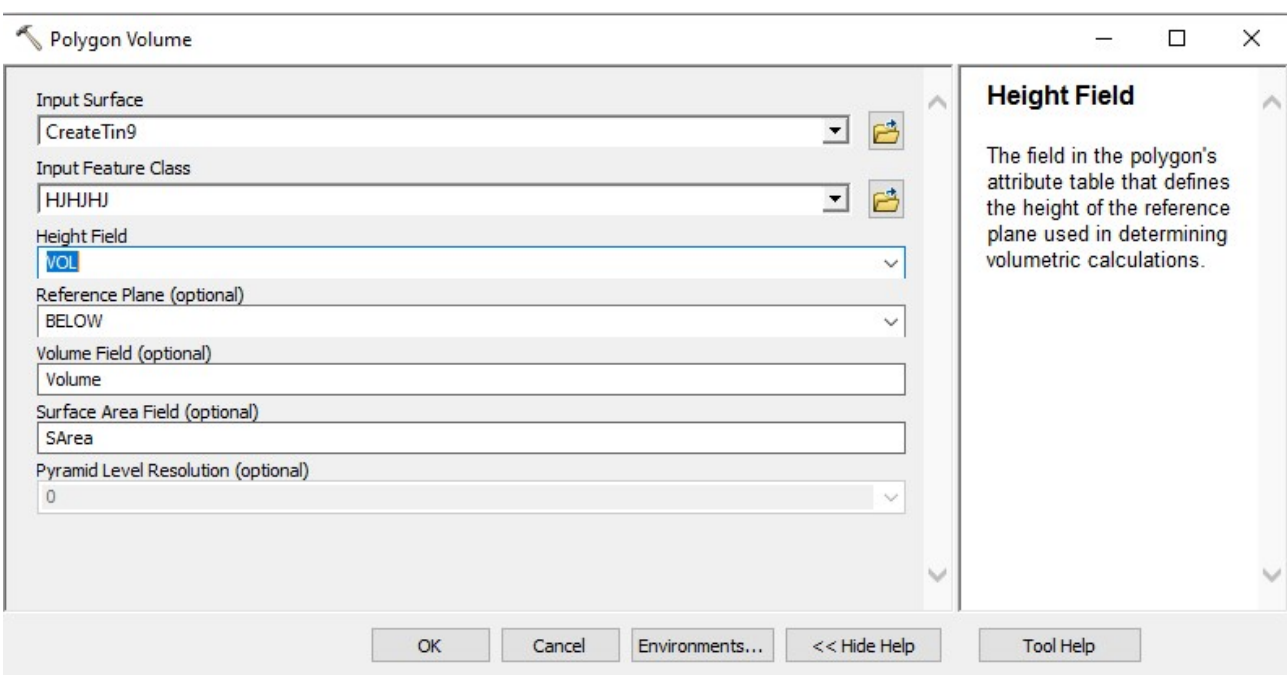

Fig. 2.18 : Outil pour calculer le volume

| E III | <b>Shape</b> |            |
|-------|--------------|------------|
|       | vaon         | a strategi |

Fig. 2.19 : Table de volume en mètre cube

Obtenir un volume de 147,924863658 kilomètre cube pour la mer intérieure entre l'Algérie et la Tunisie est un résultat intéressant. Cela indique que cette mer a une quantité d'eau significative, ce qui peut avoir un impact sur le climat, les écosystèmes et les activités économiques de la région.

L'extraction du sel de l'eau de mer est une pratique répandue et bien établie dans de nombreuses régions du monde. En éliminant le sel de l'eau, on peut obtenir de l'eau douce qui peut être utilisée pour l'irrigation des terres agricoles, la consommation humaine, l'approvisionnement en eau potable et d'autres applications industrielles.

L'extraction du sel peut également être une source de revenus économiques pour la région. Le sel obtenu peut être utilisé dans l'industrie chimique, l'industrie alimentaire, la production de sel de table et d'autres applications commerciales. Cela peut contribuer au développement économique local et à la création d'emplois.

Il convient de souligner que l'extraction du sel de la mer intérieure doit être réalisée de manière responsable, en tenant compte des considérations environnementales, des réglementations locales et des besoins en eau de la région. Une évaluation approfondie des impacts environnementaux et des études de viabilité économique sont nécessaires avant de mettre en œuvre de tels projets.

## **2.6 Calcul de la surface et du périmètre de la mer intérieur**

Dans cette partie, nous allons effectuer des calculs pour déterminer à la fois la superficie et le périmètre de la Mer interieure .

**Add Field**

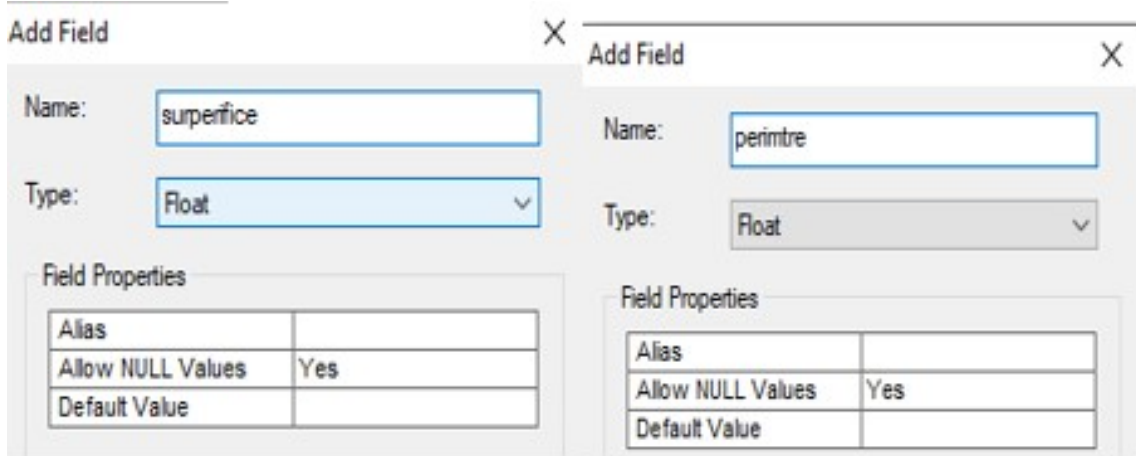

Fig. 2.20 : Fenêtre pour nommer les colones

## **2.6.1 Calcul de la géométrie**

L'outil "Calculate Geometry" (calcul de géométrie) dans un SIG (Système d'Information Géographique) permet de calculer des mesures géométriques pour des couches de données géographiques, telles que la longueur, la surface et le périmètre. Cela peut être utile pour obtenir des informations supplémentaires sur les données, pour les analyser et les visualiser de différentes manières, ou pour les utiliser dans des calculs ultérieurs.

La zone d'etude est découpée a partir du modéle numérique de terrain.

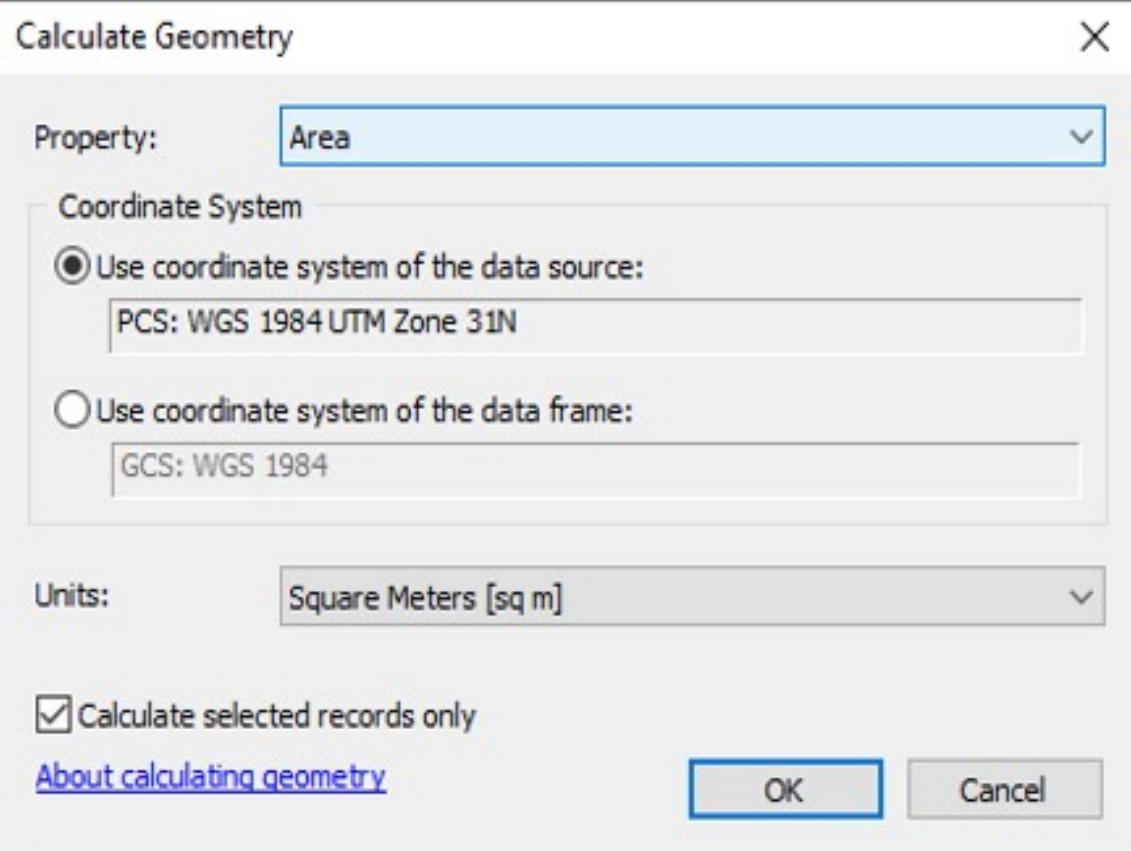

Fig. 2.21 : Fenêtre pour calculer la superficies

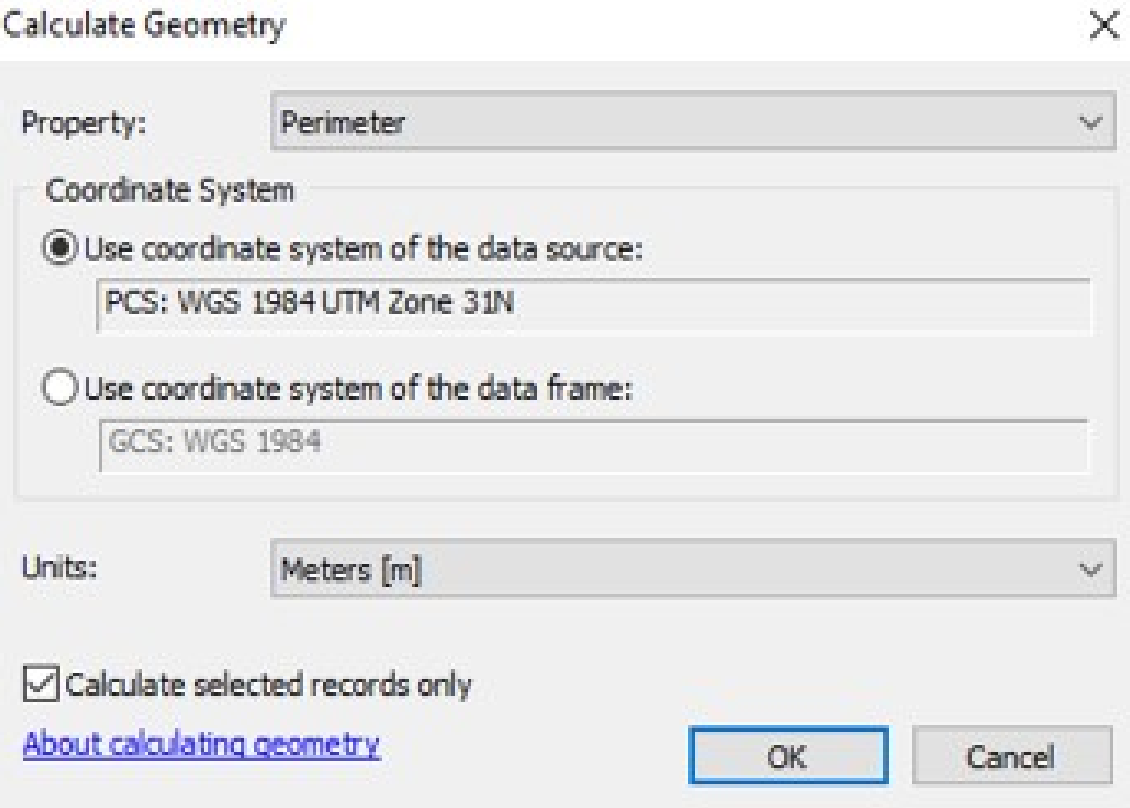

Fig. 2.22 : Fenêtre pour calculer le périmètre

## **2.7 Résultat des calculs :**

A l'aide de l'outil polygone volume on va calculer le volume

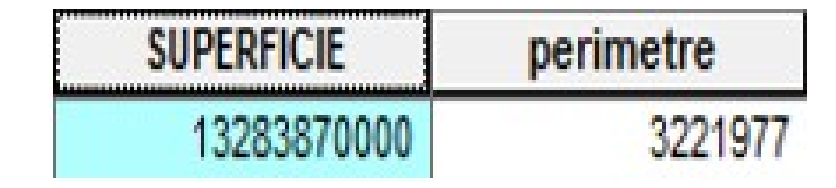

Fig. 2.23 : Les résultats des calculs

Donc le périmètre 3221,977 *Km* et son superficie 13283,870 *Km*<sup>2</sup> .

La plus vaste étendue d'eau continentale du globe, aux confins de l'Europe et de l'Asie, partagée entre la Russie, le Kazakhstan, le Turkménistan, l'Iran et l'Azerbaïdjan ; environ 360 000 *km*<sup>2</sup> .

Il est observable que la mer Caspienne possède un volume et surface plus important que la mer intérieure située entre l'Algérie et la Tunisie.

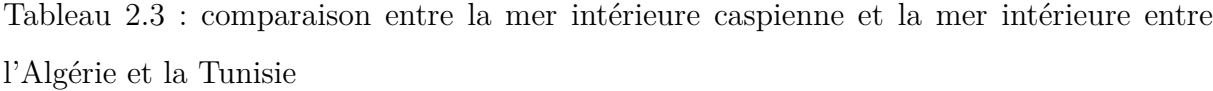

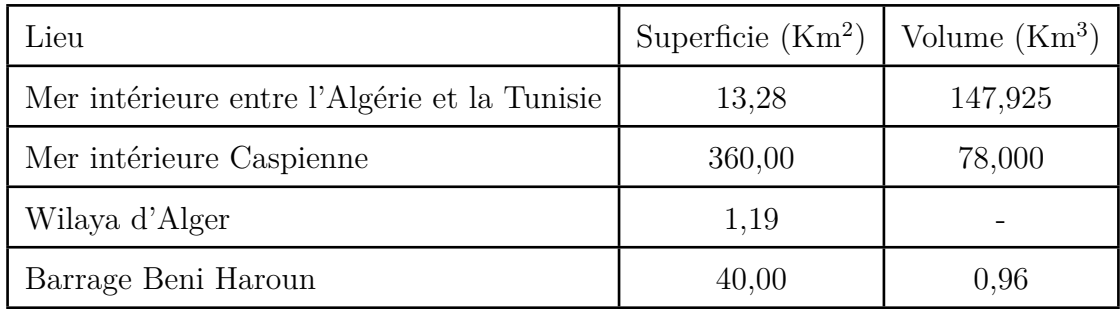

## **2.8 Comparaison entre notre étude et celle de Roudaire :**

## **2.8.1 Le tracé de Roudaire sur google Erth pro :**

Pour effectuer le tracé du canal tel qu'il a été proposé par Roudaire , on doit d'abord importer la carte dans Google Earth Pro parce que google erth pro donne la main pour faire le géoréférencement . Ensuite, on peut tracer le canal et ajuster la transparence pour faciliter le traçage sur Google Earth Pro.(figure 3.24)

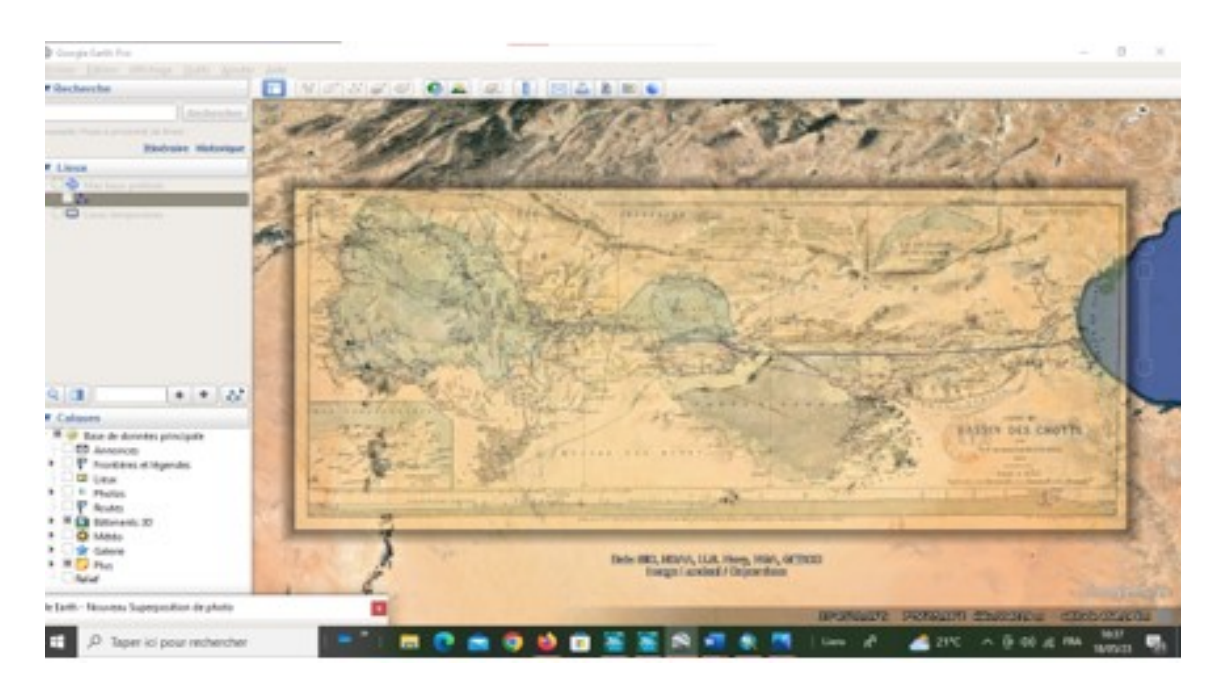

Fig. 2.24 : Importation de la carte global sur google erth pro

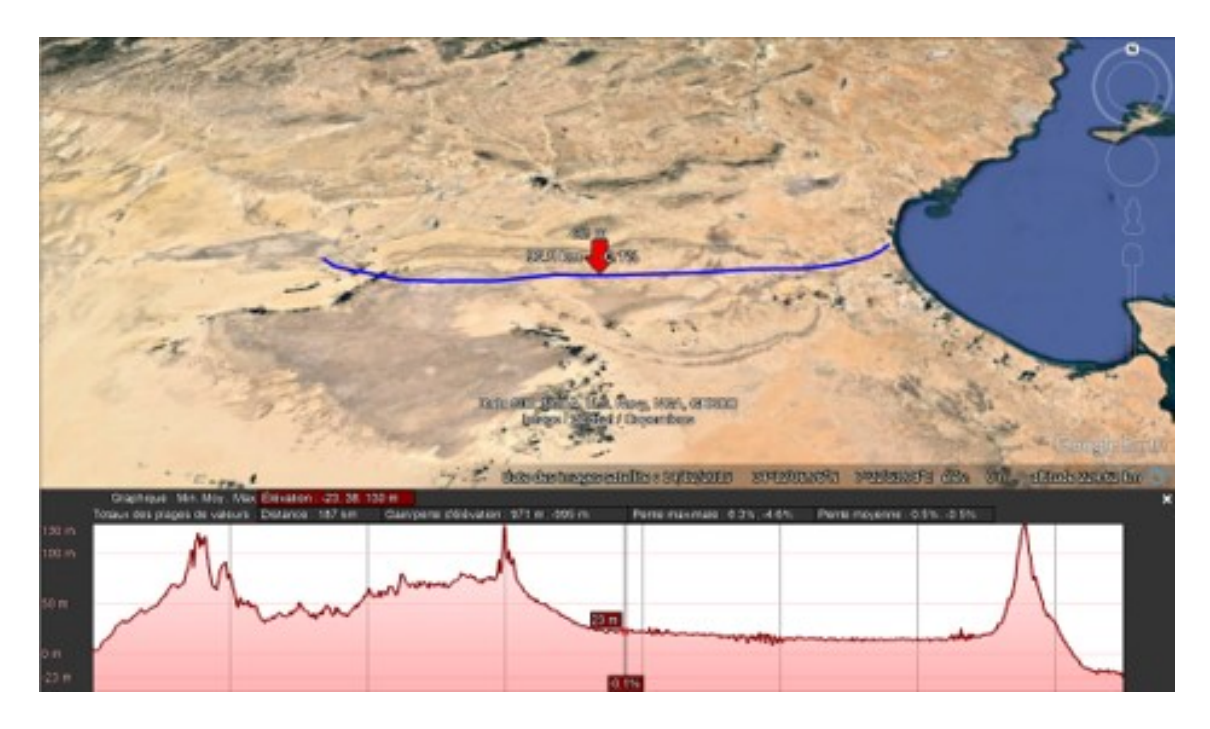

Fig. 2.25 : Le tracé de Roudaire

## **2.9 Calcul de déblai et de remblai :**

## **2.9.1 Importation du canal sur le Modèle numérique de terrain :**

Nous répétons les mêmes étapes que nous avons suivi lors du premier tracé.

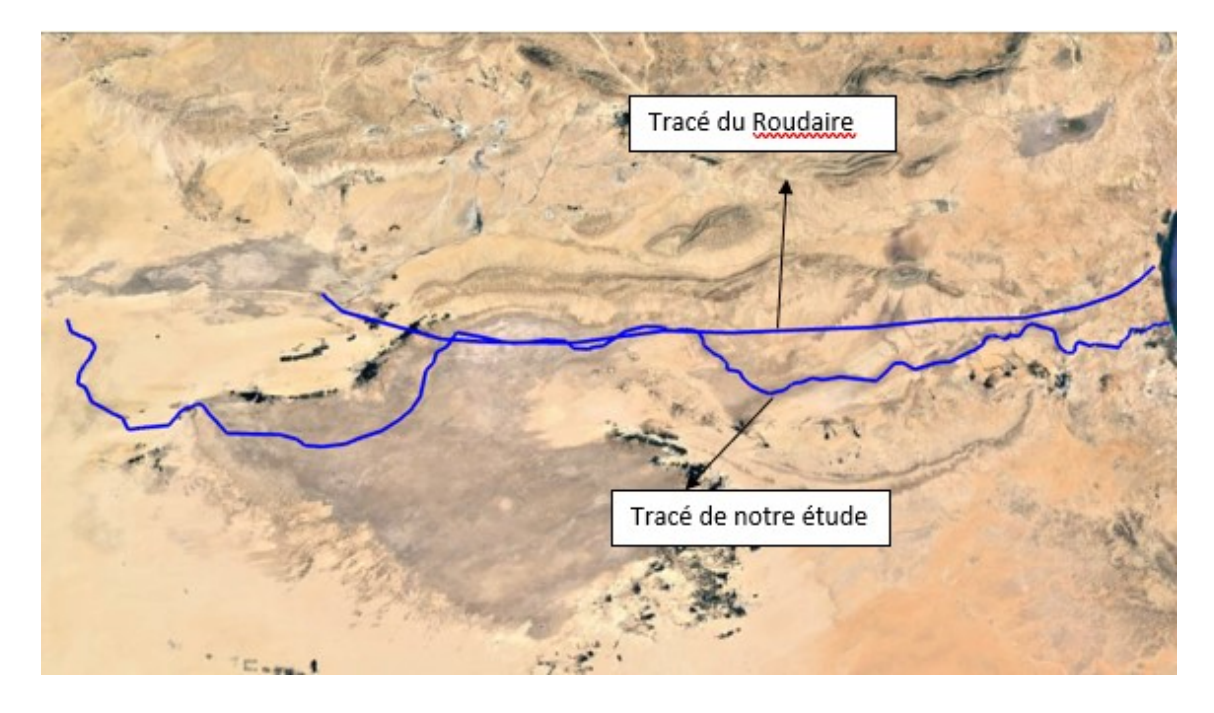

Fig. 2.26 : Regroupement du tracé du canal projeté et celui de Roudaire

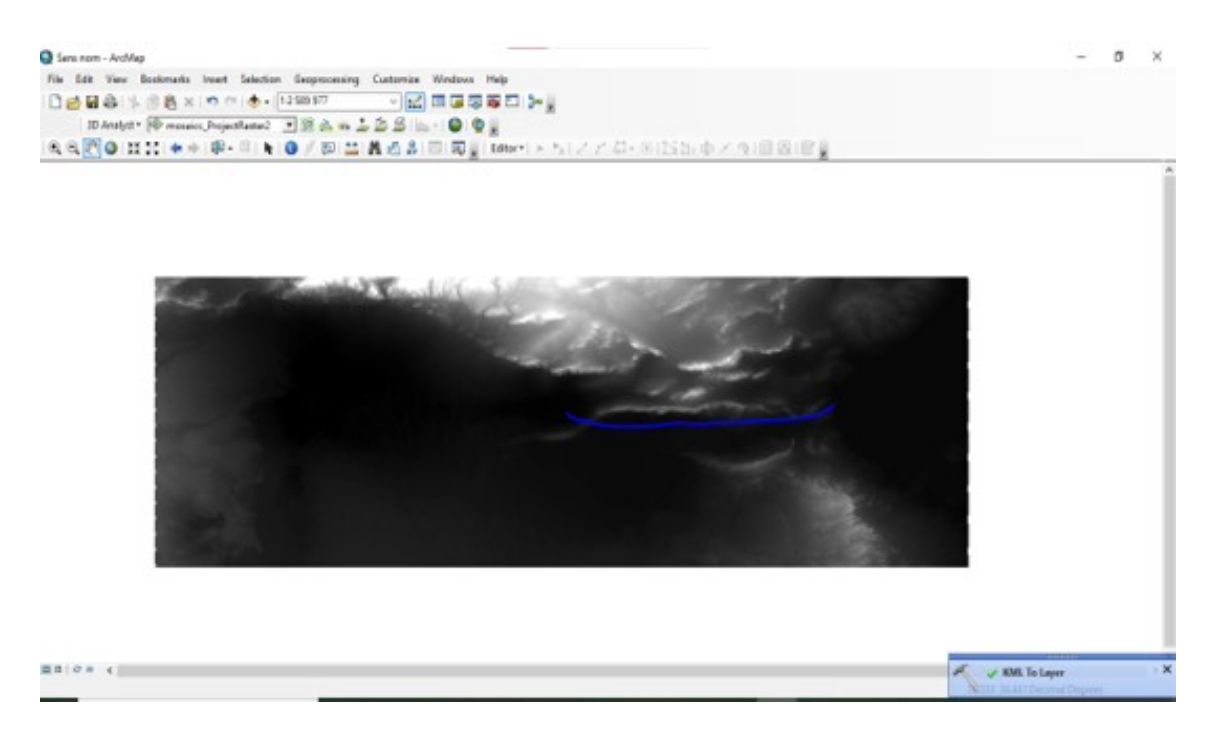

Fig. 2.27 : L'itinéraire de Roudaire sur MNA

#### **Calculer du déblai et remblai**

#### **Résultats des calculs**

#### **Le volume de déblai et de remblai**

La quantité de déblai est plus importante que celle du remblai en raison du fait que nous avons commencé à déblayer au niveau de la mer, et le point le plus élevé se situe à 187 mètres. De plus, le tracé du Roudaire traverse trois montagnes.

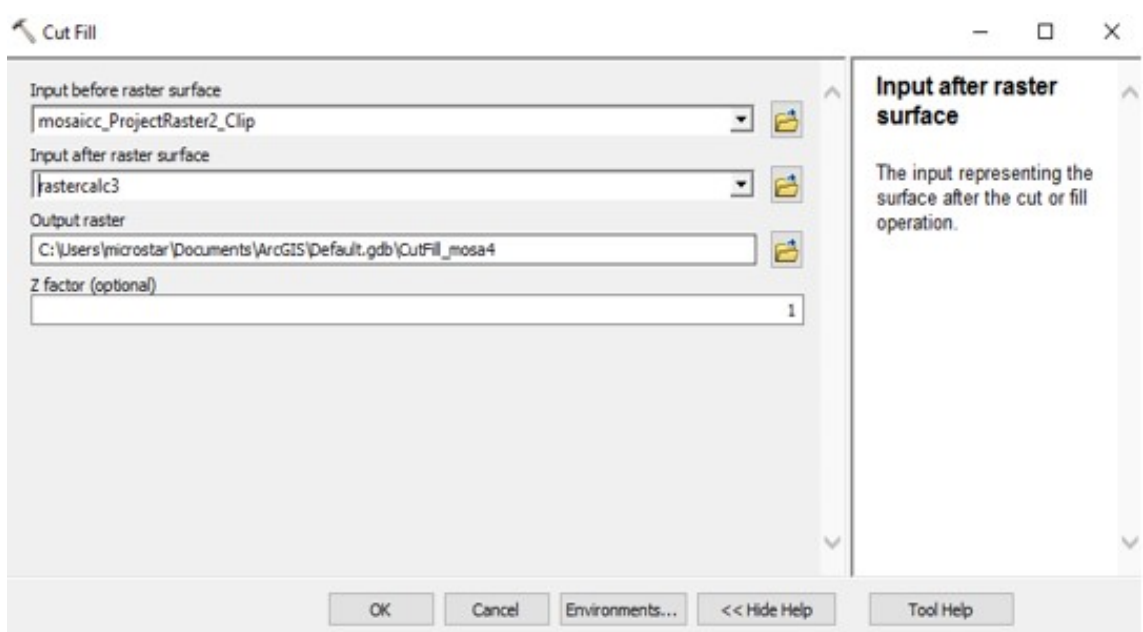

Fig. 2.28 : Outil pour calculer le déblai et remblai

Tableau 2.4 : Le volume de déblai et remblai de Roudaire

|              | Le volume de déblai en $\mathrm{Km}^3$ Le volume de remblai en $\mathrm{Km}^3$ Longueur (km) |     |
|--------------|----------------------------------------------------------------------------------------------|-----|
| 19,115213710 | 0,29380834                                                                                   | 187 |

Ainsi, nous pouvons en conclure que même si le tracé de Roudaire parcourt 187 kilomètres, la quantité de travaux de déblai et de remblai nécessaire dépasse celle requise pour le tracé que nous avions proposé, qui totalise 307 kilomètres. C'est pourquoi le projet de Roudaire reste coûteux malgré la longueur moindre de notre tracé.

Tableau 2.5 : La carte d'occupation des sols

| les etudes        | Volume déblai $(Km^3)$ | Volume Remblai $(Km^3)$ Longueur $(Km)$ |     |
|-------------------|------------------------|-----------------------------------------|-----|
| Étude de Roudaire | 19,1152137             | 0,29380835                              | 187 |
| Notre étude       | 17,7008650             | 0,08661164                              | 307 |

La carte d'occupation des sols est utilisée comme outil de visualisation pour identifier les zones agricoles et urbaines, ainsi que pour répondre à la question de savoir si la mer entre en contact avec ces zones. Dans l'étape suivante, nous allons superposer les limites de la mer intérieure sur la carte d'occupation des sols afin d'analyser si les surfaces de la mer touchent les zones agricoles et urbaines.

Cette table présente les résultats de la classification, qui se traduisent par sept classes distinctes.

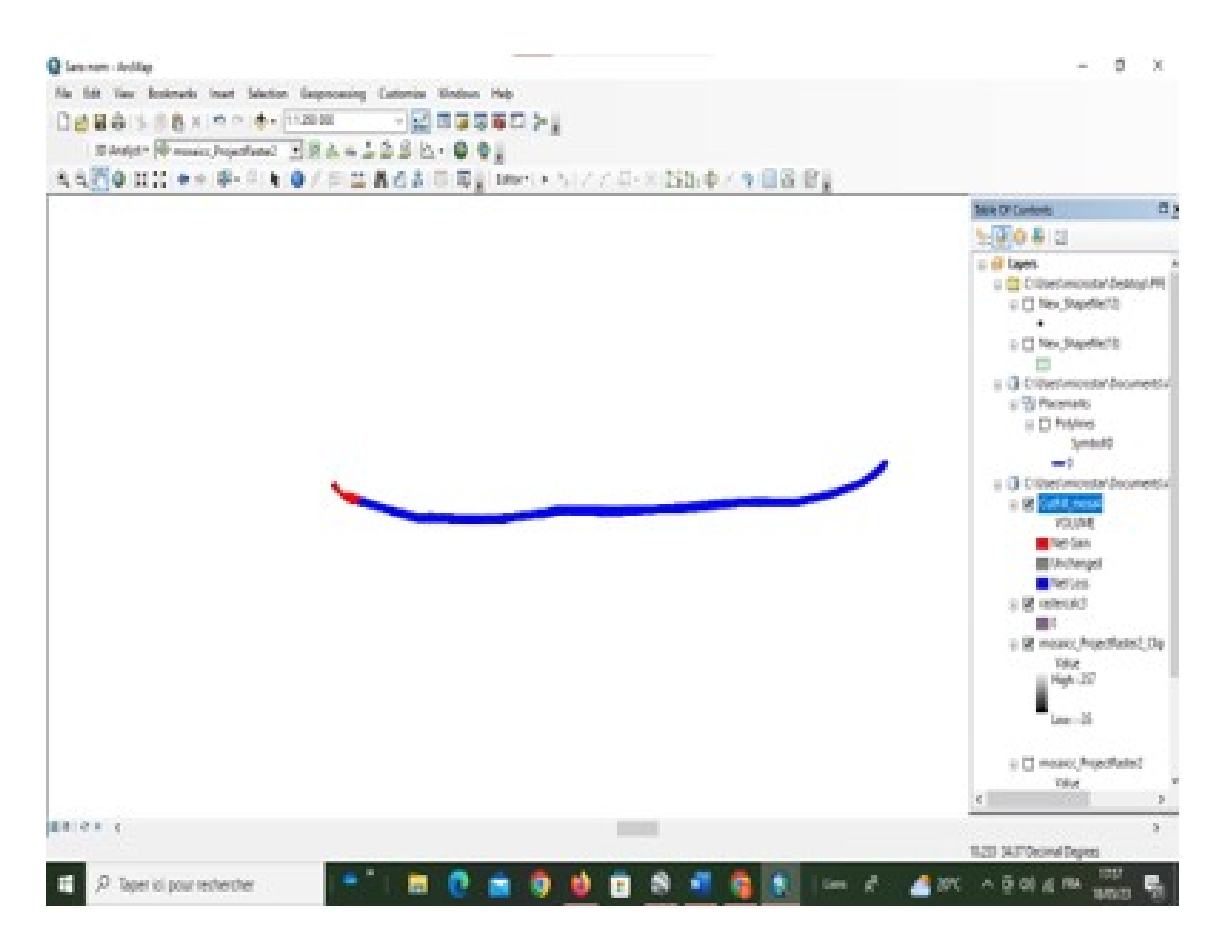

Fig. 2.29 : Le modèle numérique de déblai et remblai

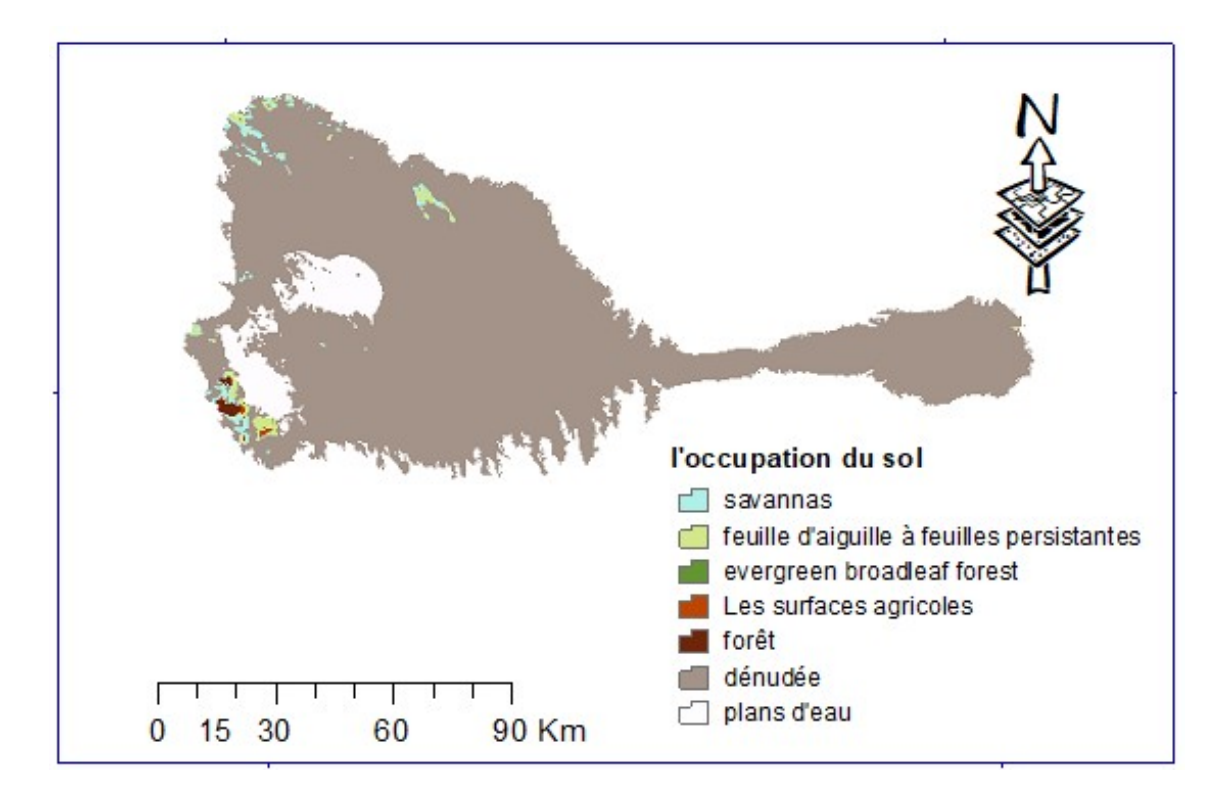

Fig. 2.30 : L'occupation des sols de la zone d'étude

En examinant ce tableau, il est évident que la majorité de la surface de la mer intérieure

#### **Chapitre 2. Application du système d'information géographique**

| Classes                                    | Nombres des pixels | Pourcentage | la surface partielle |
|--------------------------------------------|--------------------|-------------|----------------------|
| Savannas                                   | 464                | 0,01082392  | 143,7836074          |
| Feuille d'aiguille à feuilles persistantes | 394                | 0.009191    | 122,0921149          |
| Evergreen broadleaf forest                 | 3                  | 6,9982E-05  | 0,929635392          |
| Les surfaces agricoles                     | 37                 | 0,00086311  | 11,46550317          |
| Maquis fermé                               | 104                | 0,00242605  | 32,22736027          |
| Dénudée                                    | 39159              | 0,91347859  | 12134,53078          |
| Plans d'eau                                | 2707               | 0,06314734  | 838,8410024          |
| Somme                                      | 42868              |             | 13283,87             |

Tableau 2.6 : Classification des types de sols

est en contact avec des surfaces d'eau (6,31%) et des surfaces dénudées (91,13%). Cela représente donc 98% de la surface totale, tandis que les 2% restants sont négligeables par rapport aux autres types de surfaces. Il est donc proposé de réaliser un aménagement sur cette partie de la surface libre.

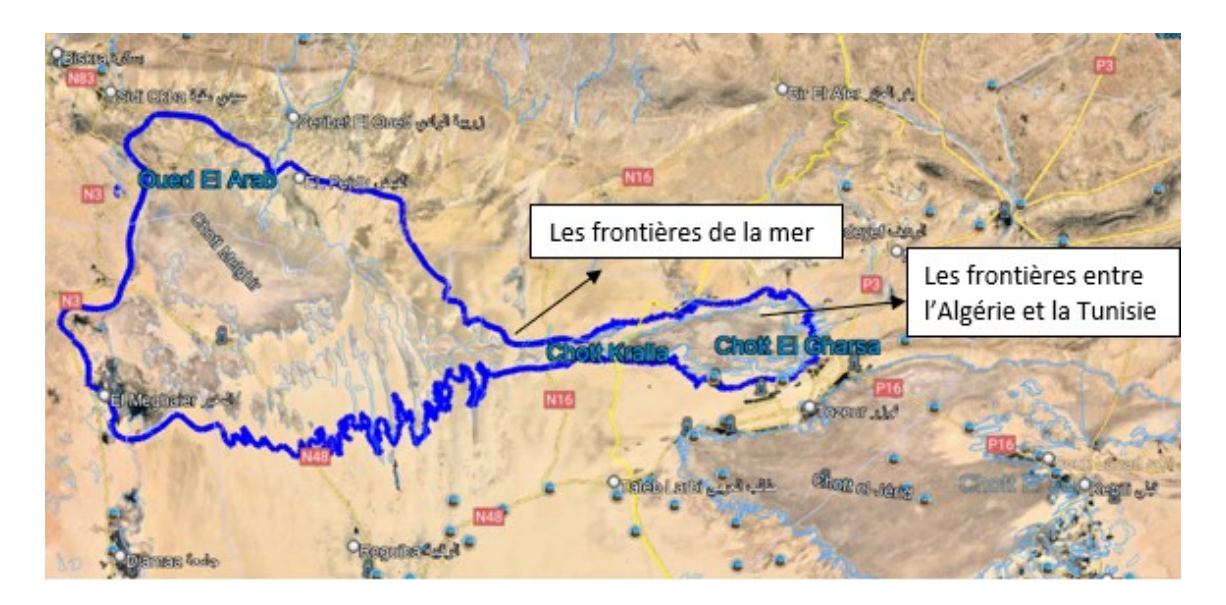

Fig. 2.31 : Les frontières de la mer intérieure sur google Erth pro

La mer intérieure est située entre l'Algérie et la Tunisie. À l'est, il est bordé par chott El Gressa, au nord par Biskra et Bir El Ater, à l'ouest par Ouled Djellal, et au sud par El Meghaier et Djamaa, et Tozeur en Tunisie.

## **2.10 Conclusion**

Au sein de ce chapitre, nous avons utilisé plusieurs fonctionnalités du logiciel ArcGIS pour réaliser les calculs de volume, de surface et de périmètre de notre mer dans le but de déterminer la faisabilité d'installer une station de dessalement. Les résultats obtenus m'ont permis de conclure que l'installation d'une telle station était envisageable. nous avons également préparé les données nécessaires pour la phase suivante de l'étude et aussi faire une comparaison entre notre étude et celle de Roudaire

**Chapitre 3**

# **Simulation de l'ecoulement dans les deux canaux**

## **3.1 Introduction**

La modélisation numérique est un outil important pour comprendre et prévoir les écoulements dans les cours eau artificiels et/ou naturels. et HEC-RAS est largement utilisé pour sa capacité à simuler des écoulements complexes.

Pour se faire, une modélisation de l'écoulement à surface libre dans le canal artificiel projeté à ;aide du logiciel HEC-RAS effectuée. La simulation 2D sera utilisée particulièrement pour tester si le réservoir de la mer intérieure pourra être sera rempli ou non en fonction des conditions hydraulique de son design.

Les résultats de cette modélisation pourraient avoir des implications importantes pour la gestion des ressources en eau et la planification de utilisation des terres dans la région étudiée.

## **3.2 Simulation en 2D sur le réservoir de la mer intérieur**

A fin d'etudier le remplissage de resrvoir de la mer interieure , nous allons procéder aux etapes suivantes.

## **3.2.1 Importation du terrain**

Dans une premiere étape le terrain de notre mer est importé sous forme (tif) (figures 3.1 et 3.2).

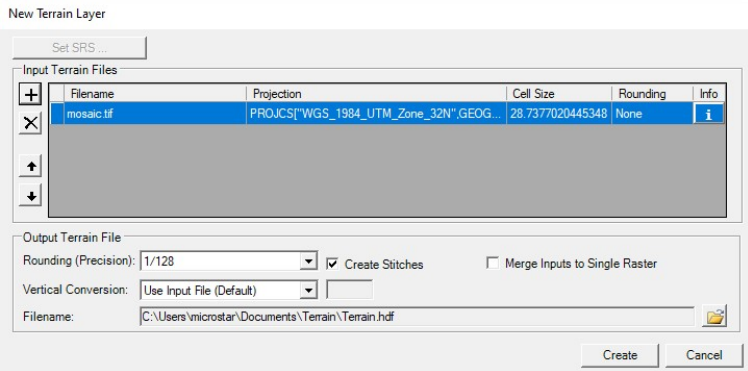

Fig. 3.1 : Fenêtre new terrain Layer

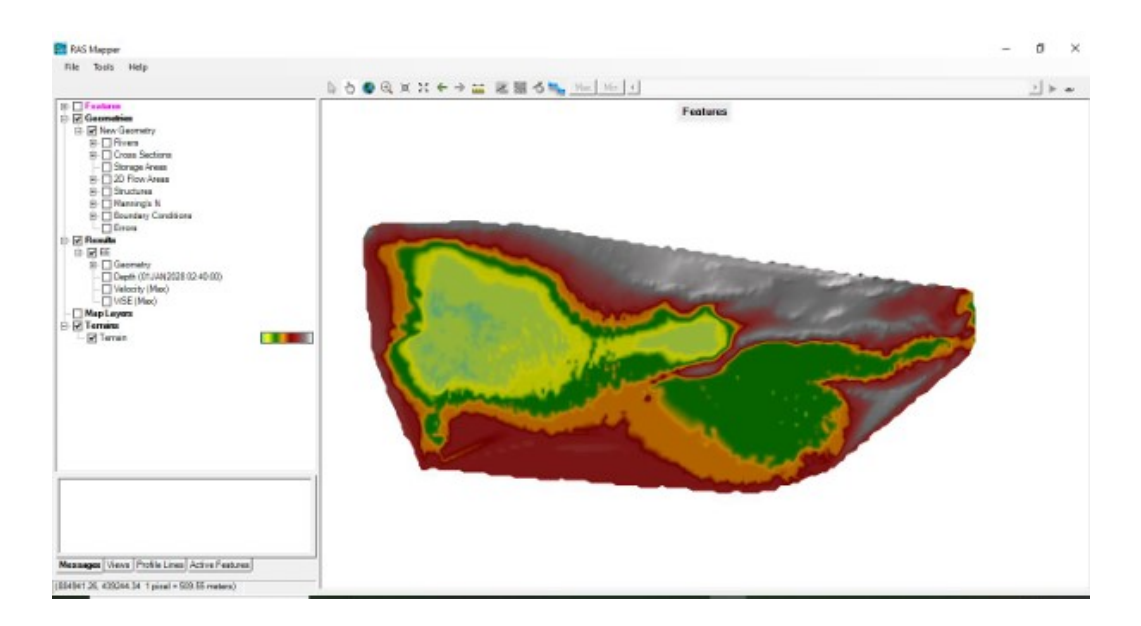

Fig. 3.2 : Importation du MNA de la zone d'etude

## **3.2.2 L'outil 2D flow areas**

Outil 2D flow areas dans HEC-RAS permet la modélisation bidimensionnelle (2D) des écoulements de l'eau dans une zone intérêt, en prenant en compte les variations de latopographie et des caractéristiques d'eau à travers espace.

Vous pouvez trouver des informations supplémentaires sur la saisie et la modification des données géométriques pour les zones d'écoulement 2D sur le site suivant : [https ://www.hec.usace.army.mil/.](https://www.hec.usace.army.mil/)

Plus précisément,outil 2D flow areas dans HEC-RAS permet de créer un maillage de mailles triangulaires sur une zone intérêt, en utilisant des données topographiques et des caractéristiques hydrodynamiques. Les équations de la dynamique des fluides sont résolues sur ce maillage pour simuler les écoulements de l'eau dans la zone étudiée.

L'outil 2D flow areas dans HEC-RAS est particulièrement utile pour la modélisation des écoulements de l'eau dans des zones à faible pente ou des zones avec des caractéristiques complexes, où la modélisation 1D traditionnelle pourrait ne pas être suffisante. Cela permet aux ingénieurs et aux planificateurs de mieux comprendre les processus hydrodynamiques dans ces zones et de prendre des décisions éclairées sur la gestion des ressources en eau et la prévention des risques d'inondation.

## **3.2.3 Tracé du périmètre**

Le tracé du périmètre est une étape importante car il permet de représenter avec précision la géométrie du canal et du réservoir

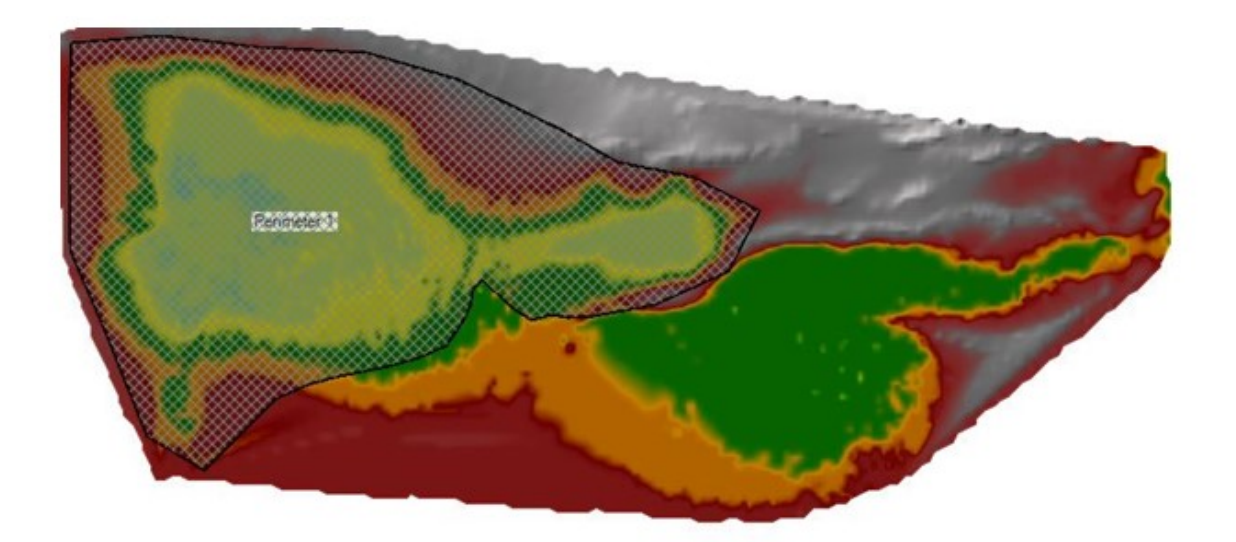

Fig. 3.3 : La forme de la géométrie

## **3.3 Le maillage**

Le maillage est une étape essentielle dans la modélisation hydraulique avec HEC-RAS, car il permet de diviser la zone d'étude en petits éléments pour lesquels les équations de la dynamique des fluides sont résolues. En d'autres termes, le maillage permet de discrétiser la zone d'étude en éléments plus petits, appelés "cellules", qui permettent de résoudre les équations de manière plus précise.

Le maillage permet de décrire la topographie et la géométrie du canal ou de la rivière en question, ainsi que d'autres caractéristiques de la zone d'étude, telles que les ponts, les seuils et les écluses. Une fois le maillage créé, HEC-RAS utilise les équations de la dynamique des fluides pour calculer les caractéristiques du flux d'eau, telles que la vitesse, la profondeur, le débit et la pression, dans chaque cellule du maillage.

Le maillage est donc essentiel pour réaliser des simulations hydrauliques précises avec HEC-RAS. Il permet de mieux comprendre le comportement hydraulique de la zone d'étude, d'optimiser la conception des structures hydrauliques et d'anticiper les risques d'inondation.

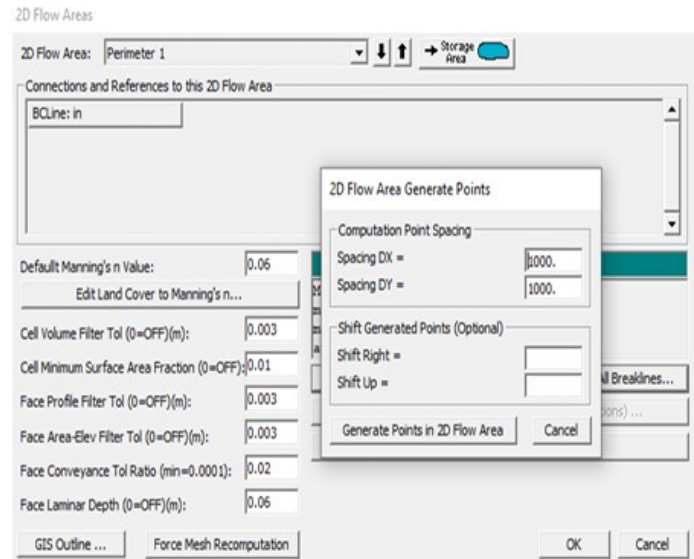

Fig. 3.4 : Génération de points pour l'écoulement en 2D

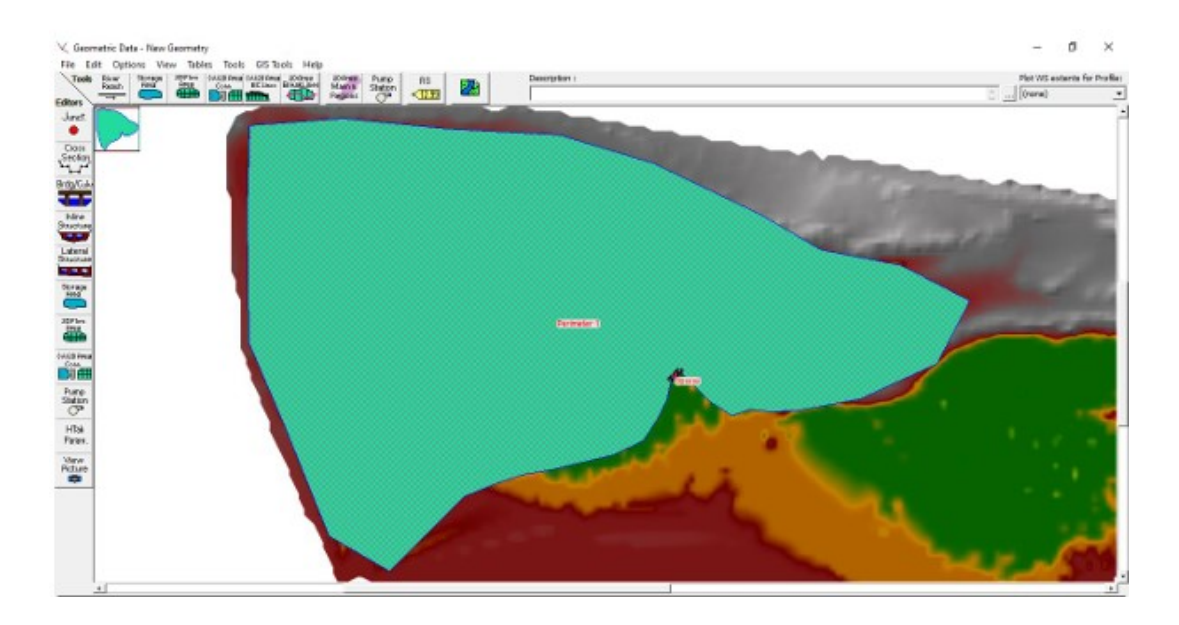

Fig. 3.5 : Le maillage sur le périmètre

## **3.3.1 Ajouter les conditions aux limites**

## **L'outil BC line**

Dans HEC-RAS, l'outil BC (Boundary Condition) Line permet de définir les conditions aux limites pour les modèles de simulation hydraulique. Les conditions aux limites peuvent inclure des paramètres tels que le débit.

#### **Hydrogramme d'écoulement**

Dans la prochaine étape, L'intervalle de simulation a été ajusté, après avoir réglé le débit et spécifié la pente de la ligne BC. Plusieurs itérations de cette procédure a été effectuées pour affiner les résultats. . Par la suite, les dates de début et de fin de la simulation ont été précisés, ainsi que les intervalles de calcul et intervalle de sortie pour le mappage et hydrographe.

| 01JAN2018<br>Time: | Data time interval:<br>1 Year                                                                                                    |                                                                      |
|--------------------|----------------------------------------------------------------------------------------------------|----------------------------------------------------------------------|
|                    |                                                                                                    |                                                                      |
|                    |                                                                                                    |                                                                      |
|                    |                                                                                                    |                                                                      |
|                    |                                                                                                    |                                                                      |
|                    |                                                                                                    |                                                                      |
|                    |                                                                                                    |                                                                      |
|                    |                                                                                                    |                                                                      |
|                    |                                                                                                    |                                                                      |
| 35040:00           | 330                                                                                                    |                                                                      |
| 43800:00           | 330                                                                                                    |                                                                      |
| 52560:00           | 330                                                                                                    |                                                                      |
| 61320:00           | 330                                                                                                    |                                                                      |
| 70080:00           | 330                                                                                                    |                                                                      |
| 78840:00           | 330                                                                                                    |                                                                      |
| 87600:00           | 330                                                                                                    |                                                                      |
| 96360:00           | 330                                                                                                    |                                                                      |
|                    |                                                                                                    |                                                                      |
| 105120:00          | 330                                                                                                    |                                                                      |
| 113880:00          | 330                                                                                                    |                                                                      |
|                    | Select/Enter the Data's Starting Time Reference<br>Date:<br>Time:<br>m<br>Date:<br><b>Interpolate Missing Values</b><br>Del Row<br>Hydrograph Data<br>Simulation Time<br>(hours)<br>00:00<br>8760:00<br>17520:00<br>26280:00 | 2400<br><b>Ins Row</b><br>Flow<br>(m3/s)<br>330<br>330<br>330<br>330 |

Fig. 3.6 : Données d'écoulement instationnaire

Au cours de cette étape, le débit du chapitre précédent sera intégré, car c'est le débit qui est déjà utilisé dans le dimensionnement du canal artificiel.

Lors de cette étape, le lancement de la simulation avec une période de 14 ans est fait, afin de déterminer avec précision la durée nécessaire au remplissage complet du réservoir.

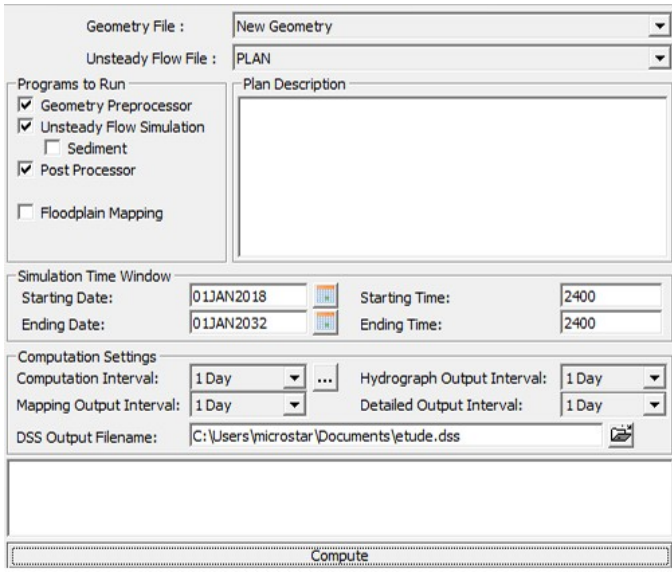

Fig. 3.7 : Analyse de l'écoulement instationnaire

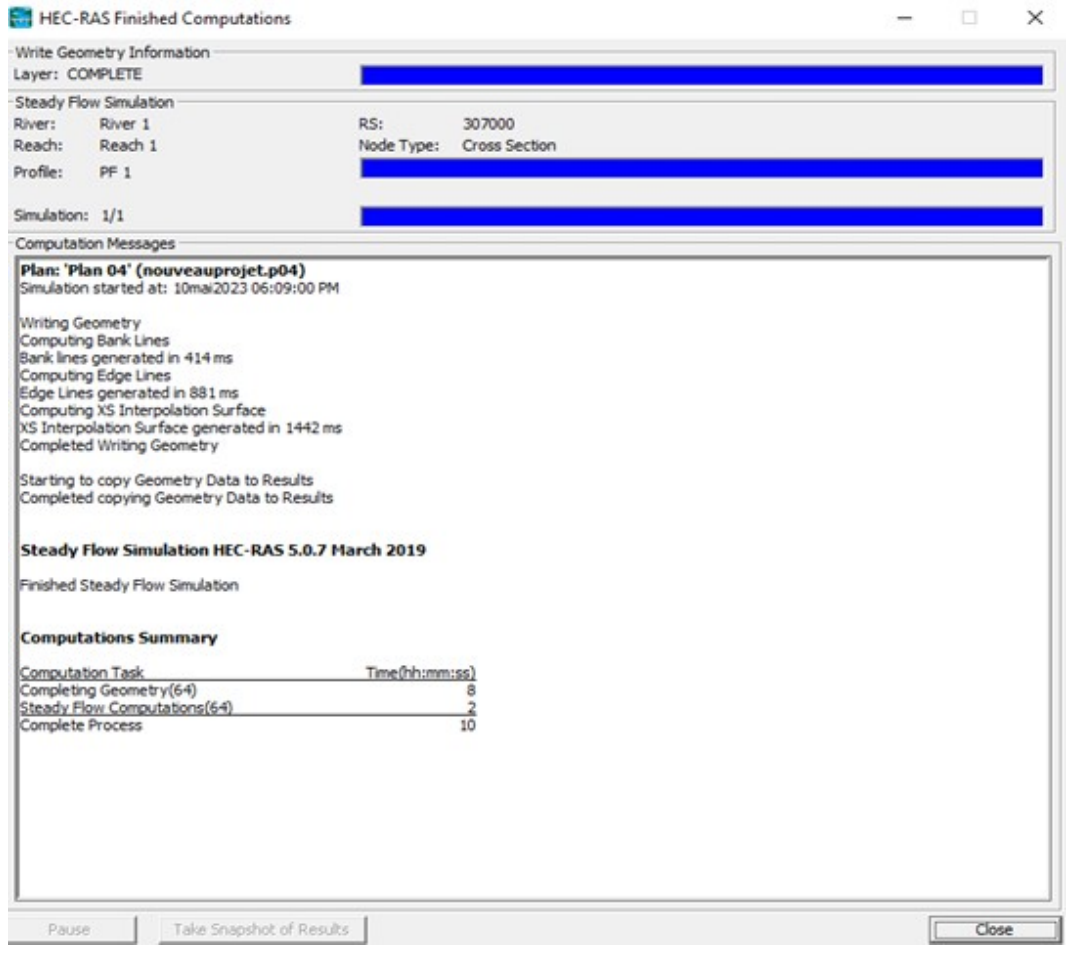

Fig. 3.8 : Calcul HEC RAS terminé

## **Les résultats**

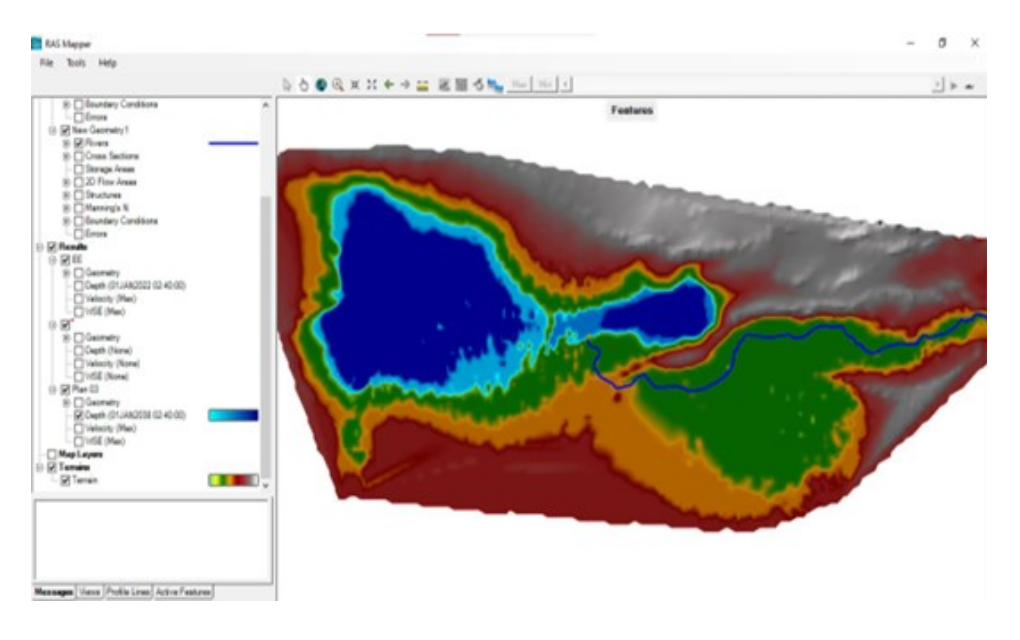

Fig. 3.9 : Les résultats des profondeurs

A la fin de la simulation,le réservoir de la mer intérieure est complètement rempli.

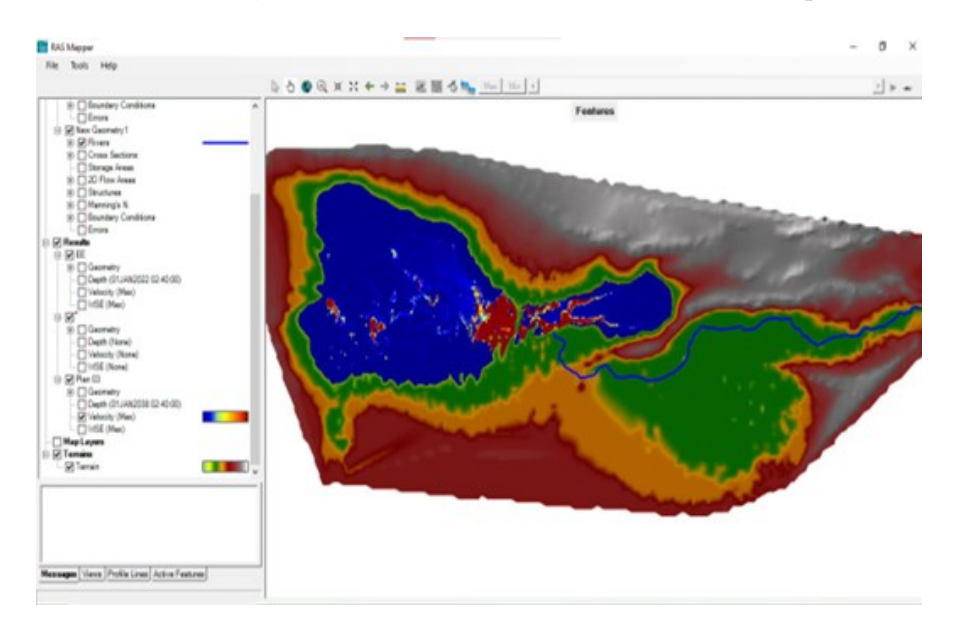

Fig. 3.10 : Résultats des vitesses

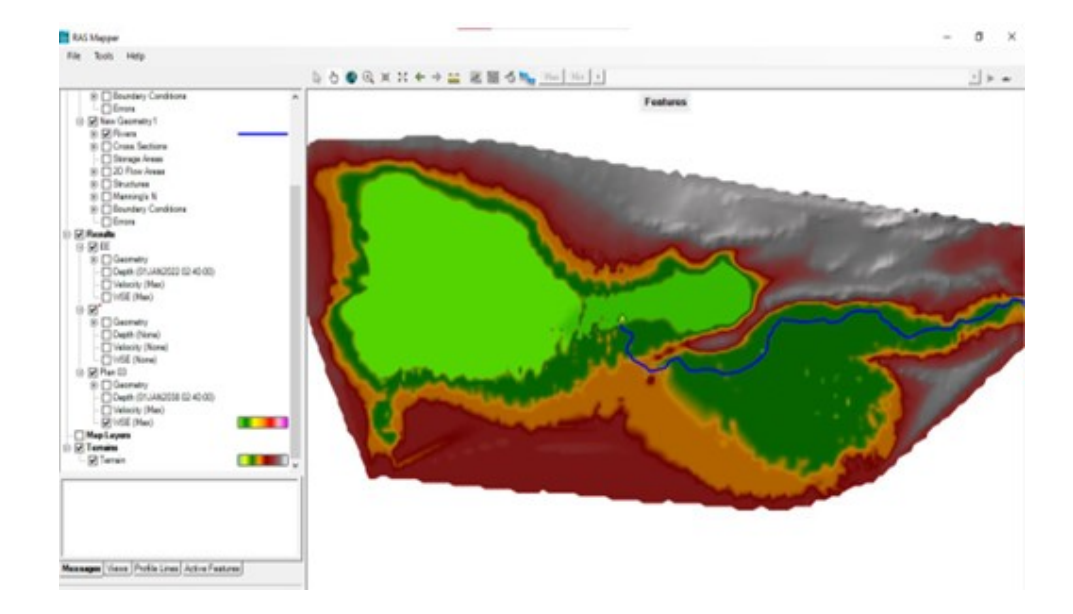

Nous observons une forte vitesse de l'écoulement à proximité des embouchures,

Fig. 3.11 : Résultats de l'élévation de la surface de l'eau WSE(Water Surface Elevation)

Il est observé que le niveau de l'eau atteint le niveau 0.

#### **Interprétation des résultats**

Nous avons effectué plusieurs simulations avec différents débits, et le meilleur résultat que nous avons obtenu est le débit de 330 mètres cubes par seconde sur une période de 14 ans. Ce débit permet de remplir complètement le réservoir sans débordement vers l'intérieur de la mer intérieure, et il est également raisonnable par rapport au volume de cette dernière

## **3.4 Modélisation hydraulique du canal**

## **3.4.1 Tracé l'axe du canal :**

En premier lieu , il faut importer l'axe de canal sur ArcGIS en utilisant un format de fichier compatible, comme un shapefile. Ensuite, il est possible d'importer l'axe de canal à partir d'ArcGIS dans HEC-RAS en utilisant l'option "Import Géométrie" dans le menu "Geometry" de HEC RAS.

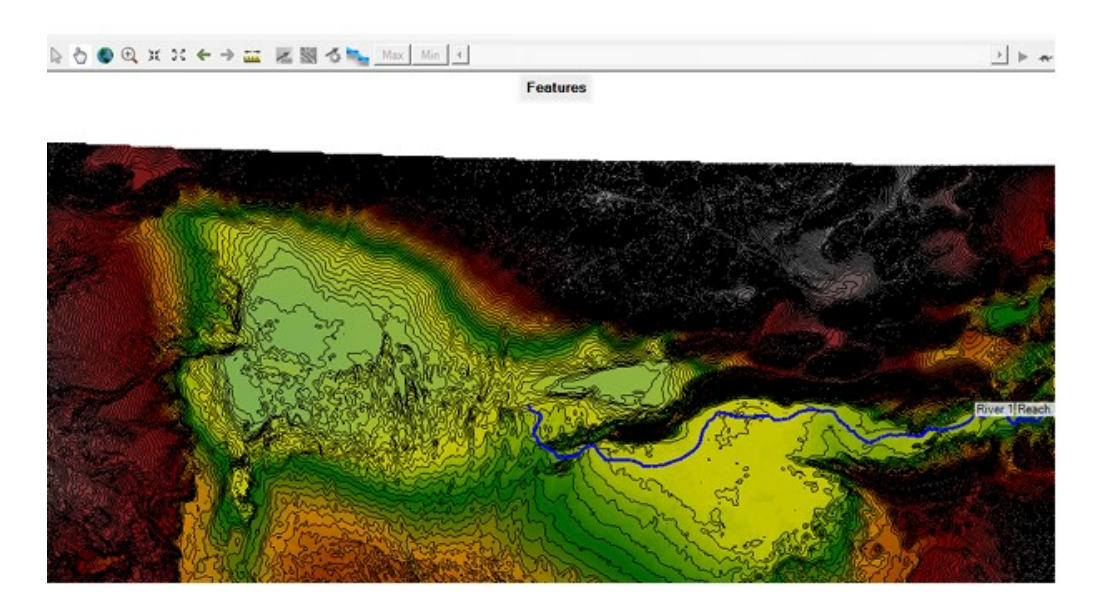

Fig. 3.12 : Importation du tracé sur HEC RAS

## **3.4.2 Insérer les sections transversales**

#### **Insérer les dimensions en amont**

Le procédé d'insertion des sections transversales sur le logiciel HEC-RAS est montré sur les prises d'écrans ci-après.

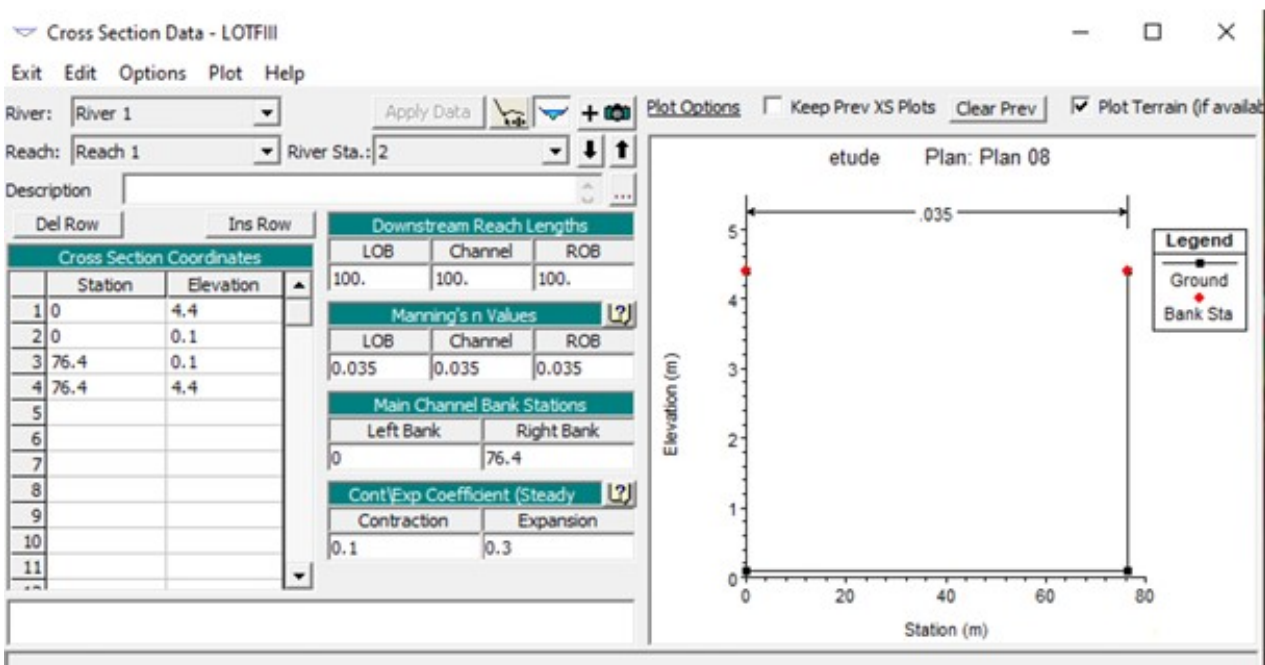

Fig. 3.13 : Fenêtre des données de la section transversale (amont)

### **Insérer la distance entre l'amont et l'aval**

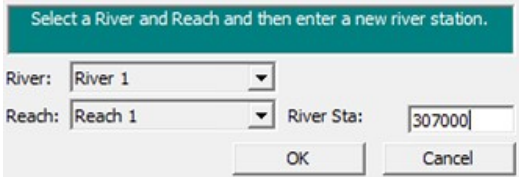

Fig. 3.14 : distance entre l'amont et l'aval du canal projeté

#### **Insérer les dimensions En aval :**

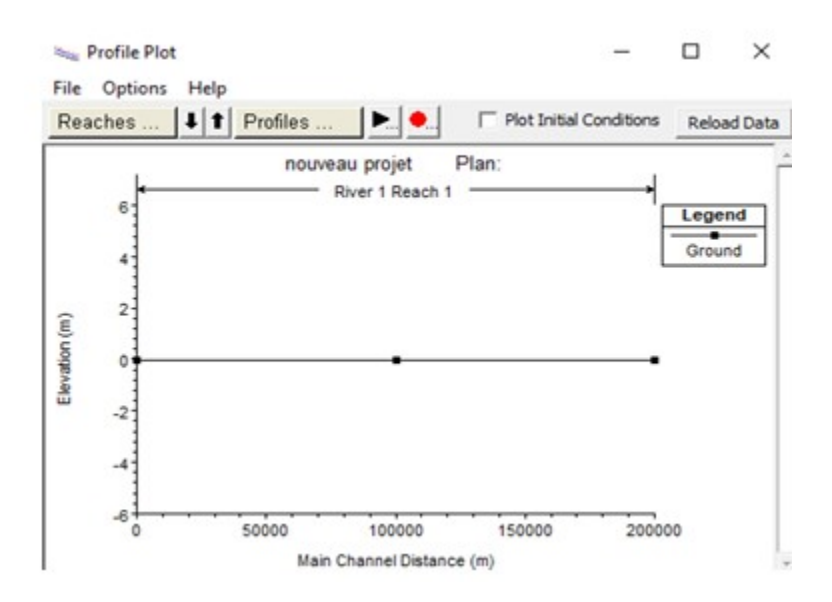

Fig. 3.15 : Profil en long du canal projeté

#### **Création des sections transversales**

Le but de créer des sections transversales (cross sections) dans HEC-RAS est de représenter la géométrie du lit de la rivière ou du canal à des emplacements spécifiques le long du tracé du cours eau. Les sections transversales sont essentielles pour modéliser et analyser le comportement hydraulique des cours l'eau, tels que les débits, les profondeurs, les vitesses écoulement, les tirants ;eau et ;autres caractéristiques hydrauliques.

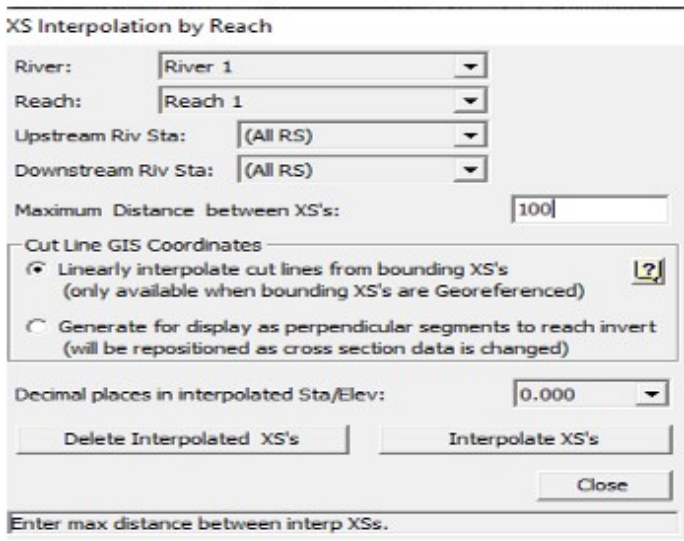

Fig. 3.16 : Interpolation entre deux sections du canal
Cette étape est utilisée pour générer automatiquement des données topographiques intermédiaires le long d'un cours d'eau ou d'un réseau de canaux, en utilisant des données topographiques disponibles à des emplacements spécifiques

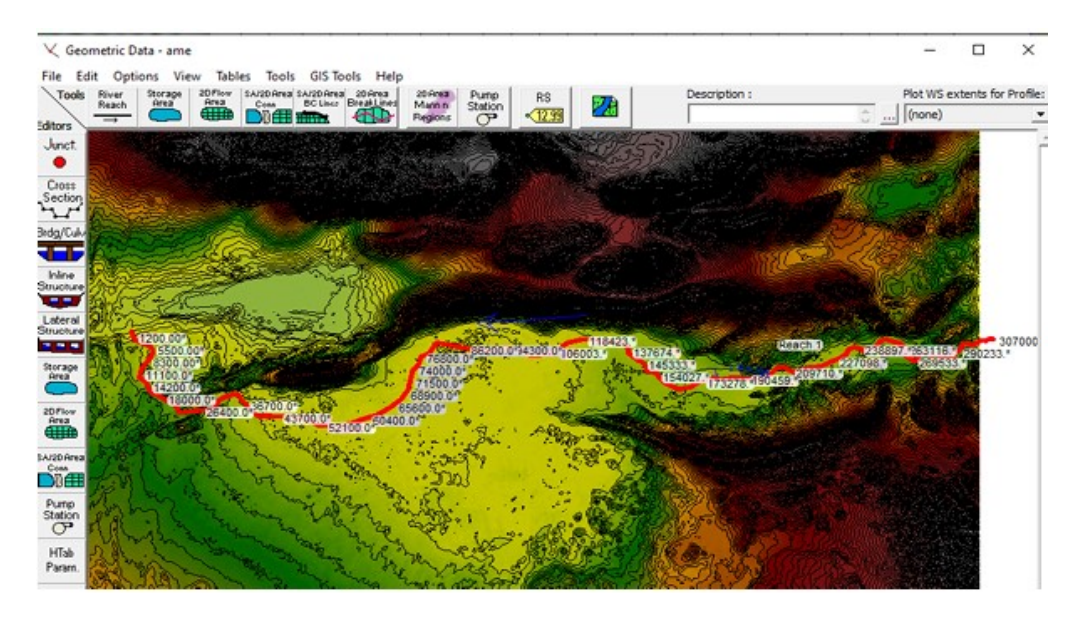

Fig. 3.17 : Les sections transversales sur le l'axe du canal

# **3.4.3 Insersion des données hydrauliques**

|                                        | Enter/Edit Number of Profiles (32000 max): 1 |                | Locations of Flow Data Changes | Reach Boundary Conditions                       |  |
|----------------------------------------|----------------------------------------------|----------------|--------------------------------|-------------------------------------------------|--|
| River 1<br>River:<br>Reach 1<br>Reach: | $\mathbf{v}$                                 | River Sta.: 2  |                                | Add Multiple<br>Add A Flow Change Location<br>⊻ |  |
|                                        | Flow Change Location                         |                |                                | Profile Names and Flow Rates                    |  |
| River                                  | Reach                                        | <b>RS</b>      | PF <sub>1</sub>                |                                                 |  |
| 1 River 1                              | Reach 1                                      | $\overline{2}$ | 330                            |                                                 |  |
|                                        |                                              |                |                                |                                                 |  |
|                                        |                                              |                |                                |                                                 |  |

Edit Steady flow data for the profiles (m3/s)

Fig. 3.18 : Données à débit constant

Cette fenêtre permet de définir et spécifier les conditions ;écoulement stationnaire dans un modèle. Elle permet aux utilisateurs de fournir des informations sur les débits, les niveaux d'eau et autres paramètres hydrauliques nécessaires pour simuler un écoulement stable dans un système de cours eau ou un réseau de canaux.

## **3.4.4 Computation**

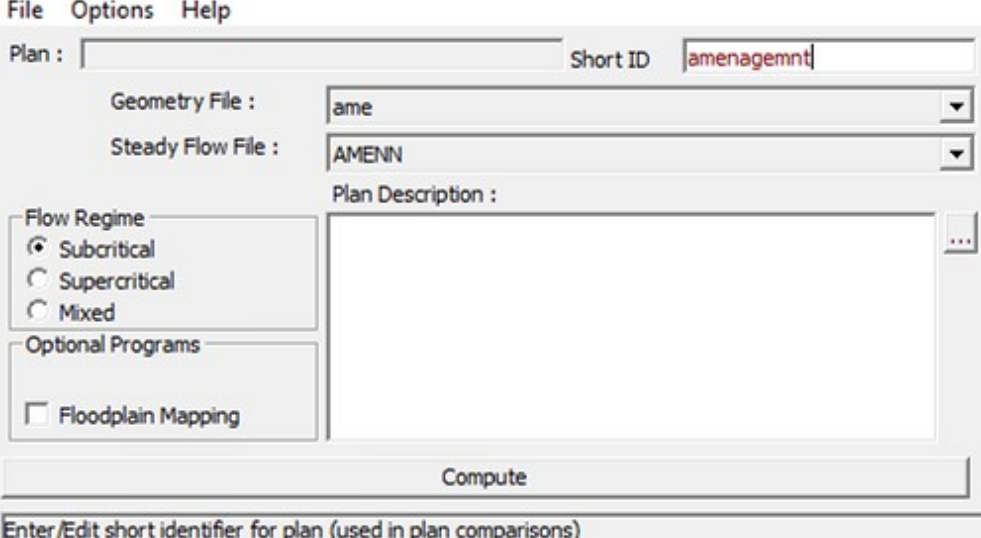

Fig. 3.19 : Analyse à débit constant

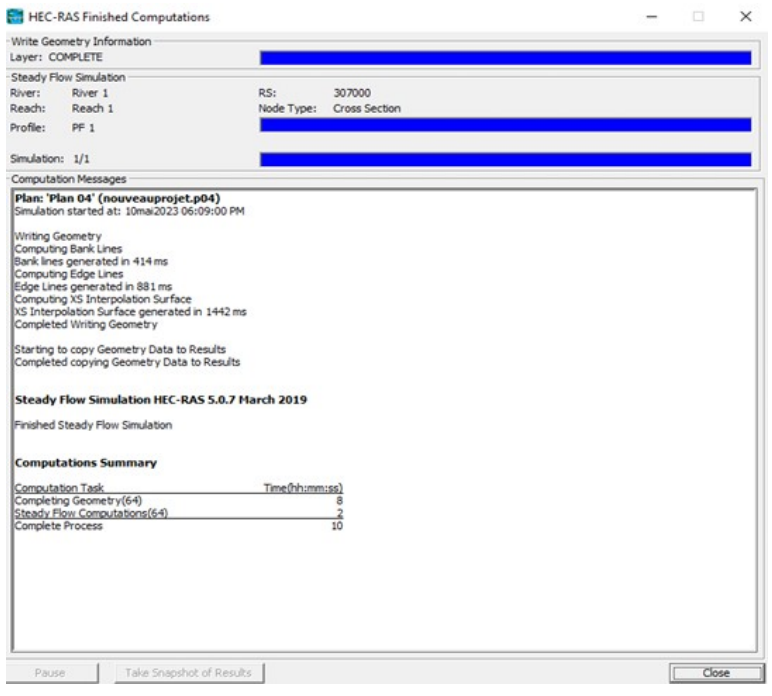

Fig. 3.20 : Fin de la simulation

#### **Les résultats**

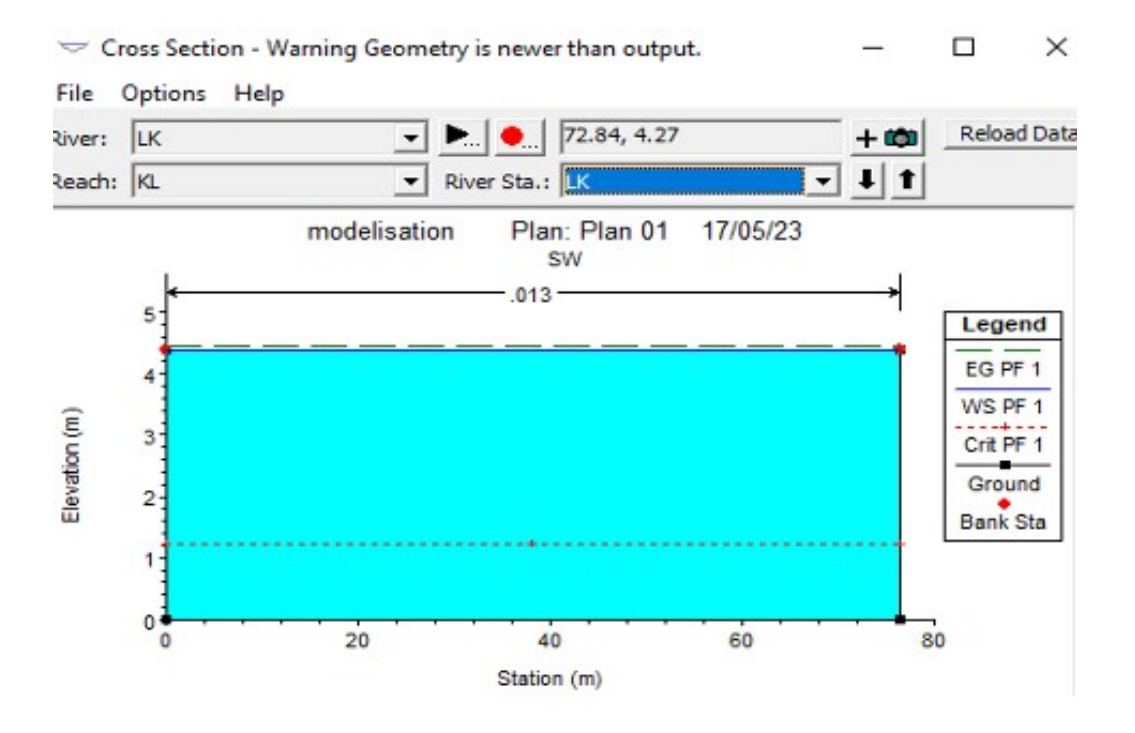

Fig. 3.21 : Vue des sections transversales du canal

## **3.5 Protection du canal contre les inondations**

### **3.5.1 Trace du lit majeur du canal projeté ( Bank line )**

Le lit majeur fait référence à la zone où le cours d'eau s'étend pendant les périodes de crue ou d'inondation

• La Gestion des risques d'inondation : En identifiant et en cartographiant le lit majeur d'un oued, les experts en gestion des ressources en eau et les autorités locales peuvent évaluer les zones qui sont potentiellement exposées aux inondations lors de fortes pluies. Cela permet de prendre des mesures préventives pour minimiser les dommages causés par les crues et protéger les zones habitées.

• Planification de l'utilisation des terres : Connaître la zone du lit majeur est important pour la planification et l'aménagement du territoire. Les informations sur le lit majeur peuvent aider à déterminer quelles zones sont les plus appropriées pour l'urbanisation, l'agriculture ou d'autres utilisations des terres, en évitant les zones à risque d'inondation.

• Étude des écosystèmes : Le lit majeur d'un oued est une zone d'une grande impor-

tance écologique. Il peut abriter des écosystèmes particuliers, tels que des zones humides, qui sont essentiels pour la biodiversité locale. En cartographiant le lit majeur, les scientifiques et les environnementalistes peuvent mieux comprendre ces écosystèmes et prendre des mesures pour les protéger.

• Planification des infrastructures : Lors de la conception et de la construction d'infrastructures telles que des ponts, des barrages ou des canaux, il est important de tenir compte du lit majeur. La connaissance de l'étendue et de la nature du lit majeur permet de prendre des décisions éclairées concernant l'emplacement et la conception de ces infrastructures, afin de minimiser les risques d'inondation et d'assurer leur durabilité.

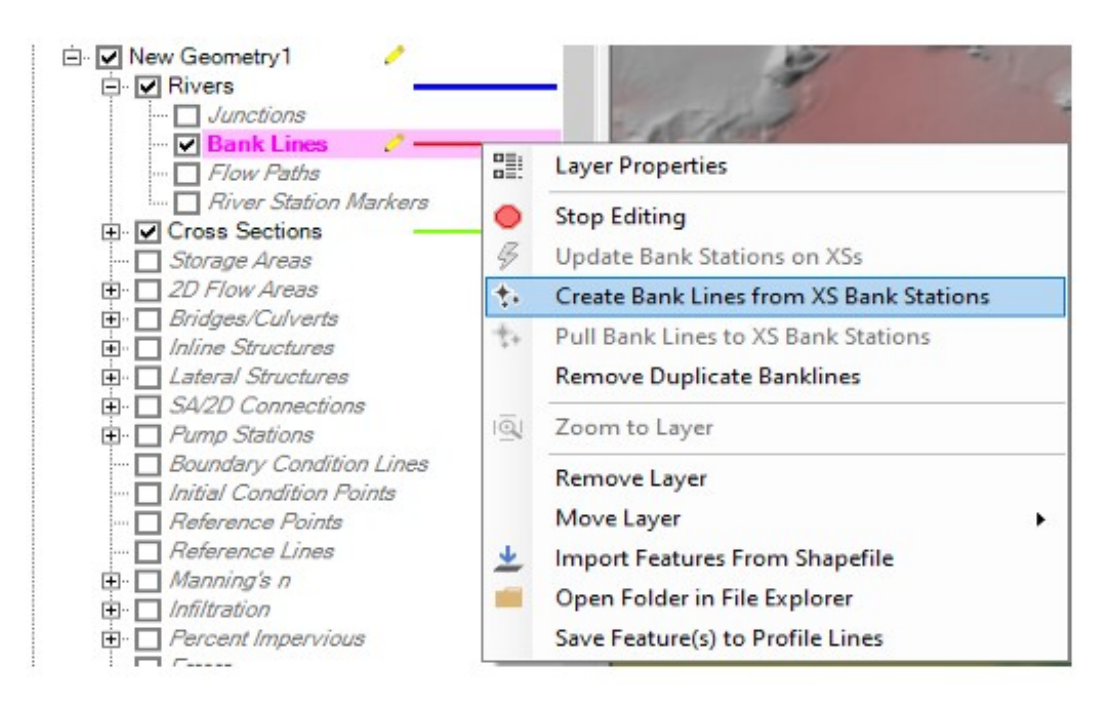

Fig. 3.22 : Création du lit majeur(Bank line)

## **3.5.2 Création des limites de l'inondation**

#### **Ajouter la rugosité**

La rugosité du béton de brique à maçonnerie soignée est prise à 0.035

#### **3.5.3 Interprétation des résultats**

Dans la partie amont des lacs, c'est-à-dire dans la partie canal, on remarque qu'il n'y a pas de débordement.

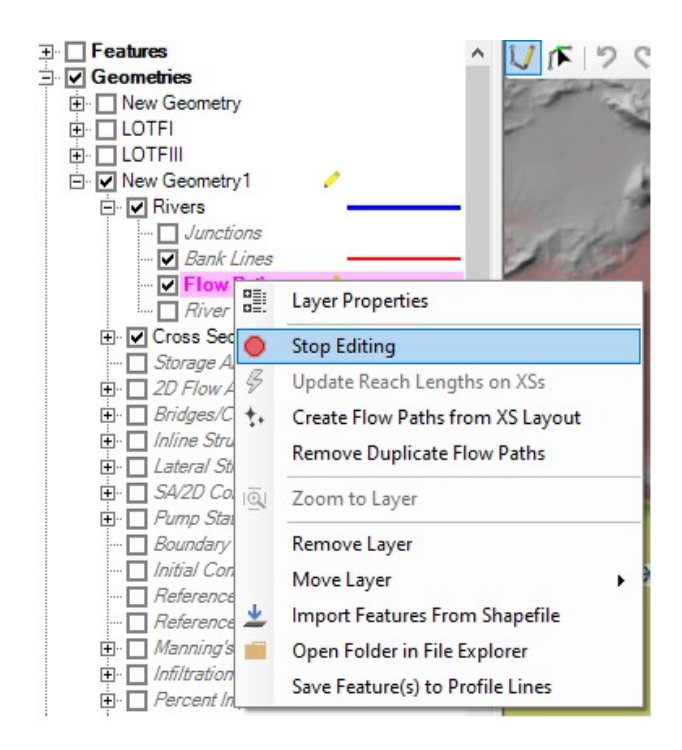

Fig. 3.23 : Les limites du lit majeur

| River: | River 1                                                                         | $\blacktriangledown$                | ※ 电 ■ ▽ Edit Interpolated XS's | Channel n Values have<br>a light green |  |  |  |  |  |
|--------|---------------------------------------------------------------------------------|-------------------------------------|--------------------------------|----------------------------------------|--|--|--|--|--|
|        | Reach: Reach 1                                                                  | All Regions<br>$\blacktriangledown$ |                                | background<br>$\overline{\phantom{a}}$ |  |  |  |  |  |
|        | Selected Area Edit Options                                                      |                                     |                                |                                        |  |  |  |  |  |
|        | Multiply Factor    [Set Values ]<br>Reduce to L Ch R<br>Add Constant<br>Replace |                                     |                                |                                        |  |  |  |  |  |
|        | <b>River Station</b>                                                            | n#1                                 | n#2                            | n#3                                    |  |  |  |  |  |
|        | 3053 0.0117*                                                                    | 0.035                               | 0.035                          | 0.035                                  |  |  |  |  |  |
|        | 3054 0.0111*                                                                    | 0.035                               | 0.035                          | 0.035                                  |  |  |  |  |  |
|        | 3055 0.0104*                                                                    | 0.035                               | 0.035                          | 0.035                                  |  |  |  |  |  |
|        | 3056 0.0098*                                                                    | 0.035                               | 0.035                          | 0.035                                  |  |  |  |  |  |
|        | 3057 0.0091*                                                                    | 0.035                               | 0.035                          | 0.035                                  |  |  |  |  |  |
|        | 3058 0.0085*                                                                    | 0.035                               | 0.035                          | 0.035                                  |  |  |  |  |  |
|        | 3059 0.0078*                                                                    | 0.035                               | 0.035                          | 0.035                                  |  |  |  |  |  |
|        | 3060 0.0072*                                                                    | 0.035                               | 0.035                          | 0.035                                  |  |  |  |  |  |
|        | 3061 0.0065*                                                                    | 0.035                               | 0.035                          | 0.035                                  |  |  |  |  |  |
|        | 3062 0.0059*                                                                    | 0.035                               | 0.035                          | 0.035                                  |  |  |  |  |  |
|        | 3063 0.0052*                                                                    | 0.035                               | 0.035                          | 0.035                                  |  |  |  |  |  |
|        | 3064 0.0046*                                                                    | 0.035                               | 0.035                          | 0.035                                  |  |  |  |  |  |
|        | 3065 0.0039*                                                                    | 0.035                               | 0.035                          | 0.035                                  |  |  |  |  |  |
|        | 3066 0.0033*                                                                    | 0.035                               | 0.035                          | 0.035                                  |  |  |  |  |  |
|        | 3067 0.0026*                                                                    | 0.035                               | 0.035                          | 0.035                                  |  |  |  |  |  |
|        | 3068 0.0020*                                                                    | 0.035                               | 0.035                          | 0.035                                  |  |  |  |  |  |
|        | 3069 0.0013*                                                                    | 0.035                               | 0.035                          | 0.035                                  |  |  |  |  |  |
|        | 3070 0.0007*                                                                    | 0.035                               | 0.035                          | 0.035                                  |  |  |  |  |  |
| 3071 0 |                                                                                 | 0.035                               | 0.035                          | 0.035                                  |  |  |  |  |  |

Fig. 3.24 : Insersion de la rugosité

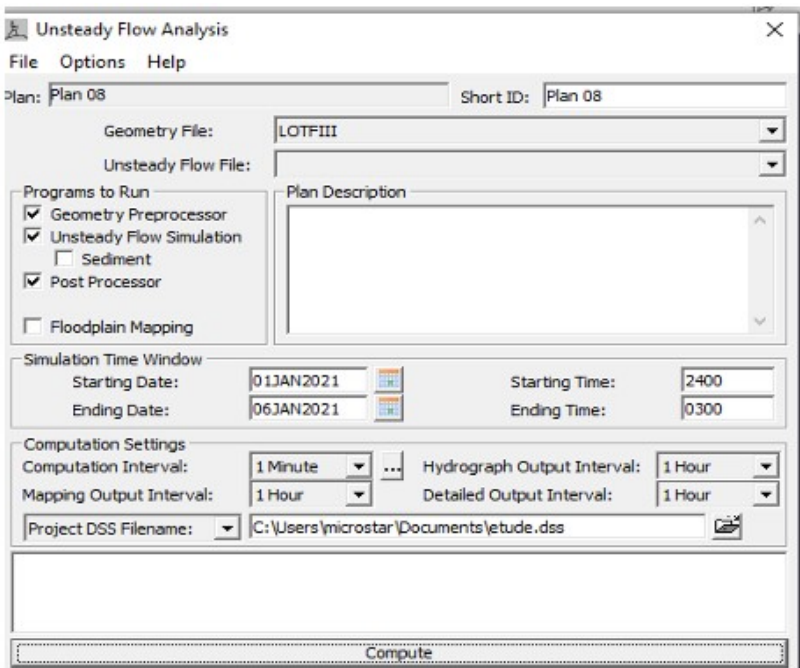

Fig. 3.25 : Analyse du flux instationnaire

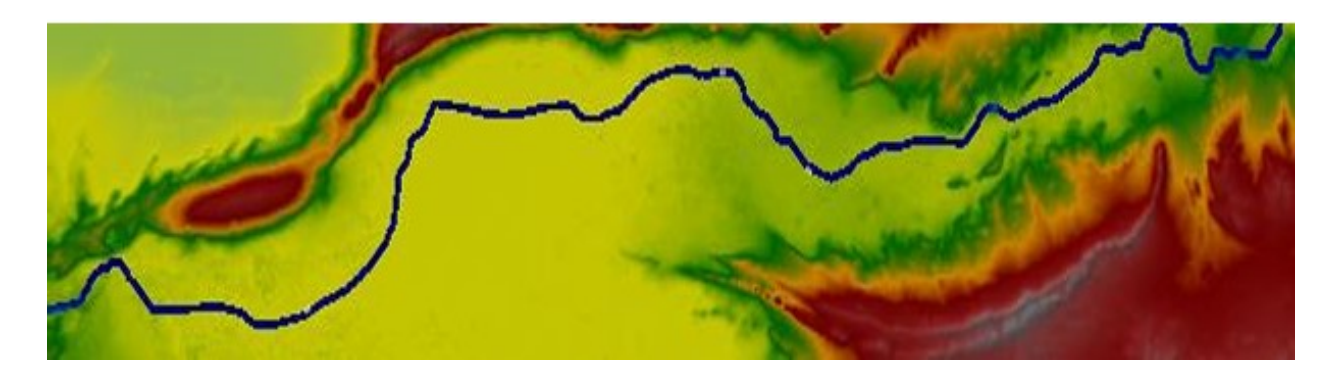

Fig. 3.26 : Résulats des profondeurs

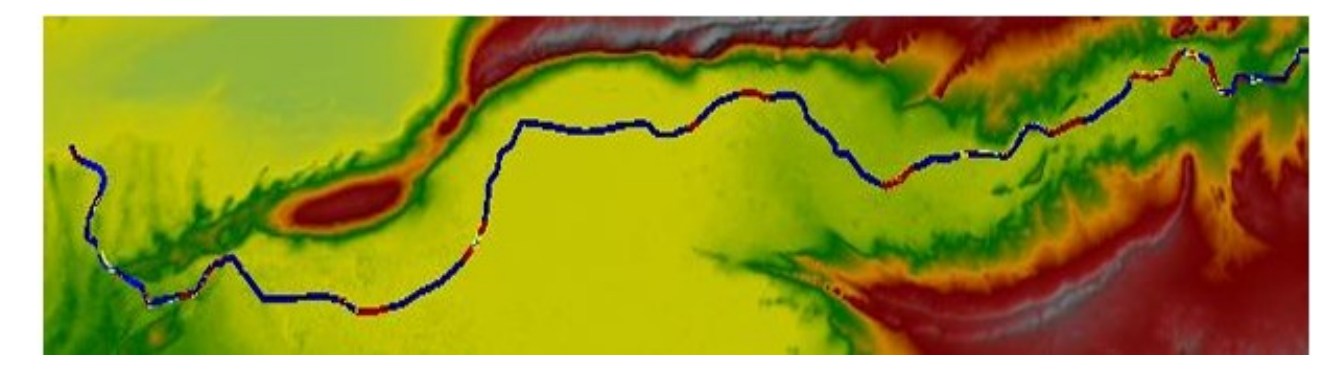

Fig. 3.27 : Résulats des vitesses de l'écoulement

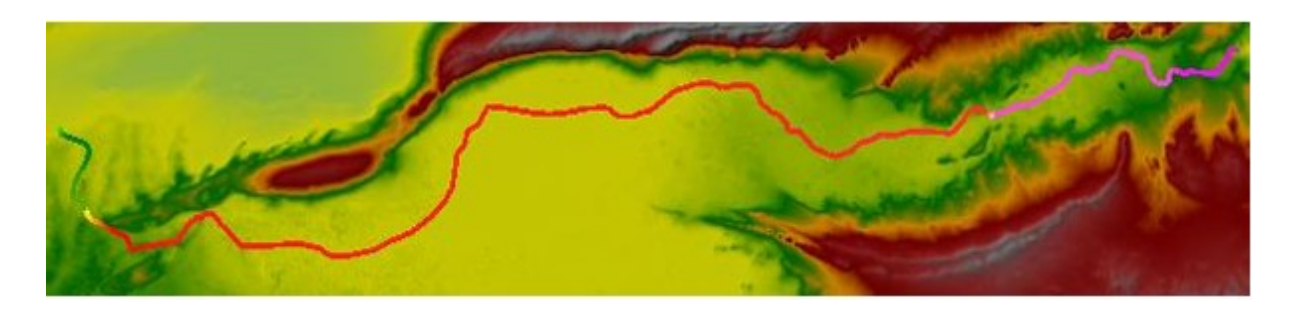

Fig. 3.28 : Résultats du niveau de la surface de l'eau (WSE)

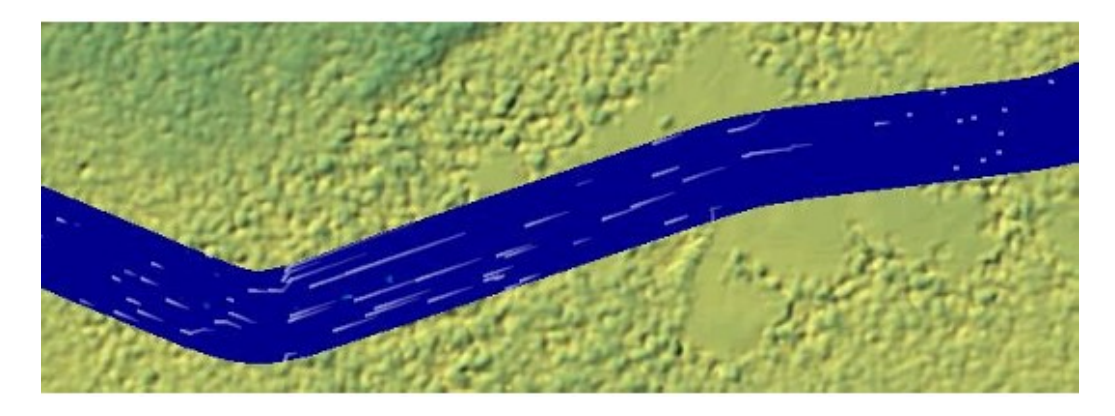

Fig. 3.29 : Zoom d'un tronçon de canal

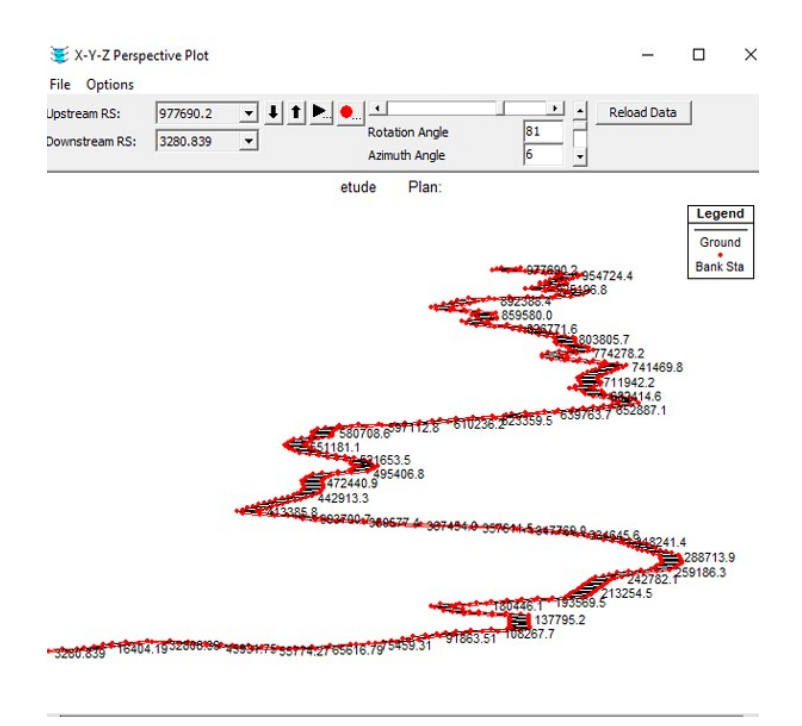

Fig. 3.30 : Vue en 3D

#### **Interprétation des résultats**

La validité du modèle hydraulique est confirmée par la concordance entre les résultats théoriques et les résultats de la simulation. Cela démontre sa capacité à représenter avec précision les phénomènes hydrauliques étudiés. La fiabilité des prédictions est renforcée par cette cohérence, ce qui permet d'obtenir des informations précises sur les conditions hydrauliques et de prédire de manière fiable les performances du système étudié. Cette correspondance inspire confiance dans les décisions prises à partir des données du modèle, telles que l'évaluation des aménagements hydrauliques, l'analyse des changements de configuration ou de débit, et la gestion des ressources en eau. Les résultats cohérents avec la théorie indiquent également que le modèle peut être appliqué à des scénarios similaires, permettant la simulation de différentes conditions hydrauliques, l'évaluation de divers scénarios d'aménagement et la réalisation d'études de sensibilité pour une meilleure compréhension du système.

# **3.6 Conclusion**

Dans ce chapitre, une simulation en deux dimensions de l'écoulement dans le canal artificiel a été entriprise afin de voir l'étendue réelle de la surface de la mer intérieure et également de réaliser prospection sur les différentes sections du canal Afin de prévenir les risques d'inondation.

**Conclusion générale**

# **Conclusion générale**

En conclusion, ce projet de la Mer Intérieure entre Algérie et la Tunisie proposé par Jules Elie Roudaire en 1874 est une solution non conventionnelle mais très intéressante qui pourrait participer à résoudre le problème de la sécheresse en Algérie. Bien que les moyens d'études pour ce projet aient été difficiles à époque,avènement des technologies liées au numériques modernes telles que Google Earth Pro, HEC Ras et SIG ont grandement facilité la réalisation de ce travail.

Le long de cette étude,nous avons pu calculer les paramètres morphologiques de la Mer Intérieure tels que le volume, la surface et le périmètre, ainsi que tracer et dimensionner le canal nécessaire pour la réalisation du projet.nous avons également étudier l'écoulement de l'eau dans le canal.

Ce projet de la Mer Intérieure revêt une grande importance pour l'Algérie, car il pourrait résoudre le problème récurrent de la sécheresse dans le pays et permettre de développer agriculture, industrie et la vie économique dans la région. Cependant, la mise en œuvre de ce projet nécessite une analyse plus approfondie pour évaluer les coûts, les avantages et les impacts environnementaux.

En somme, ce projet de la Mer Intérieure est une solution non conventionnelle, mais très prometteuse pour résoudre éventuellement le problème de la sécheresse en Algérie. La réalisation de ce projet peut nécessiter des investissements importants, mais les avantages économiques, sociaux et environnementaux peuvent en être considérables.

# **Bibliographie**

- [1] **BENDJOUDI,Houcine**. "Géologues et" mer intérieure" du Sahara". In : *Travaux du Comité français d'Histoire de la Géologie* 3.tome 13 (1999), p. 17-27.
- [2] **GUEBAIL,Abdelkrim**. "Approche non conventionnelle (récupération des eaux de pluie des toits des maisons)." In : ().
- [3] **GUEBAIL,Abdelkrim**. "Ressources hydriques : traitement et réutilisation des eaux usées en Algérie". In : *Algerian journal of arid environment* 7.1 (2017), p. 84-95.
- [4] **MERICQ,Jean-pierre**. "Approche intégrée du dessalement d'eau de mer : Distillation membranaire sous vide pour la réduction des rejets salins et possibilités de couplage avec l'énergie solaire". In : (2009).
- [5] **ROUDAIRE,Jhon elie**. "Une mer intérieure en Algérie". In : *Revue des Deux Mondes (1829-1971)* 3.2 (1874), p. 323-350.